# IRAF/PyRAF 講習会 (撮像データ解析編 )

改訂版 (最終更新:2016 Mar 4)

2016 FEB 16 - 17 @国立天文台 · 天文データセンター

磯貝 瑞希@国立天文台・天文データセンター

### はじめに(1): 想定受講生

本テキストが想定する受講生:

- **1. IRAF**を対話的に使用した経験がある。
- **2.** 少なくとも一つのプログラム言語でプログラムを書いた 経験がある。

この2つの経験がない場合には、このテキストに目を通す前に、 その経験を積むことを強く推奨する。

### はじめに(2): 動作確認環境

#### 本テキストのサンプルスクリプトの動作確認は、以下の環境で実施。

- **OS:CentOS 6.7 (64bit)**
- **IRAF: 2.16.1 64bit**
- **PyRAF: 2.10**
- **Python: 2.11**

### 本講習会の目標:

・**CL**スクリプトの基礎を学び、簡単な**CL**スクリプトが書けるようになる。 ・**PyRAF**が使えるようになる。

・**PyRAF**を使ってデータ処理を行う**Python**スクリプトが書けるようになる。

CLスクリプト実習では、複数の画像を一定の時間間隔で表示するソフトを、 Pythonスクリプト実習では、撮像データの一次処理や、画像マッチング、 アパーチャ測光、比較測光を行うソフトを作成する。

### 目次:

- **0.** 端末の使い方
- **1. CL**スクリプトの基礎
- **2.CL**スクリプト実習
- **3. PyRAF**について
- **4.Python**言語の基礎
- **5. Python**スクリプト実習

# 0. 端末の使い方

# 0. 端末の使い方(1)

ログイン**:**

 $T$ カウント: studentXX

初期パスワード**: Pyr@f16#XX**

**<sup>X</sup>**の起動方法**:** ログイン後、「**startx**」を実行。

# 0. 端末の使い方(2)

ターミナルの開き方**:**

何もない場所でマウスを右クリック

**→**「**Open in Terminal**」を選択。

**(~/Desktop**にいるので、**cd**を実行してホームディレクトリに移動する**)**

**7**

テキストエディタ**:**

**vi, emacs, gedit, nano**

**→** 使い慣れたものをどうぞ。**(**講師は主に**emacs**を使います**)**

日本語入力の切り替え**:** 「半角**/**全角キー」

# 0. 端末の使い方(3)

**IRAF**の起動まで**:**

- ・ ターミナル上で 「**iraf**」ディレクトリを作成する**: mkdir ~/iraf**
- ・ **iraf**ディレクトリに移動してから「**mkiraf**」を実行する**: cd ~/iraf; mkiraf (terminal type**は「**xgterm**」で**OK)**
- ・ **login.cl**をテキストエディタで開き、**set stdimage**の行を以下のように編集する: (**<sup>2048</sup> <sup>x</sup> <sup>2048</sup> pixels**の画像全体を表示するため) **#set stdimage <sup>=</sup> imt800 → set stdimage <sup>=</sup> imt2048 (**行頭の**#**を削除し、**imt800**を**imt2048**に**)**
- ・ 「**xgterm ‐sb &**」を実行し、起動した**xgterm**上で「**cl**」を実行する。

# 実習資料

- ホームディレクトリ下に、実習用の観測データ、サンプルスクリプトを用意。 **~/pylec/**
	- **data/{100918, 100925, 100929}:** 実習用観測データ **(100929**はフラット用**) data.bkup data**のバックアップディレクトリ **(**ダウンロード版では削除**) samples/**
		- **clscripts/** サンプル**CL**スクリプト
		- **pyscripts/** サンプル**Python**スクリプト
		- **memoPython**スクリプト実行メモ
	- **clscripts/** 受講生用**CL**スクリプト置き場**(**空ディレクトリ**)**
	- **pyscripts/** 受講生用**Python**スクリプト置き場**(**空ディレクトリ**)**
	- **results/ver{1,2}/{100918,100925}/outphot.dat** 比較測光結果 **(ver2:**改良版での結果**)**

**doc/pylec.pdf** このテキストの**PDF**ファイル **(**ダウンロード版では削除**)**

# 1. CLスクリプトの基礎

# CLスクリプトとは?

- ・**IRAF**でプログラムを書くためのスクリプト言語**(**コンパイル不要**)**。
- ・文法は**C**言語に類似。
- ・ただし、一般的なプログラム言語よりも完成度が低く、一部**(**だが重要な**)**の 機能がない。
	- **(**例**:** 関数、エラー・例外処理**)**
	- **→ PyRAF**の開発へ。
- ・**PyRAF**が未実装の環境や、引数を少しだけ変えてタスクを何度も繰り返し 実行する場合などに、**CL**スクリプトはまだ利用機会がある。

# 自作タスク(=プログラム)の使用まで

自作タスクの使用までのステップ。

- **1.** 作成**:** ファイル**(**拡張子**:cl)**に自作タスクの**CL**スクリプトを書く。
- **2.** 登録**: IRAF**に自作タスクを登録する。
- **3.** 使用**:** 登録した自作タスクを実行する。

# 作成(1): CLスクリプトの構造

**procedure** 自作タスク名**(**明示引数**)** 引数の定義**(**明示引数、隠し引数**) LDP**の定義 **# LDP(List‐Directed Parameters,** 後述**)**を使用する場合。 **begin** 変数の定義**(**型宣言**) #**変数定義をここでまとめて行う**!** 処理 **end (**必ず改行を入れること**!)**

補足: コメント文の挿入: 「#」に続けて記述する。

# 作成(2): CLスクリプトの例

#### ~/pylec/samples/clscripts/myprint.cl

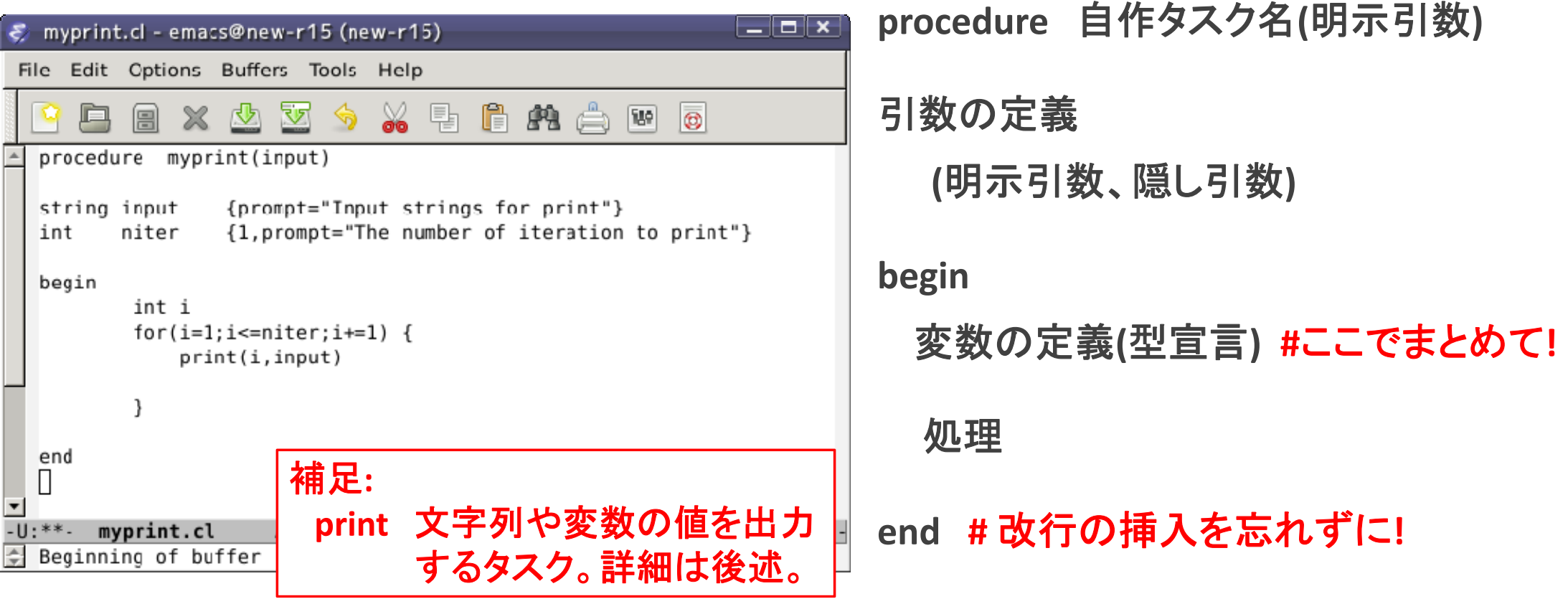

## 作成(3): タスクの記述方法(1)

**IRAF**でのタスクの記述方法は**2**種類ある。

コマンドモード**:** 対話的に実行する時に使用。

例**: imcombine @input.list output.fits comb=median**

コンピュートモード: **CL**スクリプト内でタスクを実行する時に使用。 例**: imcombine('@input.list', 'output.fits', comb='median')**

コンピュートモードは、引数の値に変数を使用可能。

例**: imstat(fn, for‐, fi='midpt') #** 変数**fn**を入力ファイル名に設定。

# 作成(4): タスクの記述方法(2)

#### コンピュートモードの書式の詳細。

例: **imcombine('@input.list', 'output.fits', comb='median')**

#### コンピュートモードの書式**:**

- **‐** 文字列は「**'**」または「**"**」で囲む。 **(**変数の場合は囲まない**)**
- **‐** 引数の間に「**,**」を入れる。
- **‐** 引数全体を括弧「**()**」で囲む。

**CL**スクリプトでは、タスクをコンピュートモードで記述する。

# 作成(5): タスクの記述方法(3)

- ・ **1**つのタスクは**1**行で記述する。
- ・ **<sup>1</sup>**行を超えるようなタスクの記述には、行の末尾に「バックスラッシュ記号」の 入力で、複数行にわたるタスクの記述が可能。

例**:**

**imstat (inlist, fields="midpt", lower=INDEF, upper=INDEF, nclip=0, ¥ lsigma=3., usigma=3.,binwidth=0.1, format=no, cache=no)**

# 作成(6): タスクの記述方法(4)

タスクの引数は、原則全てを指定する。

利用者が過去に同じタスクを実行した際に指定した引数値の影響を 排除するため。ユーザが変更することがない引数は除外しても良い。 **(**本テキストのサンプルスクリプトは可読性向上のため、必要最小限の指定**)** 例: **display**タスク**:**

**display (fn, 1, bpmask="BPM", bpdisplay="none", bpcolors="red", overlay="",¥ ocolors="green", erase=yes, border\_erase=no, select\_frame=yes, repeat=no,¥ fill=no, zscale=yes, contrast=0.25, zrange=yes, zmask="", nsample=1000,¥ xcenter=0.5, ycenter=0.5, xsize=1., ysize=1., xmag=1., ymag=1., order=0,¥ z1=INDEF, z2=INDEF, ztrans="linear", lutfile="")**

# 作成(7): タスクの記述方法(5)

タスクの全引数指定の省力化の一例**:**

**→ mkscript**タスク

**vocl> mkscript**

**Script file name (mytask.cl): mytmp.cl**

**Task name of command to be added to script (imstat): display**

**→ epar display**画面が表示されるので、適当に値を編集し、

「**:wq**」で抜ける。 **(**※ **z1, z2**の値は**INDEF**を入力する**)**

**→** 全引数を指定したタスクの記述が表示されるので、これを

コピー**&**ペーストして利用する。**mkscript**タスクは**Ctrl‐C**で強制終了する。

## 登録: 自作タスクの登録方法(1)

登録方法**:**

**task (\$)**タスク名 **<sup>=</sup>** ファイル名

タスクが引数を持たない場合、タスク名に「**\$**」をつける。

例**:** 引数無**: task \$mytask <sup>=</sup> /home/studentXX/iraf/mytask.cl** 引数有**: task mytask <sup>=</sup> /home/studentXX/iraf/mytask.cl**

一度登録したタスクを再登録する場合**:**

「**task**」の代わりに「**redefine**」を使う。

例**: redefine (\$)mytask <sup>=</sup> /home/studentXX/iraf/mytask.cl**

**→ login.cl** または**loginuser.cl**に記述すれば、**IRAF**起動時に登録済みになる。

# 登録: 自作タスクの登録方法(2)

例**: loginuser.cl** への登録**:**

**(login.cl**ではなく、**loginuser.cl**での登録を推奨**)**

登録手順**:**

- **1. ~/iraf/loginuser.cl**をテキストエディタで開く**(**新規作成**)**
- **2.** 登録したい**task**を記述**:**

**task (\$)mytask <sup>=</sup> /home/studentXX/pylec/clscripts/mytask.cl**

**3.** ファイルの末尾に「**keep**」を追記。改行を忘れずに**!**

例**:**

**task mdisp1 <sup>=</sup> /home/studentXX/pylec/samples/clscripts/mdisp1.cl keep #** 改行**!**

# 使用: 登録したタスクの実行方法

組み込みタスクの使用法と同じ。

別の**CL**スクリプト内で使用することも可能。

対話モードで使用する場合はコマンドモードで記述する。 **CL**スクリプトで使用する場合は前述のコンピュートモードで記述する。

# 先に覚えておくべきタスクたち

#### ・ **unlearn**

過去に実行したタスク変数のキャッシュをクリアする。

一度タスク登録をした**CL**スクリプトを書き換えて、引数(明示・隠し問わず) を変更したら、必ず実行する。

例**: vocl> unlearn** タスク名

・**flprcache**

全ての実行中でないプロセスのキャッシュをクリアする。

例**: vocl> flprcache**

それでも動作がおかしいときは、**IRAF**をいったん終了し、再起動する。

データ型

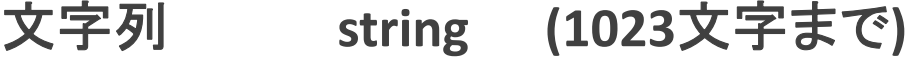

- 整数 **int (**精度**:32bit=10**進数で**9**桁**)**
- 論理**(bool) bool (yes/no** または **1/0)**
- 実数 **real (**浮動小数点。倍精度**)**
- **struct**型 **struct (scan**や**fscan**関数などで使用する特殊な文字列型。後述**)**

変数の型宣言は、型名を使う**:**

例**:** 文字列変数「**fnbody**」の宣言

**string fnbody**

整数・実数型

#### 四則演算**:**

- 加**: <sup>a</sup> <sup>+</sup> b**
- 減**: <sup>a</sup> ‐ b**
- 乗**: <sup>a</sup> \* b**
- 除**: <sup>a</sup> / b**
- べき乗**: <sup>x</sup>\*\*y**

数学関数 **sin(x), cos(x), exp(x), log(x), log10(x), abs(x)** なども利用可能。 **IRAF**で利用可能な数学関数一覧は、「**vocl> help mathfcns**」 を参照。

### struct型の補足

**struct**型**: scan**関数や**fscan**関数などで使用する特殊な文字列型。 標準入力やファイルなどから文字列などを読み込むときに、 通常の文字列型では空白を含めて受け取ることができない。 **struct**型の変数では、空白を含めて受け取ることが可能。 **→** ファイルの一行**(**空白区切りで複数列のデータ**)**を、 一つの変数に格納したい時などに有用。

試してみよう**: (print**、パイプ「**|**」、**scan**の詳細は後述**)**

**vocl> string mystrg vocl> print('a b <sup>c</sup>') | scan(mystrg) vocl> print(mystrg) → <sup>a</sup>**  $\rightarrow$  **a b c** 

**vocl> struct mystct vocl> print('a b <sup>c</sup>') | scan(mystct) vocl> print(mystct)**

型変換

以下の関数を使用することで、データ型の変換が可能。

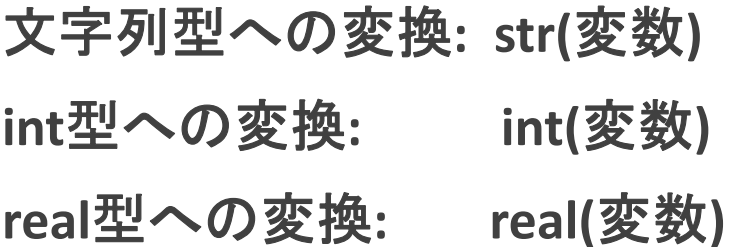

引数

**procedure** 自作タスク名**()**の中に受け取る明示引数名を記載**:**

例**:** 明示引数 **arg1, arg2** を持つタスク **mytask** の場合**:**

**→ procedure mytask(arg1, arg2)**

明示引数の型宣言は**procedure**行の後、**begin**行の前に記載。

```
隠し引数もここに記載する。
```
例**:**

```
procedure mytask(arg1)
```
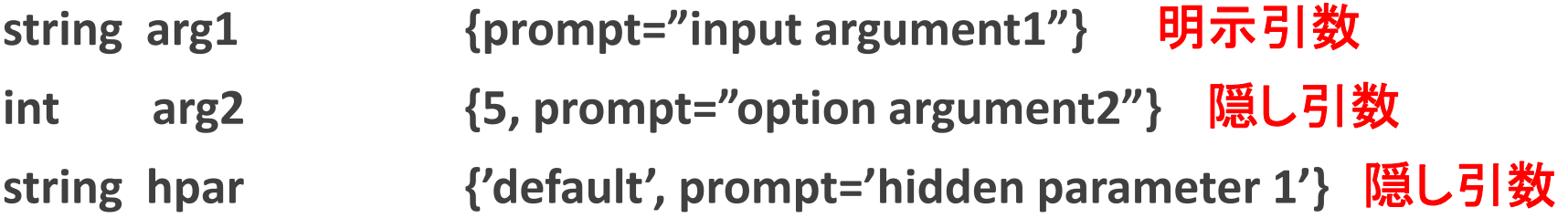

### prompting

ユーザからの入力を促すプロンプトは、**begin**行の前の引数宣言の箇所に記述する。 例**:**

**procedure mytask(arg1)**

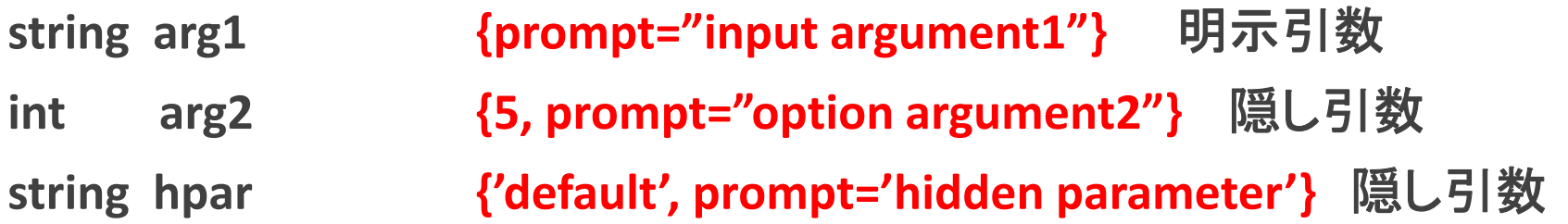

隠し引数のデフォルト値は、**{}**の中、「**prompt=**」の前に記述する。 (例では、**arg2**の**5**や**hpar**の**'default'**がデフォルト値) プロンプトは、引数を使用するときに現れる。

### List‐Directed Parameters (LDP)

値としてファイルを指定すると、実行または呼び出し毎にファイルの

中身を一行ずつ返す特殊な変数。

変数の前に「**\***」をつけて、文字列型で宣言する。 **← CL**スクリプトでは 例**: string \*mylist1** 「**begin**の前」で宣言**!**

試してみよう**:**

**vocl> string \*mylist1 <sup>=</sup> 'home\$login.cl'**

**vocl> =mylist1 (**実行を繰り返す**)**

**→** 実行毎に、**~/iraf/login.cl**の中身が一行ずつ表示される。

**CL**スクリプトでは、ファイルを読み込んで**1**行ずつ処理する際に使用。

**(**実例は「ファイルからの読み込みで紹介」**)**

宣言済み変数

以下の変数は事前に宣言されているため、宣言なしで利用可能。 ただし、他の型の変数として宣言・使用できない**(**エラーとなる**)**。 例**:**

整数**(int)**型**: i, j, <sup>k</sup> →** 実は **myprint.cl**の「**int <sup>i</sup>**」は不要 実数**(real)**型**: x, y, <sup>z</sup>** 文字列**(string)**型**: s1, s2, s3** 論理**(bool)**型**: b1, b2, b3** 文字列型の**LDP: list struct**型**: line** 変数一覧の確認**: vocl> epar cl**

## 値の出力・確認: print

文字列はもちろんのこと、変数の値やタスクの返り値を表示できる。

タスクの動作確認、変数値のチェックなどスクリプトの作成時やデバッグ時に重宝。

用法**: print(...)** 「**...**」には**'**文字列**'**、変数、タスクなどを記述可能。

複数の文字列や変数を出力したい場合には、「**,**」でつなげる。

```
例:
```
**print(i)** 変数**i**の値を出力。 **print('# i**=', **i**) **# i=** 」と 変数**i**の値を繋げて出力。 **print('!!! Error !!! file [', fn, '] is not found!')** 文字列、**fn**の値、文字列を出力。 **print( access('home\$login.cl') ) access**(後述)の実行結果を出力。

補足**:** 類似タスクに**printf(=**書式指定**print)**あり。詳細は 「**vocl> help print**」 を参照。

標準入力からの読み込み: scan

標準入力から値を読み込み、変数に格納する。

用法**: scan(var1)** 標準入力から値を読み込み、変数**var1**に格納する。 **scan(var1, var2, ...)** 標準入力から値**(**空白区切りの**)**を読み込み、 変数**var1, var2, ...**に格納する。

例**: scan(s1)** 標準入力の値を読み込んで変数**s1**に格納する。

以下の類似タスクあり。詳細は「**vocl> help scan**」を参照。

**fscan(param, var1, var2, ...) param**から値を読み込み、変数に格納する。 **→ ファイルからの読み込みで使用。** 

他、**scanf, fscanf :** 標準入力や変数から書式を指定して読み込む。

## 簡単な文字列の結合

簡単な文字列の結合: 結合演算子「**//** 」

例**:**

・文字列同士の結合**: 'ABC'//'def' → ABCdef**

・文字列と数値の結合**: 'S000'//595//'.fits' → S000595.fits**

・文字列変数と数値変数の結合**: fnbody//i//fnext → S000219.fits** (**fnbody='S000', i=219, fnext='.fits'**の場合)

より複雑な文字列操作**: help str (substr, stridx, strldx, strlen, strlwr, struper,...)** を参照。

# パイプ

パイプ「**|**」を使用可能。

パイプと**scan**タスクで、タスクの実行結果の変数への格納や、文字列の 整形などを実現可能。

例**:**

- ・ **printf('%05d¥n',i) | scan(s1) →** 数を整形する**(i=50 → 00050)**
- ・ **print(s2) | sed("¥'s/S/L/¥'") | scan(s2) → s2**内の文字列から文字**'S'**を文字**'L'**に置換。 **(**補足**: sed:**シェルコマンド、**¥**は「**'**」のエスケープで使用**)**
条件分岐: if 文

```
CLスクリプトのif文の書式:
```

```
if (条件式1)
{
  処理
1
}
else if (条件式2)
{
  処理
2
```

```
}
else
{
   処理
3
```
**}**

例**: if (i <sup>&</sup>lt; 10) { fn='S00'//i//'.fits' } else if (i <sup>&</sup>lt; 100) { fn='S0'//i//'.fits' } else { fn='S'//i//'.fits' }**

繰り返し: while文、for文

**while (**繰り返し条件式**) {** 処理 **}**

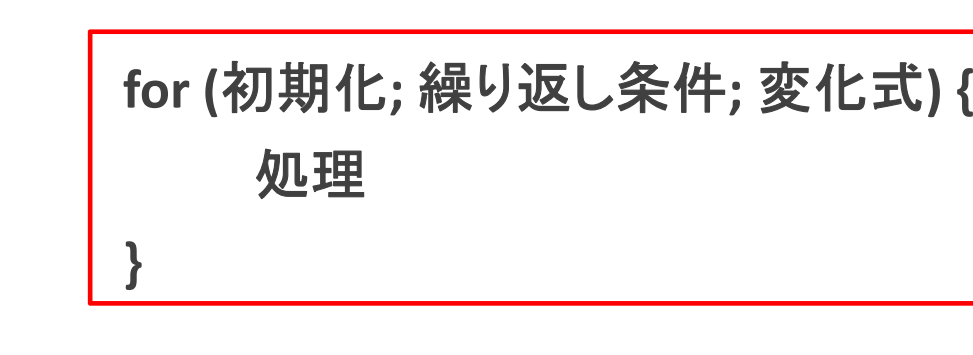

例**: while (i <= 100) { fn='S000'//i//'.fits'**

例**: for (i=1; i<imax; i+=1) { fn='S000'//i//'.fits'**

**print(fn)**

**...**

**...**

**}**

**i+=1**

**}**

**37**

## 繰り返しの制御·スクリプトの終了

**CL**スクリプトにも、**for**文や**while**文の繰り返しを制御する命令が用意されている。

- ・ 次の繰り返しへの移動**: next**
- ・ 繰り返しの終了**: break**

条件文の中などでスクリプトを終了**: bye**

**(PyRAF**では使えないので注意**!)**

### ファイルからの読み込み

**fscan**関数と事前宣言済みの**string** 型**LDP** 「**list**」、**struct**型変数「**line**」を使う。 例**:**

```
list
= 'ファイル名'
   while( fscan(list,line) != EOF ) {
         処理
   }
   → EOF = End of File: ファイル終端。
ファイルを
1行ずつ読み込み、変数lineに格納し、処理を繰り返す。
ファイル終端まで読み込むと繰り返しを終了。
```
### ファイルへの書込み

#### ファイルへの書込みは、リダイレクトを使用する**:**

- **> file**ファイル「**file**」への書込み
- **>> file** ファイルへの追記
- **>& file** ファイルへの通常およびエラー出力の書込み
- **>>& file** ファイルへの通常およびエラー出力の追記
- 例**: imstat**の出力結果**(midpt)**のファイル出力**(ofn) imstat(fn, for ‐, fi='midpt', > ofn)**

論理演算子

**if**文などで条件を指定するときに、以下の演算子を使用可能**:**

- 論理積**: &&**
- 論理和**: ||**
- 論理否定**: !**

例**:**

- **if (**式**<sup>1</sup> &&** 式**2) →** 式1と式**2**の両方を満たす場合
- **if (**式**<sup>1</sup> ||** 式**2) →** 式**1**、式**2**のどちらかを満たす場合
- if (!タスク) **→ bool型を返すタスクの真偽を反転させたい場合**

(**access, defpac**など。詳細は後述)

**→** タスク **== <sup>1</sup> or** タスク **!= <sup>1</sup>** (**== <sup>0</sup>**)でも良い**(**真**:1,**偽**:0)**。

比較演算子

**CL**スクリプトの比較演算子は以下の通り**:**

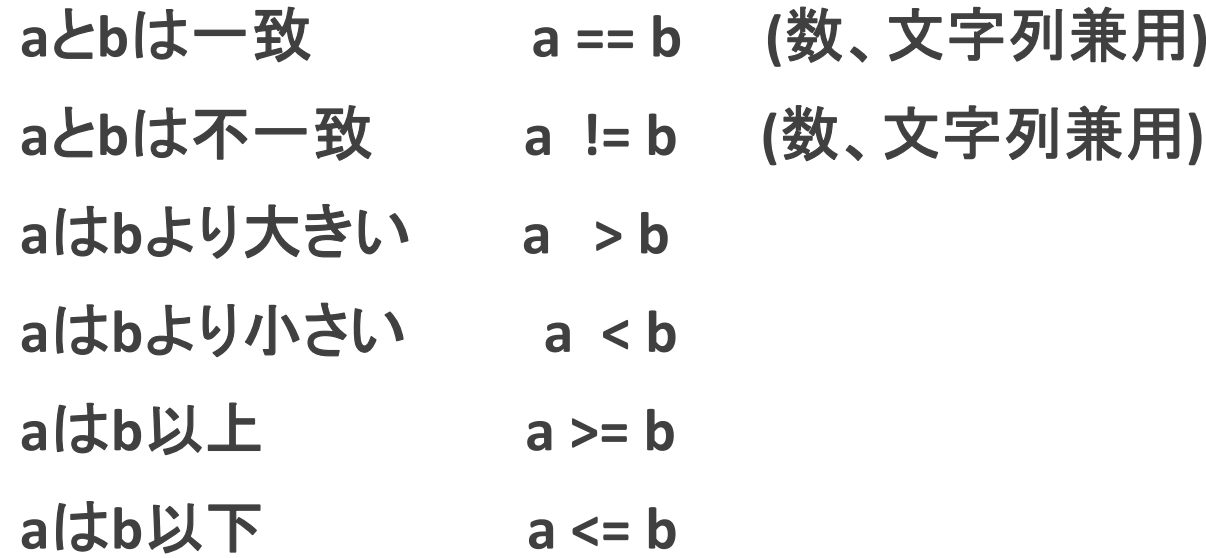

### 一時ファイル名の作成: mktemp

タスク内部でのみ使用するような、一時ファイル名の作成は **mktemp**タスクを 使用すると便利。

用法**: tmpfn <sup>=</sup> mktemp('**ファイル幹名**')**

作成されるファイル名は、入力ファイル幹名 **<sup>+</sup>**プロセス番号**+1**文字で、最後の **<sup>1</sup>**文字は呼び出しごとに変化。 **[**例**: mktemp('tmp\_') → tmp\_9490e ]**

**mktemp**タスクで作成した一時ファイルは、スクリプトを終了する前に削除する。 例**: delete(tmpfn)**

# ワイルドカード(\*,?,@)の使用: sections

**IRAF**のワイルドカード**:**

「**\*, ?**」 などの普通の**UNIX**ワイルドカードと、ファイルリストを展開する 「**@**」 **sections**タスク:

**IRAF**ワイルドカードを展開することが可能:

用法**: sections(**引数の変数**, option='fullname', <sup>&</sup>gt;** 内部変数**)**

**→ CL**スクリプトに使用することで、柔軟な入力ファイルの指定が可能に。

自作タスクの使用では、**sections <sup>+</sup> mktemp**を組み合わせると便利**:**

例**: string tmplist=mktemp('temp\_')**

**sections(arg1, option='fullname', <sup>&</sup>gt; tmplist)**

# ファイルのアクセス可否を判定: access

- タスク実行前に**access**タスクでファイルがアクセス可能**(=**読み込み可能**)**か確認し、 不可であればタスクの実行を回避することで、スクリプトの異常終了を回避可能。 **→ if**文と組み合わせて使用。
- 用法**: access('**ファイル名**')** 返り値**: bool** 型

```
例: if( access('ファイル名') ) {
       タスク('ファイル名', ...)
   }
```
補足**:** 「不可**(no)**」を条件一致とする場合、「**!**」を **access**の前につける。 例**: if( ! access(...) ) (bool**型を返すタスクで共通**)**

# パッケージがload済みか判定: defpac

パッケージが**load**済みか判定する**defpac**タスクを使用することで、**CL**スクリプト で使用するタスクのパッケージを、**load**されていない場合のみ**load**することが できる。 これも**if**文と組み合わせて使う。

用法**: defpac('**ファイル名**')** 返り値**: bool**型

例**: if( ! defpac('**パッケージ名**') ) {** パッケージ名 **}**

補足**1:** 「無い場合」を条件とする場合、**access**と同じく「**!**」をタスク名の前につける。 補足**2:** 類似タスク(**defpar, deftask, defvar**)あり。 詳細は **vocl> help defpac** を参照。

# 2. CLスクリプト実習

実習データ

今回の実習で使用するデータ**:** 京都産業大学・神山天文台 **1.3m** 荒木望遠鏡 **<sup>+</sup> <sup>2</sup>**色同時撮像装置**ADLER** の「擬似」観測データ**(**人工的な処理を追加**)**

実習では**1**台の**CCD**カメラのデータ**(2048 <sup>x</sup> <sup>2048</sup> pixels)**を扱う。

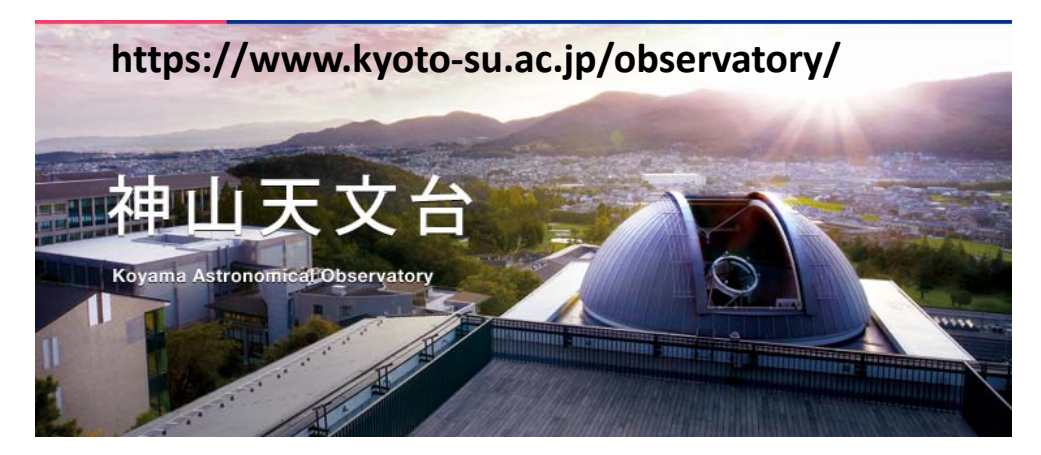

京都産業大学・神山天文台 **<sup>2</sup>**色同時撮像装置**ADLER**

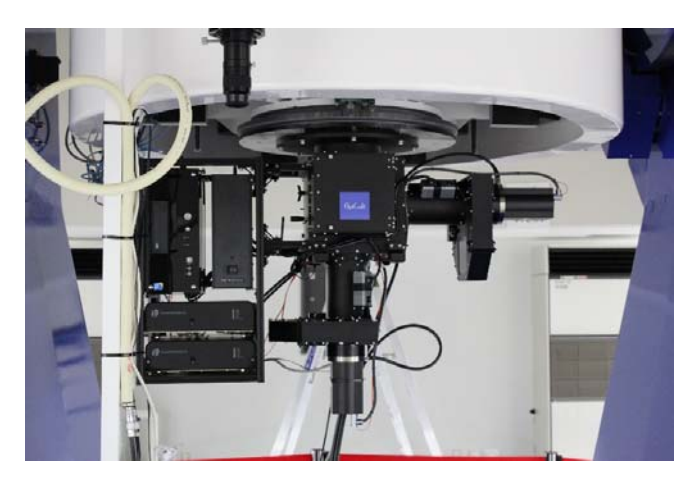

### 練習問題一覧 (CLスクリプト編)

**CL**スクリプト実習として、以下の練習問題を用意している**:**

- **1.** 練習**A1:** 画像表示ソフトの作成
- **2.** 練習**A2:** 画像表示ソフトの改良**<sup>1</sup>**
- **3.** 練習**A3:** 不適切なデータ型の使用
- **4. \*** 練習**A4:** 画像表示ソフトの改良**<sup>2</sup>**
- **5. \*** 練習**A5:** 画像表示ソフトの改良**<sup>3</sup>**
- **6. \*** 練習**A6:** 画像表示ソフトの改良**<sup>4</sup>**
- **7.** 練習**A7:** 画像表示ソフトの改良**<sup>5</sup>**
- 補足**:** 「**\***」付きの問題**(A4, A5, A6)**は「時間に余裕がある人」向け。 これらの問題を飛ばしても最後の問題**(**練習**A7)**に取り組める。

### 練習A1: 画像表示ソフトの作成

フレーム名のリストを受け取り、**3**秒間隔で**ds9**にフレームを表示するタスクを作る。 作成したら登録・実行する(以降の練習も同様)。

タスク名**: mdisp1**

明示引数の名前**: images**

使用タスク**: mktemp, sections, display, sleep**

補足**: sleep: IRAF**の組み込み関数。 用法**: sleep(**秒数**)**

動作の詳細**:** 一時ファイル名を作成。引数を**sections**で展開して一時ファイルに格納。 このファイルを一行ずつ読み込んで繰り返し処理**(**フレーム名の表示、 画像の表示、**sleep)**をする。実行前に**IRAF**に登録し、**ds9**を起動しておく。

練習A1のスクリプト例:

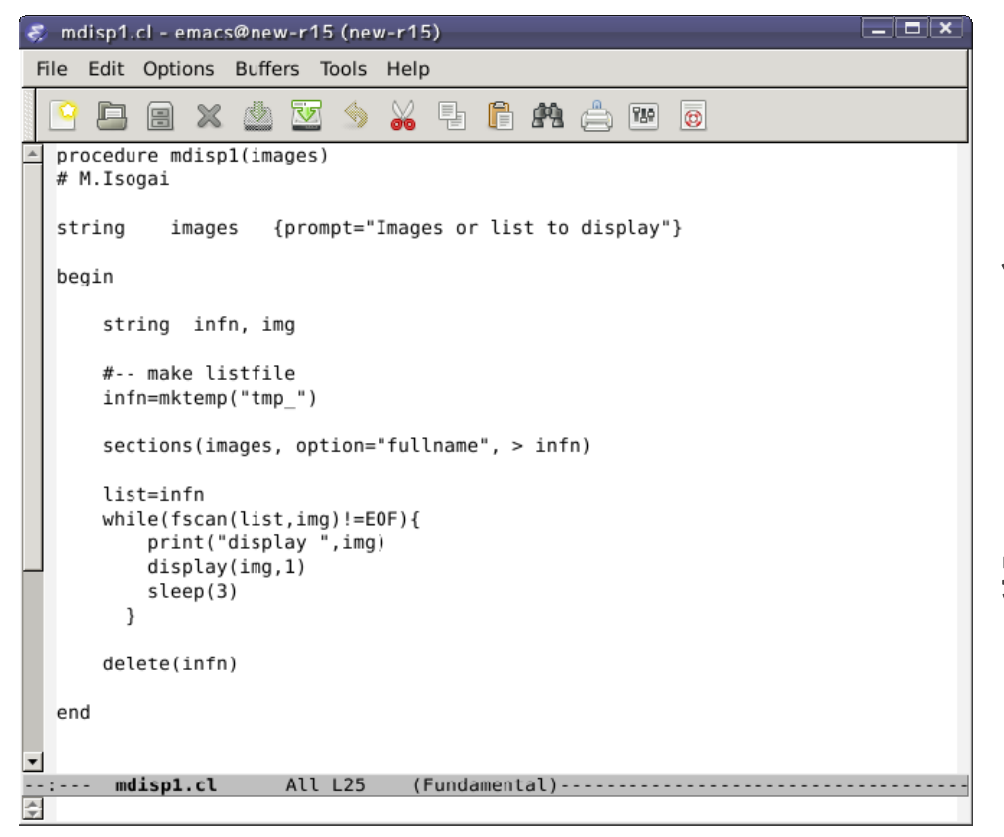

~/pylec/samples/clscripts/mdisp1.cl

```
登録例:
 task mdisp1 = /home/studentXX/
         pylec/samples/clscripts/mdisp1.cl
(実際には一行に記述)
```
実行例**: vocl> cd /home/studentXX/pylec/data/100918 vocl> !ds9&vocl> mdisp1 @object.list**

### 練習A2: 画像表示ソフトの改良1

練習**A1**で作成した画像表示ソフトを改良して、表示間隔を隠し引数 **(sleept, int**型**,** デフォルト値は**3)**として追加し、表示間隔の設定値を表示する。 **(mdisp2.cl)**

実行例**: mdisp2 @object.list sleept=5** (※ タスクを登録してから実行する。これ以降の練習も同様)

練習A2のスクリプト例:

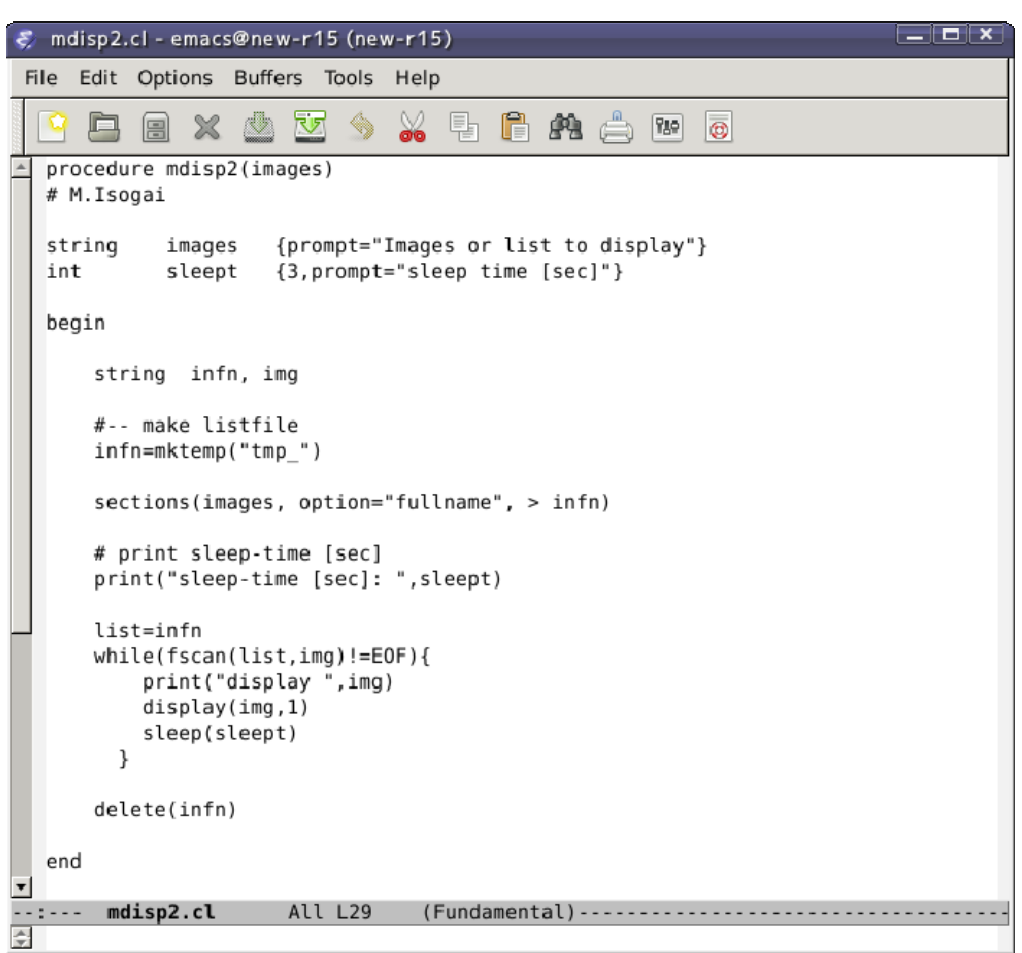

~/pylec/samples/clscripts/mdisp2.cl

# 練習A3: 不適切なデータ型の使用

練習**A2**で追加した隠し引数のデータ型を**int**型から**string**型に変更し、 動作を確認する**(mdisp3.cl)**。

実行例**: mdisp3 @object.list sleept=5**

練習A3のスクリプト例:

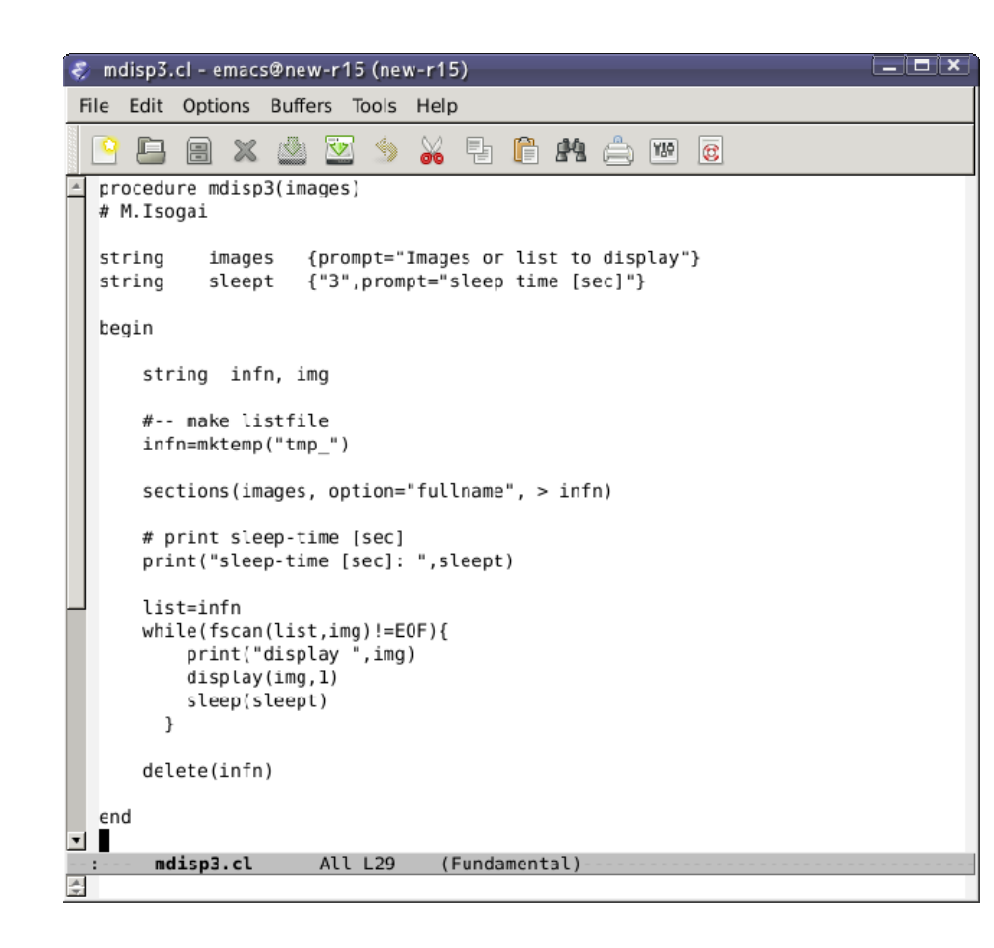

~/pylec/samples/clscripts/mdisp3.cl

#### 実行結果**:**

**<sup>1</sup>**枚目の画像が表示された後、「**48+sleept**」秒 経過した後に**2**枚目の画像が表示される(はず)。

**CL**スクリプトでタスクの引数として使う変数を 使用する際には、タスクが許容する型と同じ 型で宣言する必要がある。 **(**もしくは、タスクが許容する型に変換してから タスクで使用する**)**

### 練習A4: 画像表示ソフトの改良2

画像表示ソフトの隠し引数として、**display**タスクの表示に関する4つの隠し引数 **(zscale=yes, zrange=yes, z1=1000, z2=2000)**を**(**引数名を**)**大文字にして追加する (**mdisp4**)。

**[** 補足**: z1, z2:** 画像表示で黒・白**(**グレースケールの場合**)**とするカウント値。

自動割当**(zscale, zrange)**を**no**に設定しないと機能しない。

詳細は **vocl> help display** を参照。 **]**

隠し引数名を大文字に変えるのは、**display**の隠し引数との混同を避けるため。

実行例**: mdisp4 @object.list ZS‐ ZR‐ Z1=1000 Z2=2000**

※ 余裕がある受講生向け

# 練習A4のスクリプト例:

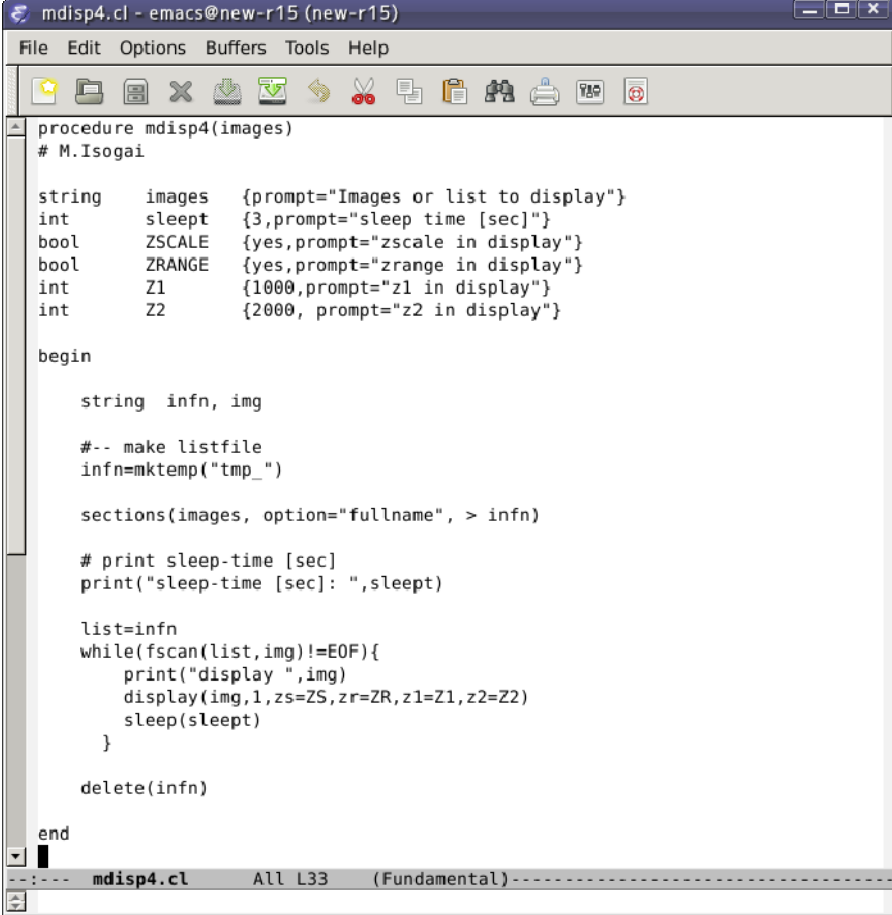

~/pylec/samples/clscripts/mdisp4.cl

### 練習A5: 画像表示ソフトの改良3

画像表示ソフトに、画像の統計情報の出力を追加する**(mdisp5)**。 **(**挿入場所**:** 画像を表示した後、**sleep**の前**)**

使用タスク**: imstat**

出力**:** 画像名ファイル名、平均値、中央値、標準偏差

実行例**: mdisp5 @object.list**

※ 余裕がある受講生向け

# 練習A5のスクリプト例:

```
\epsilon mdisp5.cl - emacs@new-r15 (new-r15)
                                                                        \Box\Box\timesFile Edit Options Buffers Tools Help
                      区◆メ中自央台四日
                  \bar{\mathbb{Z}}頁
         目
              \mathbb{X}procedure mdisp5(images)
  # M.Isogai
  string
            images {prompt="Images or list to display"}
            sleept {3.prompt="sleep time [sec]"}
  intbool
            ZSCALE {ves, prompt="zscale in display"}
            ZRANGE {ves.prompt="zrange in display"}
  bool
  int
            Z1{1000, prompt='z1 in display}int
            Z<sub>2</sub>{2000, prompt="z2 in display'}begin
      string infn, img
      #-- make listfile
      infn=mktemp("tmp")
      sections(images, option="fullname", > infn)
      # print sleep-time [sec]
      print("sleep-time [sec]: ",sleept)
      list=infn
      while(fscan(list,img)!=EOF){
          print("display ", img)
          display(img, 1, zs=2S, z = ZR, z1=Z1, z2=Z2)
          imstat(img,format-,fields="image,mean,midpt,stddev")
          sleep(sleept)
        \rightarrowdelete(infn)
  end
\overline{\phantom{a}}-:- mdisp5.cl
                      All L34
                                즢
```
#### ~/pylec/samples/clscripts/mdisp5.cl

# 練習A6: 画像表示ソフトの改良4

**CL**スクリプト内で使用するパッケージ「tv」が**load**されているか確認し、 **load**されていればメッセージを、なければ**load**する機能を追加する **(mdisp6)**。

使用するタスク**: defpac('**パッケージ名**')** 指定したパッケージが**load**済みか判定。返り値**: bool**型。

実行例**: mdisp6 @object.list**

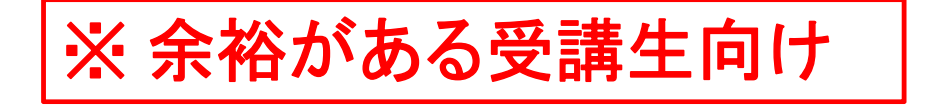

# 練習A6のスクリプト例:

#### ~/pylec/samples/clscripts/mdisp6.cl

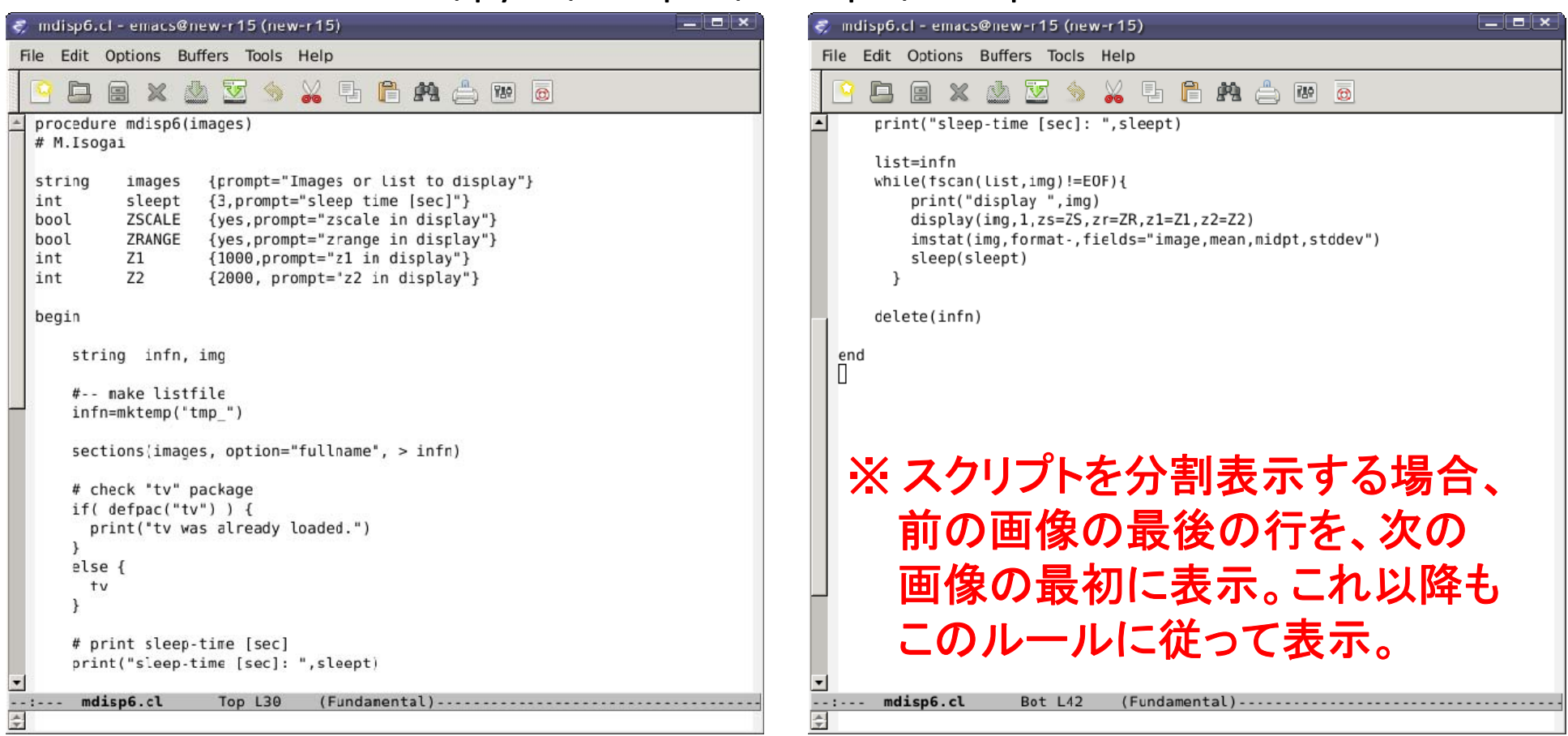

### 練習A7: 画像表示ソフトの改良5

ソフトで表示する画像ファイルが存在するか画像を表示する前に確認し、 なければ警告文を表示し、その画像の表示をスキップする機能を追加する。 **(**練習**A2**の **mdisp2.cl** をベースに**)**

使用するタスク**: access('**ファイル名**')**

指定したファイルがアクセス可能**(**=読み込み可能**)**か判定。 返り値**: bool**型。

補足: 否定の条件では「**!**」を使うか 、「**!= <sup>1</sup>**」または「**== 0**」を使う。 **(**詳細は論理演算子と**access**の項を参照**)**

実行例**(100918): mdisp7 @object.dummy.list**

# 練習A7のスクリプト例:

#### ~/pylec/samples/clscripts/mdisp7.cl

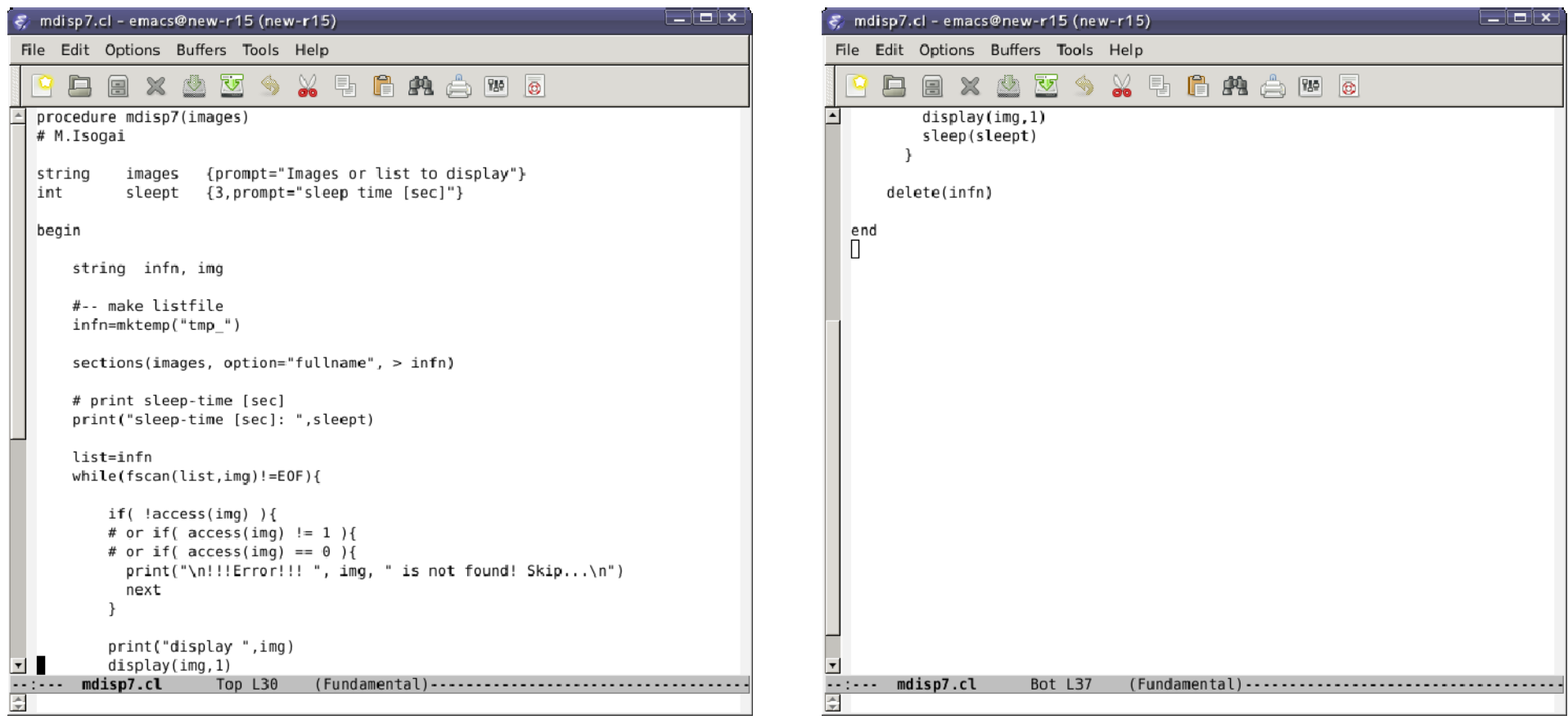

## CLスクリプト編の参考文献(1)

・ **An Introductory User's Guide to IRAF Scripts**

**ftp://iraf.noao.edu/ftp/docs/script.pdf**

古い**(1989**年**, v2.8**用**)**が今でも有効。

・ **IRAF CL Script Tips & Tricks**

**ftp://iraf.noao.edu/ftp/docs/script\_intro.pdf**

比較的新しい**(2003**年**)**。プレゼンファイル。例が豊富。

・ 過去の**ADC IRAF**講習会テキスト:

**http://www.adc.nao.ac.jp/J/cc/public/koshu\_shiryo.html#iraf\_prog**

このテキスト作成の参考資料でもある。

・ **IRAF**の**help (help language, intro, str, para**など**)**

### CLスクリプト編の参考文献(2)

**IRAF**ノウハウ集**(FAQ) (**埼玉大 大朝氏の**Web**ページ**)**

**http://www.astron.sci.edu.saitama‐u.ac.jp/iraf\_knowhow.html**

天文情報処理研究会にあったページの復活版**(?)**

**IRAF TIPS (**広島大 秋田谷氏の**Web**ページ**)**

**http://home.hiroshima‐u.ac.jp/akitaya/research/memo/iraftips.html**

# 以上でCLスクリプト実習は 終了です。

次からは、いよいよPyRAFを 学んでいきます。

# 3. PyRAFについて

# PyRAFとは?

- **IRAF**のタスクを**Python**スクリプトで使用できるようにしたソフトウェア。
- ・**STScI**が開発**: http://www.stsci.edu/institute/software\_hardware/pyraf**
- ・ 対話的に実行できる**CL**エミュレーションモード**(**以下対話モード**)**と **Python**スクリプト内でモジュールとして利用する**Python**モードの 両方の機能を備える。
- ・ 対話モードは、**IRAF**の**CL**とほぼ同じように利用可能。
- ・**PyRAF**の利用には、**IRAF**がインストールされている必要あり。

### IRAF CL**との違い(1)**

- **PyRAF**は独自のグラフ描写カーネルを持つ。
	- **→ xgterm**不要。
- **IRAF**のタスク名と同名のコマンドが**Python**にある場合、**python**のコマンドが 優先される。 頻繁に起きるのは**print**と**delete: IRAF**の**print, delete**を使用する方法**: print ‐<sup>&</sup>gt; clPrint delete ‐<sup>&</sup>gt; delete or dele**
- ・ **IRAF**のタスク名が**Python**の予約語と一致する場合、「**IRAF**のタスクを 使用する」には、タスク名の前に**PY**をつけて実行する。 例**: iraf**の**import**の実行**: PYimport**

# IRAF CL**との違い(2)**

・ **help**表示**:**

**help** タスク名など **‐<sup>&</sup>gt; IRAF**のヘルプが表示される。 **Python**のヘルプ**: help()**

・**PyRAF**ではパッケージをアンロードできない**:**

**bye, keep**コマンドは存在するが、実際には何もしない。

・ **CL**スクリプトの**GOTO**宣言がない。

**Python**には**goto**宣言がないので、**goto**宣言を使用した自作**CL**スクリプトは **PyRAF**では正常に動作しない。

# IRAF CL**との違い(3)**

- ・ バックグラウンドでの実行ができない。 **CL**スクリプトのバックグラウンド実行は無視される。
- ・ **CL**スクリプトのエラートレースバックの行番号

**CL**スクリプトを実行した際のエラートレースバックに表示される行番号は **Python**に変換されたスクリプトの行番号で、元の**CL**スクリプトの行番号 ではない。

変換スクリプトの表示**: print iraf.**自作タスク名**.getCode()** など。 例**(mdisp1.cl): print iraf.mdisp1.getCode() (**※行番号は表示されない**)**
## PyRAFの使い方(1)

まずは対話モードで使ってみよう。

ターミナルを立ち上げ、

**\$ pyraf [enter]**

で起動。

**(IRAF vocl**と同様、補完・履歴機能が完備**)**

・**PyRAF**の終了**:** 「**.exit**」

例**: pyraf**の起動: **(**次ページへ**)**

#### \$ **pyraf**

setting terminal type to 'xgterm' ...

NOAO/IRAF PC‐IRAF Revision 2.16.1 EXPORT Mon Oct 14 21:40:13 MST 2013 This is the EXPORT version of IRAF V2.16 supporting PC systems.

Welcome to IRAF. To list the available commands, type ? or ??. To get detailed information about <sup>a</sup> command, type `help <command>'. To run <sup>a</sup> command or load <sup>a</sup> package, type its name. Type `bye' to exit <sup>a</sup> package, or `logout' to get out of the CL. Type `news' to find out what is new in the version of the system you are using.

Visit http://iraf.net if you have questions or to report problems.

\*\*\* Checking update status... Your IRAF system is up to date \*\*\* Using global login file: /home/studentXX/iraf/login.cl The following commands or packages are currently defined:

clpackage/:

clpackage/ language/ plot/ system/ vo/ dataio/ lists/ proto/ tables/ dbms/ noao/ softools/ user/ images/ obsolete/ stsdas/ utilities/ PyRAF 2.1.10 Copyright (c) 2002 AURA Python 2.7.11 Copyright (c) 2001‐2015 Python Software Foundation. Python/CL command line wrapper .help describes executive commands

‐‐> **#** プロンプトが出る。

## PyRAFの使い方(2)

**PyRAF**起動時には、**IRAF**起動時と同じメッセージの後、**PyRAF**の起動メッセージが 出力される。

これは、起動時に**IRAF**の環境設定ファイルを参照するため。 参照の順番**: 1: ./login.cl, 2: ~/iraf/login.cl**

**IRAF**ホームディレクトリが**~/iraf**の場合、どのディレクトリからでも**PyRAF**を起動可能。 **(**実習の最初で**IRAF**のホームディレクトリを**~/iraf**としたのは、このため**)**

試してみよう(1)

以下を実行してみよう**:**

**‐‐> !ds9&**

**‐‐> displ dev\$pix <sup>1</sup> (→ ds9**に**M51**の画像が表示される**)**

**‐‐> imhe dev\$pix**

**→ dev\$pix[512,512][short]: m51 <sup>B</sup> 600s**

**‐‐> imhe dev\$pix l+**

**→ (**全ヘッダが表示される**)**

**‐‐> imstat dev\$pix**

**→ # IMAGE NPIX MEAN STDDEV MIN MAX dev\$pix 262144 108.3 131.3 ‐1. 19936.**

試してみよう(2)

**‐‐> imstat dev\$pix for‐**

**→ dev\$pix 262144 108.3154 131.298 ‐1. 19936.**

- **‐‐> imstat dev\$pix for‐ fi=mid**
	- **→ 88.74712**

**‐‐> imstat[tab] dev\$pix for[tab]‐ fi[tab]=mid # [tab] <sup>=</sup> tab**キーを押す

**→** 「**tab**キー」でタスク名や変数名の補完が可能。

**(**上の例では、**imstatistics dev\$pix format‐ fields=mid** となるはず**)**

## EPAR 変数エディタ(1)

- **epar** タスク名で変数編集**GUI**が起動する。
	- 例**: daophot.phot**
		- **‐‐> daophot # daophot**パッケージの**load**
		- daophot/:
		- addstar daotest nstar pexamine psf allstar datapars@ pcalc pfmerge psort centerpars@ findpars@ pconcat phot pstselect daoedit fitskypars@ pconvert photpars@ seepsf daofind group pdump prenumber setimpars daopars@ grpselect peak pselect substar **‐‐> epar phot**

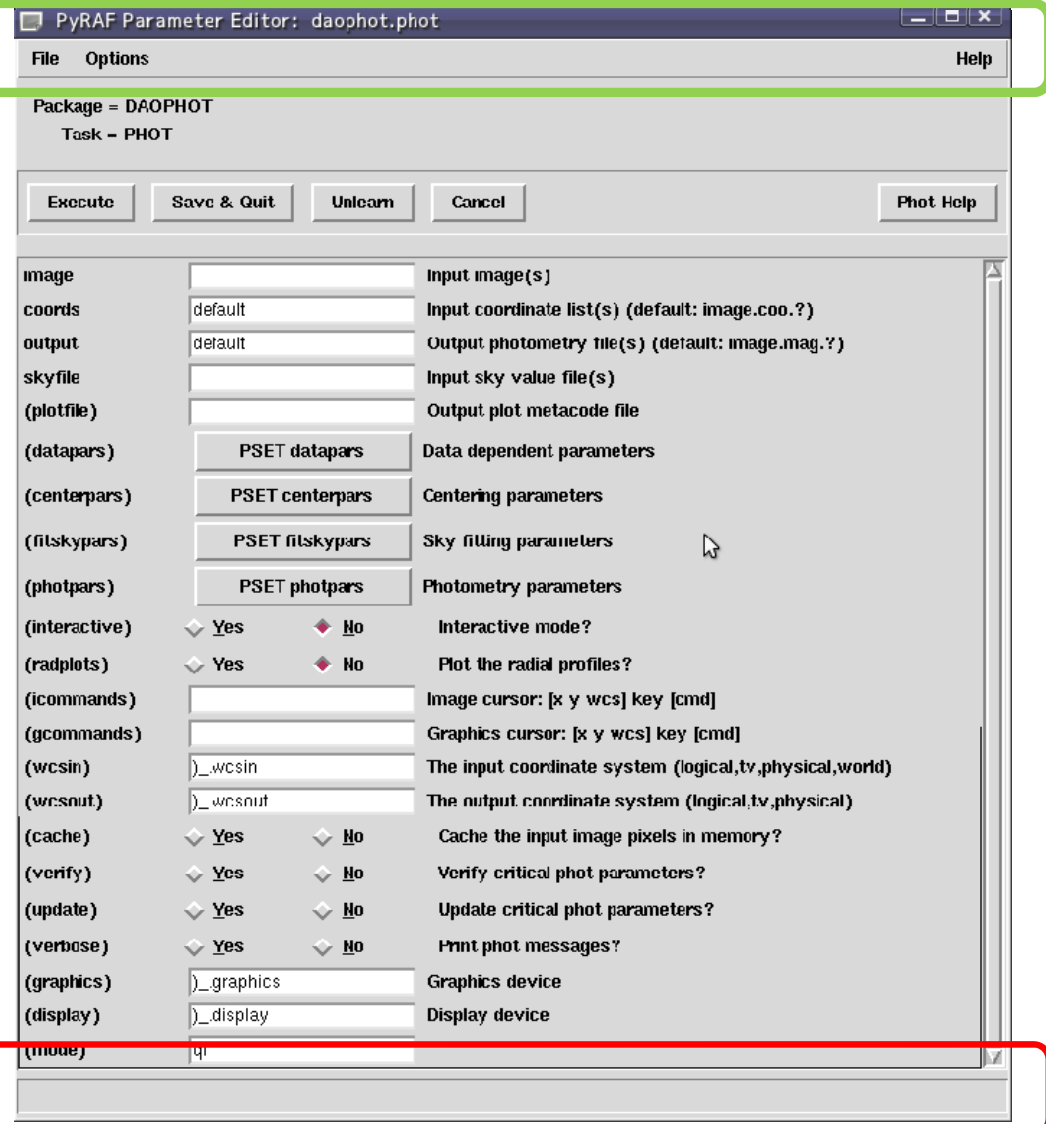

**File:** アクションボタン機能を直接選択可能 **Options:** ヘルプの表示方法を選択可能**: (**ウインドウ **or** ブラウザ**) Help:** このタスクのヘルプか**EPAR**のヘルプを 表示可能

メニューバー:

ステータスライン**:** アクションボタンのヘルプ情報や、入力値の チェック結果**(**最後の**)**が表示される。

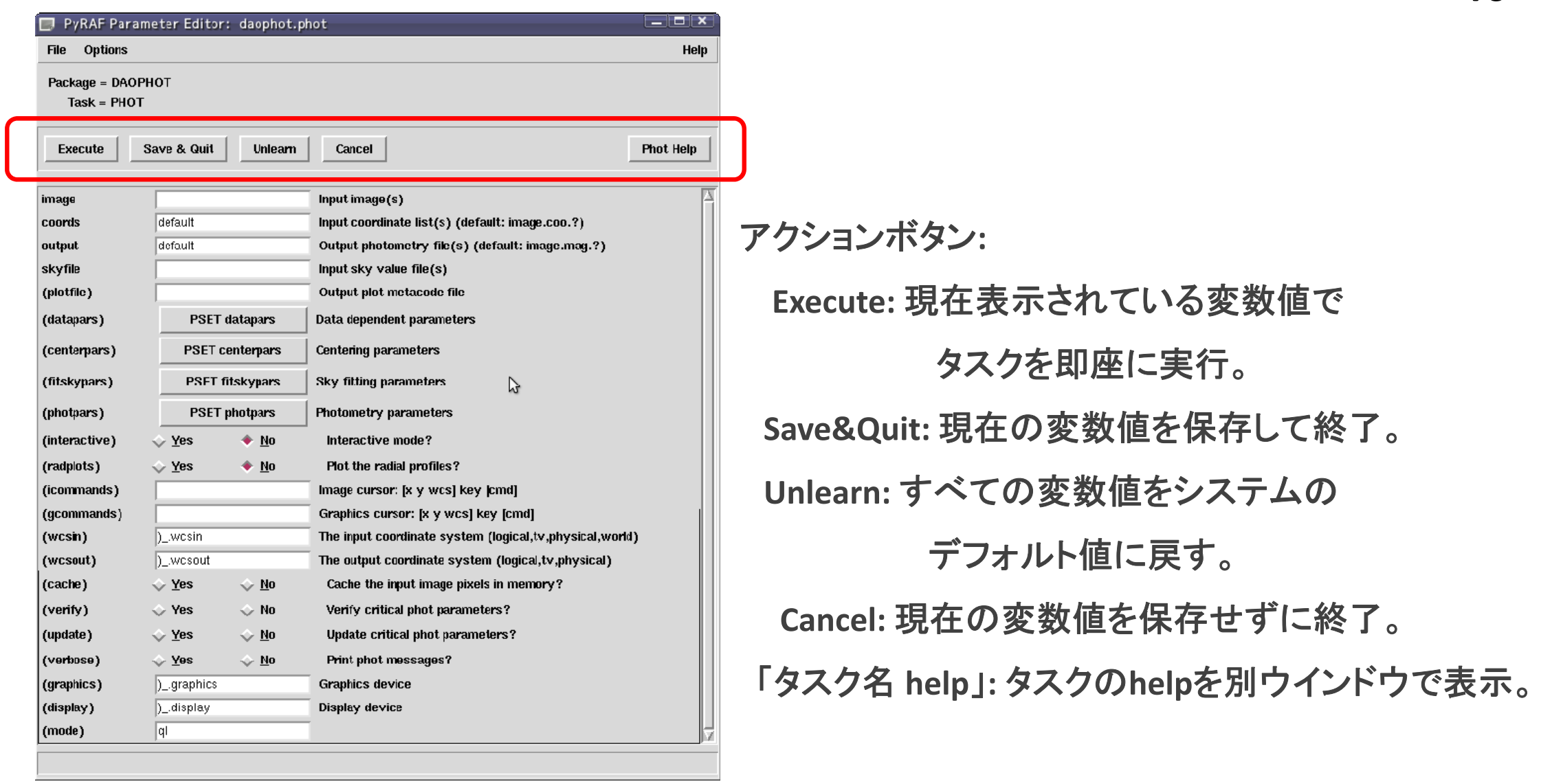

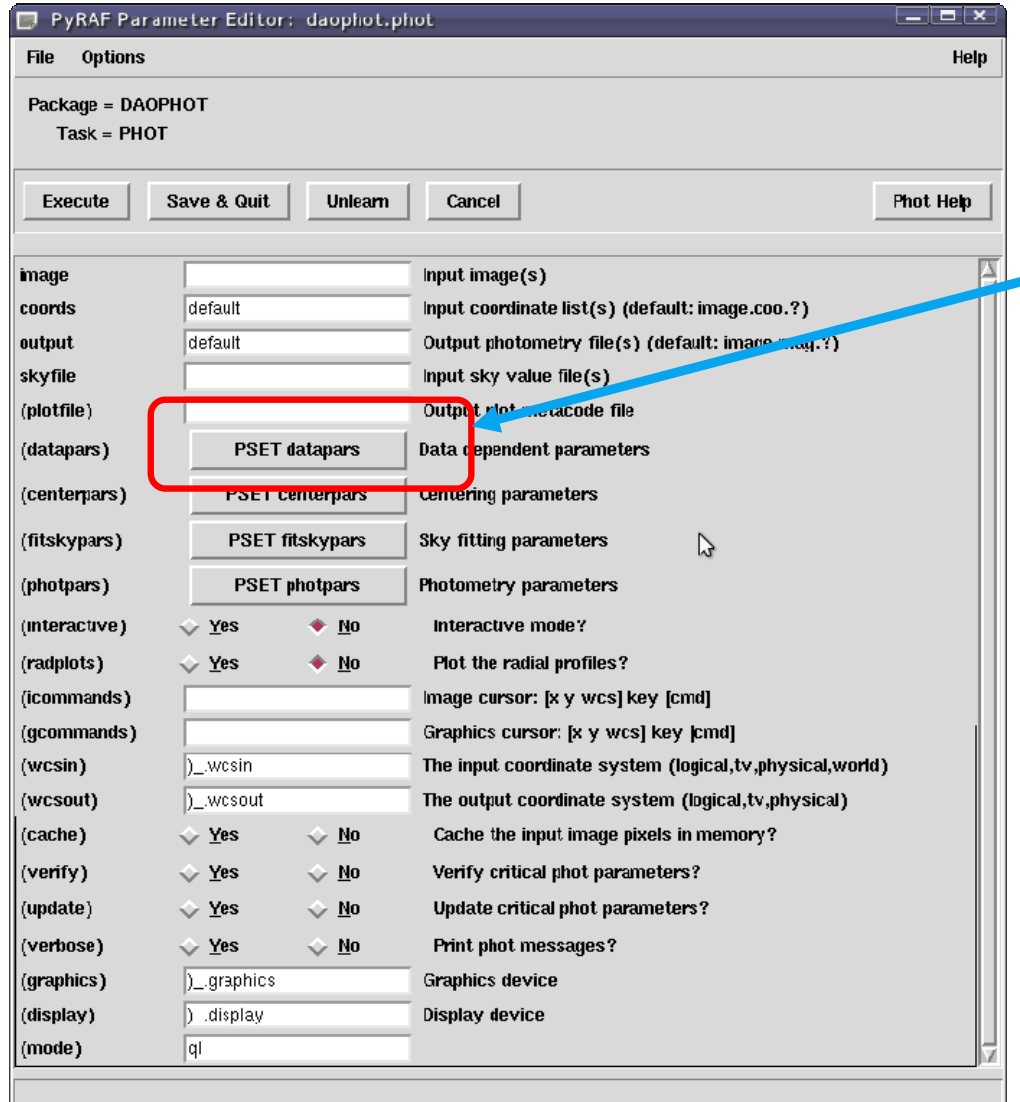

#### **PSET** ボタン**:** クリックすると**PSET**ウインドウが開く。 親ウインドウと同時に編集可能。

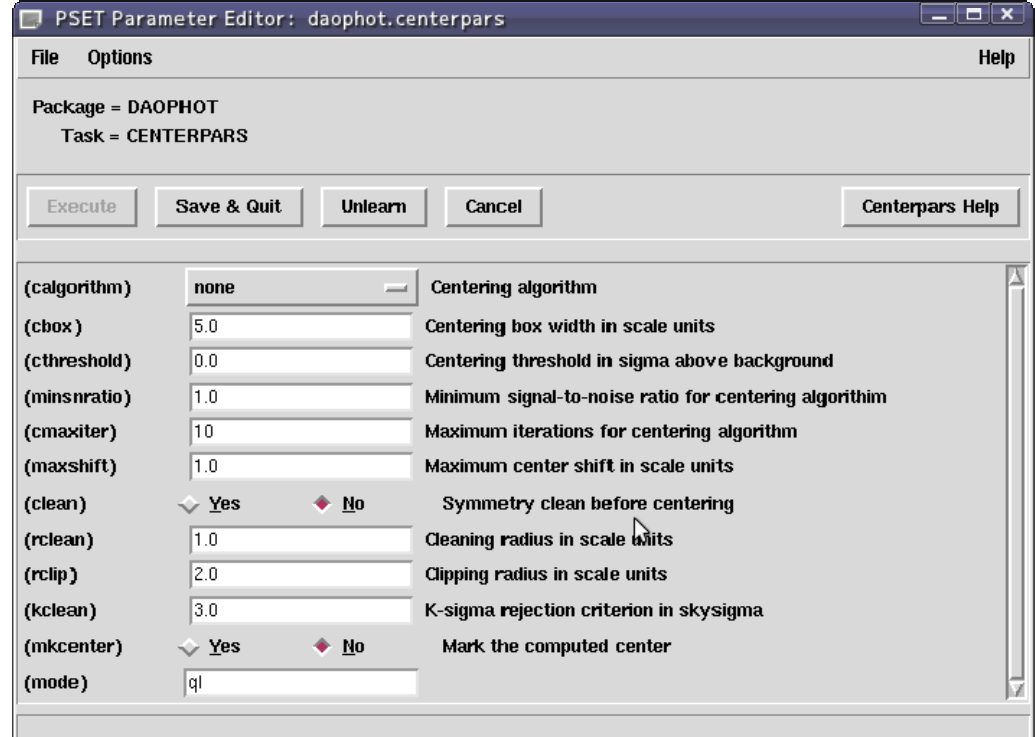

EPAR変数エディタ(2)

入力情報**:** 別の入力ボックスがアクティブなときにチェックされる。

入力ボックスでマウスの右クリック**:**

**→** ポップアップメニューが開く**:**

ファイルブラウザ

入力ボックスのクリア

入力ボックスの変数のみの**unlearn**

## PyRAFのグラフ描写

・**PyRAF**は独自のグラフ描写カーネルを持つため、**xgterm**を使う必要がない。

**(**一部の機能は**IRAF**のグラフィックカーネルを使用。例**:** 印刷**)**

- ・**IRAF**と完全に同一ではないが、多くの同等機能を持つ。
- ・**IRAF**と違い、グラフウインドウのサイズ変更がストレスなく可能。

比較のため、**IRAF** でもグラフを表示してみよう**: vocl> implot dev\$pix**

・対話機能も利用可能。ただし、大文字のキー入力は一部未対応**(**現状でも**)**。

以下のキーが利用可能**: C, I, R, T, U, ':'**

例**: ‐‐<sup>&</sup>gt; implot dev\$pix**

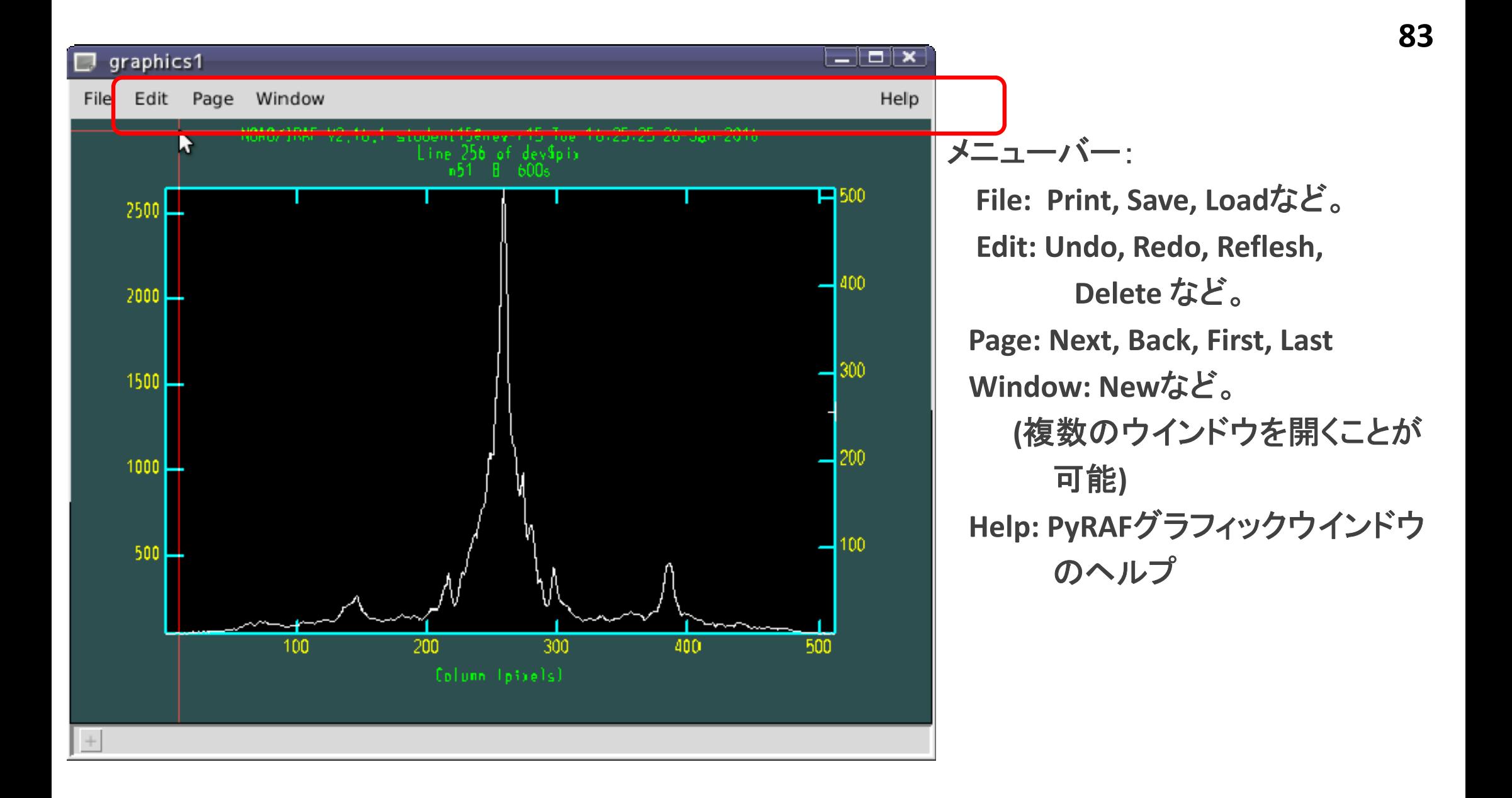

グラフの印刷方法

・グラフの印刷は、メニューの「**File ‐ Print**」を選択するか、

「**<sup>=</sup>**」キーの入力で可能。

**(**※実行環境に依存**:** プリンタ設定が正しく行われていることが前提**)**

・スクリプト内で印刷したい場合には、以下のように記述する。

**from pyraf.gki import printPlot printPlot()**

複数のグラフウインドウの利用(1)

・**PyRAF**では、複数のグラフウインドウを同時に利用可能。

対話での操作: メニュー **Window – New** で新規作成 **Window**メニューでアクティブウインドウを切り替え可能 消去**: Quit Window**やウインドウ右上の×ボタン。

複数のグラフウインドウの利用(2)

スクリプト内の操作**:**

**from pyraf import gwm**

**gwm.window('**ウインドウタイトル**')**

**←**「ウインドウタイトル」のウインドウをアクティブにする。

なければ新規作成。

ウインドウの消去**:**

**gwm.delete('**ウインドウタイトル**')**

**→** 複数のグラフを同時に表示するスクリプトの作成が可能。

#### PyRAFでの画像描写

 **display**タスクによる**ds9**などへの画像描写や、**imexamine**などの 対話タスクによる操作も可能。

**(imexamine**によるグラフ描写は、**PyRAF**カーネルの使用が条件**)**

・ **ds9**などへの画像描写は、**IRAF**カーネルを通してのみサポート。 **PyRAF**組み込みカーネルは開発中**(**恐らく今も**)**。

## Pythonモードでの使用法

・**IRAF**タスク名の前に「**iraf.**」をつける。

例**: imstat → iraf.imstat()**

・タスクの引数は「**,**」で区切り、全体を括弧で括る。 文字列は「**'**」または「**"**」で囲む。**Yes/no**の略記の「**+/‐**」は使用不可。 タスク名や変数名の短縮は可能

例**: imstat dev\$pix for‐ fields=midpt**

**→ iraf.imstat('dev\$pix', form=no, fi='midpt')**

#### Pythonモードでの使用法

・タスク名や変数名が**Python**予約語と一致する場合 「**PY**」をつける。

例**: lambda → iraf.PYlambda()**

・変数名の短縮形が**Python**予約語と一致する場合、 「**PY**」をつけるか、短縮形を止めるかのどちらでもよい。 例**: imcalc(in='filename') → iraf.imcalc(PYin='filename')**

> **or→ iraf.imcalc(inp='filename')**

# Pythonモードでの使用例

```
iraf.displ('dev$pix',1)
```

```
iraf.imhe('dev$pix')
```

```
iraf.imhe('dev$pix', l=yes)
```

```
iraf.imstat('dev$pix')
```

```
iraf.imstat('dev$pix', form=no)
```

```
iraf.imstat('dev$pix', form=no, fi='mid')
```

```
→ 対話モードでも利用可能。試してみよう!
```
## Pythonスクリプトでの記述

**PyRAF:**

**<sup>2</sup>**種類の使用方法**:**

- **‐** 対話モード
- **‐ Python**モード

新しいタスクの作成**:**

**IRAF**タスクを**Python**で書くための書式を知る必要あり。

タスクの実行や変数の設定方法は、複数の書式あり。 以下はあくまで一例。

# PythonスクリプトでのPyRAFの使用

**Python**スクリプト内で**PyRAF**を使用**:**

- **1. pyraf.iraf**モジュールを**import**する。 **(import**の詳細は後述**)**
	- 例**: from pyraf import iraf**
- **2.** パッケージのロードや**iraf**タスクの実行は **Python**モード での記述をする。
	- 例**: iraf.daophot()**

**iraf.imstat('dev\$pix', form=no, fi='midpt')**

※ 引数なしでも「**()**」が必要。

## PythonスクリプトでのPyRAFの使用

- **1'.** パッケージやタスクの直接**import**も可能**.**
	- 例**: from pyraf.iraf import phot**

**2'.** この場合、タスクやパッケージの「**iraf.**」が不要。

例**: iraf.phot(...) → phot(...)**

#### Pythonでのpipeの使用(1)

タスク変数「**Stdin**」**,**「**Stdout**」を使用する。

※ 変数名が大文字「**S**」から始まることに注意。

出力**:**

**Stdout=1:** 実行結果がリストとして変数に入る。

例**: <sup>s</sup> <sup>=</sup> iraf.imhead('dev\$pix', long=yes, Stdout=1)**

入力**:**

**Stdin=**変数名**:** 変数の値を入力として受け取る。 例**: iraf.head(nl=3, Stdin=s)**

## Pythonでのpipeの使用(2)

**Stdin, Stdout**はファイル名やファイルハンドルも設定可能。

**→** 入出力はファイルになる。 **Stderr**もリダイレクトとして利用可能。

#### タスク変数の設定:

幾つかの設定方法がある。

例**1:** 実行時に指定する。 **(**タスクのデフォルト値は変わらず**)**

例**1.1: iraf.imcopy('dev\$pix', 'mycopy.fits')**

例**1.2: iraf.imcopy(input='dev\$pix', output='mycopy.fits')**

例**2:** 実行せず設定のみ行う**(**デフォルト値化**):**

**iraf.imcopy.input='dev\$pix'**

**iraf.imcopy.output='mycopy.fits'**

**iraf.imcopy() #** 実行

#### タスク変数値の表示

変数値の表示も、幾つかの方法がある。 例**1: lParam**メソッドを使う**: iraf.imcopy.lParam()**

例**2: iraf.lpar**タスクを使う**:**

例**2.1: iraf.lpar(iraf.imcopy)**

例**2.2: iraf.lpar('imcopy')**

## IRAFタスク実行の省力化

タイピングの負担を減らす方法**:**

**iraf**モジュールの別名を定義する。

**i=iraf.daophot**

**i.datapars(...)**

**i.centerpars(...)**

**i.fitskypars(...)**

**i.phot(...)**

#### 4.Python言語の基礎

## Python言語の特徴(1)

・スクリプト言語**:** コンパイル不要

・オブジェクト指向言語**:** メソッド、クラス、継承あり。

・変数の定義**(**型宣言**)**が不要

・ブロックを**(**括弧ではなく**)**インデント**(=**字下げ**)**で表す。

→同じブロック内ではインデントの長さを揃える。

ブロック内でインデントが揃っていないとエラーとなる。

**(**ブロック最後の空行追加を推奨**:** なくてもエラーではないが可読性向上のため**)** ・拡張機能の利用**:**

「**import** モジュール名」 で必要な機能のみ追加可能。 **# import**の詳細は後述

## Python言語の特徴(2)

・インクリメント・デクリメント演算子**(++/‐‐)**がない。

**→** 「**+=**」や「**‐<sup>=</sup>**」で代用。 例**: i+=1**

・**2.x**系と**3.x**系があり、下位互換性がない。

**→** 今回の実習**: 2.x**系を使用。**(2.x**系の最新版**: 2.7.11)**

例**: 2.x**系と**3.x**系の違い**:**

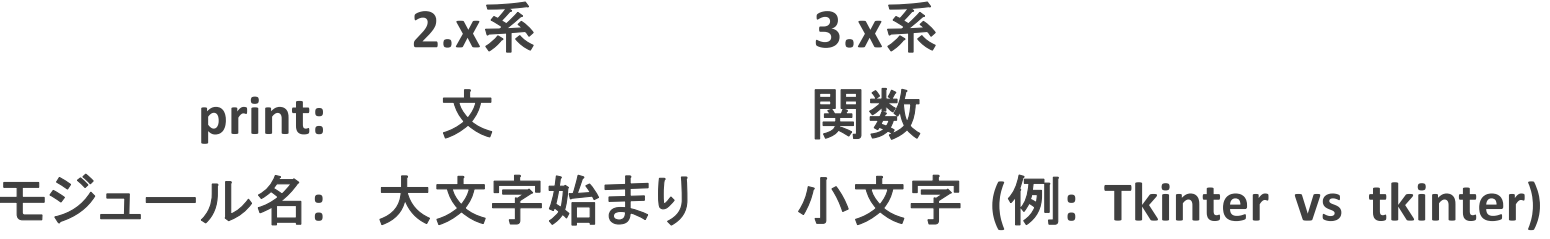

#### 拡張機能の利用: import (1)

**Python**は非常に多くの拡張機能を持つ。これらの機能は「**import**」でモジュール を取り込むことで利用可能となる。

**import**の用法**:** 以下の3つ。それぞれの例は次ページに掲載。

**1. import** モジュール名

「モジュール名」を取り込む。 使用は、モジュール名**.**メソッド**()** など。

**2.import** モジュール名 **as** 別名

「モジュール名」を別名で取り込む。使用は、別名**.**メソッド**()** など。

**3. from** モジュール名 **import** サブモジュール名

「モジュール名」内のサブモジュールのみを取り込む。 使用は、サブモジュール名**.**メソッド**()**など。

## 拡張機能の利用: import (2)

**import**の使用例**:**

**1. import** モジュール名

**import os os.remove(fn)**

**2.import** モジュール名 **as** 別名

**import matplotlib.pyplot as plt p**lt**.show()**

**3. from** モジュール名 **import** サブモジュール名 **from praf import iraf iraf.imstat(fn)**

データ型

**Python**のデータ型**:**

**1.** 整数

**2.** 小数

**3.** 文字列

**4.** 真偽**(bool) yes or no**

**5.** リスト

**6.** タプル**:** 変更不可なリスト。 例**:** 関数の返り値

**7.** 辞書**(dictionary)** キー**:**値 ペアのリスト

整数・小数型

#### 四則演算**:**

- 加**: <sup>a</sup> + b**
- 減**: <sup>a</sup> ‐ b**
- 乗**: <sup>a</sup> \*b**
- 除**: <sup>a</sup> / b**
- べき乗**: <sup>x</sup>\*\*y, pow(x, y)**

#### リスト型

リスト型:

数値や文字列などを並べて格納できるデータ型。

書き方**:** それぞれの要素を「**,**」で区切って大括弧**"[]"**で囲む。

例**: data=['a', 'b', 'c']**

要素の指定**:**

**<sup>0</sup>**から始まる通し番号(**=**インデックス)をリスト型の変数名+大括弧**[]**で囲む ことで指定可能。負の番号で後ろから要素を指定可能**(‐1:** 最後の要素**)**。 例**: data[0] → 'a' ( <sup>=</sup> data[‐3] )**  $\det(a[1] \rightarrow 'b' \quad (= data[-2])$  $\det(a[-1] \to 'c' \quad (=data[2])$ 

型変換

以下の関数を使用することで、データ型の変換が可能。

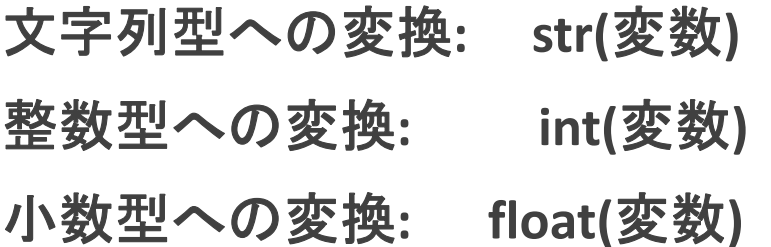
文字列操作(1)

・変数への代入**:** 「**'**」または「**"**」で囲む。

・文字列操作**:**

**1.** 結合**: str1 <sup>+</sup> str2 or str.join([str1,str2])**

例**: 'ABC' <sup>+</sup> 'DEF' → ABCDEF**

例**: '/'.join(['/home', 'hoge']) → /home/hoge**

**(join:** リストまたはタプルの要素を文字列**str**で結合した結果を返す**)**

**2.** 分割**: str.split(str2)**

文字列**str**を文字列**str2**で分割。結果をリストで返す。

例**: '02:35:41'.split(':') → ['02', '35', '41']**

# 文字列操作(2)

**3.** 文字列除去**(**先頭および末尾部分**): str.strip('chars') str**文字列の先頭および末尾部分から、**chars**に該当した文字を削除 した文字列を返す。**chars**を省略すると、空白**(**改行コード含む**)**を削除。 例**:**

**'S0009400.fits¥n'.strip() → 'S0009400.fits'**

**'abcdefghijklmn'.strip('cbamln') → 'defghijk'**

類似メソッドとして、以下の2つがある。 **str.lstrip('chars')** 先頭の文字列を削除 **str.rstrip('chars')** 末尾の文字列を削除

#### **110**

### 文字列操作(3)

**4.** 文字列の置換**: str.replace(old, new[,count]) str**文字列の中で部分文字列**old**を全て**new**に置換した文字列を返す。 オプション**count**を指定した場合、先頭から**count**個まで置換する。 例**:**

**'S0009400.d.fits'.replace('d.fits','m.fits')**

**→ 'S0009400.m.fits'**

**'S0009400.n.fits'.replace('fits','cat')**

**→ 'S0009400.n.cat'**

リスト操作(1)

リストのスライス**:**

#### **list[i:j]** インデックス **<sup>i</sup>** から **j‐<sup>1</sup>** までの要素のみのリストを返す。 例**: a=[0,1,2,3,4]** の場合、 **a[1:3] → [1,2]**

- **list[i:]** インデックス**i**から最後の要素までのリストを返す 例**: a=[0,1,2,3,4]**の場合、 **a[1:] → [1,2,3,4]**
- **list[:j]** 最初の要素からインデックス**j‐<sup>1</sup>**までの要素のリストを返す 例**: a=[0,1,2,3,4]**の場合、 **a[:2] → [0,1]**

リスト操作(2)

要素の追加**:**

**list.append(a)** リスト「**list**」の最後に要素「**a**」を追加する。

要素の削除**:**

**del list[i]** インデックス **<sup>i</sup>** の要素を削除 **list.pop(i)** インデックス **<sup>i</sup>** の要素を返し、リストから削除する。 **list.remove(a)** 要素 **<sup>a</sup>** を削除する。

#### 引数の受け取り

スクリプト実行時に与えた引数**:**

**sys**モジュールの**argv**属性に文字列を要素とするリストとして格納。 **sys.argv**の使用には、**sys**モジュールの**import**が必要。 リストの先頭要素**sys.argv[0]**はスクリプトファイル名**(**フルパスで**)**。

**→** 引数を **<sup>1</sup>**個与えた場合、**sys.argv**の要素数は **2**になる。

使用法**:**

**import sys # sys**モジュールの**import print sys.argv[1:] #** 最初の要素を除く全要素を表示。

# シェルコマンドの実行

**subprocess**モジュールの**call**メソッドを使用する。 使用には**subprocess**モジュールの**import**が必要。

#### 使用法**:**

**import subprocess**

**subprocess.call(shellcommand, shell=True)**

例**:**

**import subprocess**

**com='ds9&'**

**subprocess.call(com, shell=True)**

### ファイルの存在確認と削除

ファイルの存在確認には、**os.path**モジュールの**os.path.isfile()**メソッドを、 ファイルの削除には、**os**モジュールの**os.remove()**メソッドを使用する。 使用には**os**モジュールの**import**が必要。

ファイルの存在確認**: os.path.isfile('**ファイル名**') # IRAF** の**access**と同等機能。 ファイルを削除**: os.remove('**ファイル名**') # IRAF** の**delete**と同等機能。

使用例**:** ファイル「**myfile**」が存在していたら削除**: import os # os**モジュールの**import fn='myfile' if os.path.isfile(fn): os.remove(fn)**

### ファイルサイズの確認

ファイルサイズの確認には、**os.path**モジュールの**os.path.getsize()**メソッドを 使用する。 返り値はバイト**(B)**単位。使用には**os**モジュールの**import**が必要。

ファイルの存在確認**: os.path.getsize('**ファイル名**')**

使用例**:** ファイル「**myfile**」が空ファイルであればスキップ**: import os # os**モジュールの**import for fn in list: if os.path.getsize(fn) < 1: #** ファイルサイズが**1B**未満であればスキップ。 **continue**

## ファイル読み書き(1)

**1.** ファイルオブジェクトの用意**: open**関数を使用する。

読み込み**: f = open('**ファイル名**', 'r')**

書き込み**: f = open('**ファイル名**', 'w')**

**(**補足**:** 追記**:'a',** 読み書き両用**: 'r+')**

**2.** ファイルからの読み込み**(**推奨方法**):**

**for line in f: print line,** ファイルから **<sup>1</sup>**行ずつ読み出し、ループ内で処理をする。 **(**※ 変数**line**には、改行コードも含まれるので注意。削除には**strip**を使用**) (**補足**:** 変数**line**には改行も含まれるので **print**文では「**,**」をつけて改行を抑制**)**

# ファイル読み書き(2)

#### **3.** ファイルへの書き込み**:**

**f.write(string)**

**string**の内容をファイルに書き込む。

文字列ではないものを書き込む場合、**str()**でまず文字列に変換する 必要が ある。

条件分岐: if文

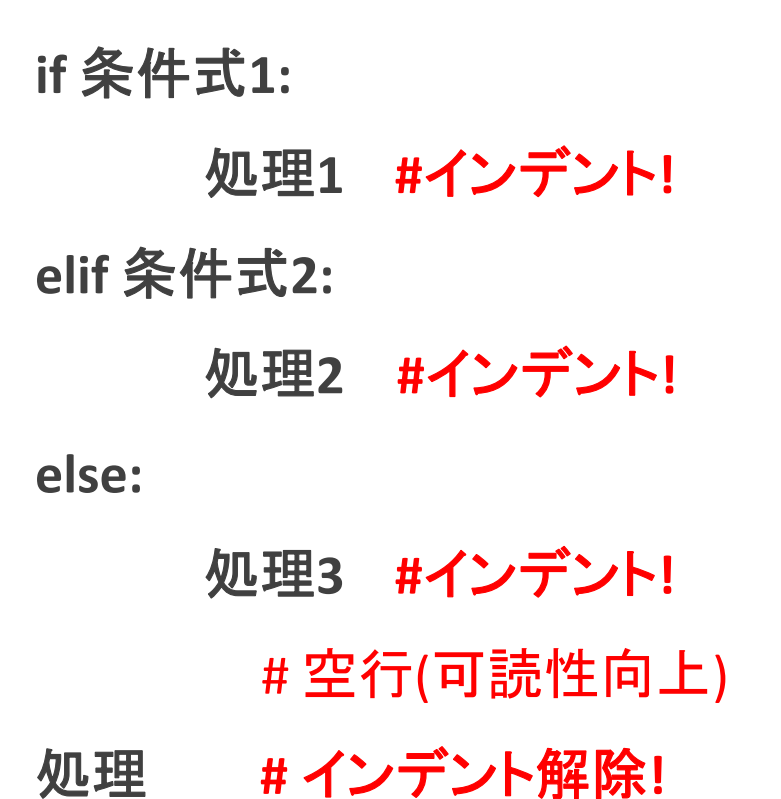

例**: if i > 5: print 'i <sup>&</sup>gt; 5' elif i < 0: print 'i <sup>&</sup>lt; 0' else: print '0 <= i <= 5'**

### 繰り返し: for文

#### 書式**:**

**for** 変数 **in** オブジェクト**:**

処理 **#** インデント

シーケンス型のオブジェクトから要素をひとつずつ受け取り、変数に格納して 処理を行う。これを最後の要素まで繰り返し実行する。

例**:**

**list=['A', 'B', 'C', 'D']**

**for fn in list:**

**print fn**

#### 比較・確認演算子

- **a** と **b**は一致 **a ==b**
- **a** と **b**は不一致 **a != b**
- **a** は **b**より大きい **a>b**
- **a** は **b**より小さい **a<b**
- **a** は **b**以上 **a >= b**
- **a** は **b**以下 **a <= b**
- **a** は **b**に含まれる **a in b** ( **<sup>b</sup>**は文字列やリストなど**)**
- **a** は **b**に含まれない **a not in b(b**は文字列やリストなど**)**

## 組み込み文: print (1)

**print:** 出力。

例**: print string →** 改行付きで**string**の内容を表示。 **print string, →** 改行なしで**string**の内容を表示。

文字列内で指定位置に変数の値を出力する方法**: (Python 2.6**以降**) '**文字列**'.format(**変数**1,**変数**2,...)**と記述。どの変数をどの位置で 出力するかは「**{**番号**}**」で制御。番号は**0**始まりで、**0:**変数**1**に対応。

**print "a: {0} b:{1} c:{2} d:{3} e:{4}".format(A,B,C,D,E)**

**→ 'a: A b:B c:C d:D e:E'**

**print "a: {2} b:{1} c:{3} d:{4} e:{0}".format(A,B,C,D,E)**

**→ 'a: C b:B c:D d:E e:A'**

#### 組み込み文: print (2)

書式を制御した変数値の出力**(**簡略版**): {**番号**:[**幅**][.**精度**][**タイプ**]}** 書式指定子**:**

**[**幅**]:** フィールド幅**(**整数)

- **[.**精度**]:** 小数点以下の最大桁幅**(**整数**)**
- **[**タイプ**]: s:**文字列、 **d:10**進数、**<sup>f</sup> :**固定小数点、 **e:**指数指定、

**g:** 数値を有効桁「精度」で丸め、桁に応じて**f/ <sup>e</sup>**で表示。

- 例**1: {0:7.5f} <sup>1</sup>**つめの変数の値を幅**7**の固定小数点表示**(**精度**:5**桁**)**で出力。
- 例**2:** 実例**: x=3.123456789 x=312.3456789**
	- **{0:7.5f}.format(x) 3.12346 312.34568**
	- **{0:7.5e}.format(x) 3.12346e+00 3.12346e+02**
	- **{0:7.5g}.format(x) 3.1235 312.35 #** 有効桁**=5**桁

#### 組み込み文: print (3)

書式を制御した変数の値の出力**(**詳細版**): [**整列**][**符号**]**番号**[**幅**][.**精度**][**タイプ**]** 書式指定子**:**

**[**整列**]: <:**左詰、**>:**右詰、**^:**中央寄せ、**=:0**埋め**(**数値型のみ**)**

**[**符号**]: +:**正負数両方で符号表示、**‐:**負数のみ符号表示(デフォルト)、

空白**:** 正数で空白、負数で符号表示。

**[**幅**]:** フィールド幅**(**整数)

**[.**精度**]:** 小数点以下の最大桁幅**(**整数**)**

**[**タイプ**]: s:**文字列、 **d:10**進数、**<sup>f</sup> :**固定小数点、 **e:**指数指定、

**g:** 数値を有効桁「精度」で丸め、桁に応じて**f/ <sup>e</sup>**で表示。

詳細**: http://docs.python.jp/2/library/string.html#formatspec**

### 組み込み関数: len(), round()

**len():** 長さを返す。

**len(string): string**の内容の文字列のバイト数を返す **len(list): list**の要素数を返す。

**→** 引数**sys.argv**を要素数を確認する時に有用。 例**: len(sys.argv)**

**round(**値**[,**桁**]):**

「値」を小数点以下「桁」桁で丸めた浮動小数点の値を返す。 桁は省略可能で、省略すると小数点以下**0**桁で丸める。

 $\mathcal{P}$  **: round(0.5)** → 1.0

 $round(-0.5) \rightarrow -1.0$ 

スクリプトの終了: sys.exit()

**Python**スクリプトの終了には、**sys.exit()**を使用する。 (補足**:** 組み込みの**exit()**でも終了できるが、こちらは対話用で、 スクリプトでの使用を避けるべき。)

使用例**:**

条件を満たす場合にスクリプトを終了させる**:**

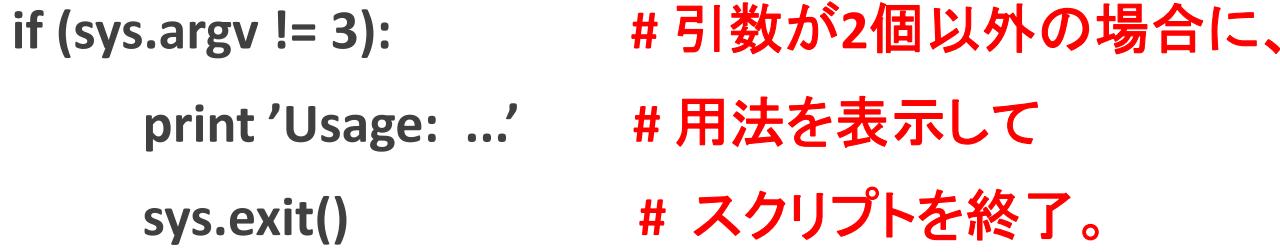

関数の作成(1)

**PyRAF**を使用する**Python**スクリプトでは、関数の使用が必須。 以下、関数の作成方法**:**

> **def** 関数名**(**引数**1,** 引数**2, ...):** 処理**... #** インデント**!**

例**:**

**def myfunc(list):**

**for f in list:**

**print f**

関数の作成(2)

関数の引数にデフォルト値を設定することも可能。デフォルト引数**(=IRAF**の隠し 引数に類似**)**は、明示引数の後で引数名**=**値と定義する。

- **def** 関数名**(**明示引数**1,** 明示引数**2,** デフォルト引数**1=**デフォルト値**):** 処理**... #** インデント**!**
- 例**:** 明示引数**list1, list2,** デフォルト引数**verb**(デフォルト値**=False**)の場合**: def myfunc(list1, list2, verb=False): #** デフォルト引数**verb**は明示引数の後。 **for f in list1:**
	- **if verb == True: #** デフォルト引数**verb==True**の場合に **print <sup>f</sup> # print <sup>f</sup>** を実行。

### 関数の使用

#### 関数を使う方法**:**

関数名**(**引数**1, ...)**

例**:**

**myfunc() #** 引数なしの関数の実行 **myfunc(list) # <sup>1</sup>**つの明示引数を持つ関数の実行 **myfunc(list, a, b) # <sup>3</sup>**つの明示引数を持つ関数の実行 **myfunc(list, a, verb=True) #** デフォルト引数の指定は「引数**=**値」 **myfunc(\*list[1:4]) #** リスト名の前に「**\***」をつけると、リストを 展開して関数の引数として与えられる。 **<sup>y</sup> <sup>=</sup> myfunc(list, a, b) #** 関数の実行結果を変数**y**に代入

### クラスの作成(例)

天体カタログの整理などの際に、複数のデータ**(=**属性**)**を**1**個の変数で保持できる と便利。ここではそのような新しいデータ型**(=**クラス**)**を作成する。 以下は、**2**つの属性**(=**データ**)**を持つクラスを定義する例。 属性の定義のみで、 メソッドは定義していない。クラスの初期化時にのみ実行される特殊な関数 「 **\_\_init\_\_()**」を定義し、引数として受け取った値を属性に格納する**(\_\_**は「**\_**」**x2)**。

**class**クラス名**: #** クラス名は**()**をつけない。

> def \_\_\_init\_\_\_(self, 引数1, 引数2):\_\_ **\_\_init\_\_(self,** 引数**1,** 引数**2): #** 初期化関数を定義。**self**は必須。 **self.**属性**<sup>1</sup> <sup>=</sup>** 引数**<sup>1</sup> #** 引数**1**を属性**1**に格納。「**self.**」必須。 **slef.**属性**2 <sup>=</sup>** 引数**2**

クラスの使用(例)

#### 使用法**:**

オブジェクト **<sup>=</sup>** クラス名**(**引数**) #** インスタンスの作成 **print** オブジェクト**.**属性**<sup>1</sup> #** 属性**1**の表示

#### 例**:**

```
class scat: #def __init__(self, arg1, arg2):
 self.x = arg1
self.y = arg2
```
 クラス**scat**の定義 **\_\_ini**t**\_\_(self, arg1, arg2): #** 初期化関数の定義。**self**必須。

```
a =
```
 **scat(data1, data2) #** クラス**scat**のインスタンス**a**の作成 **print a.x, a.y #** インスタンス**a**の属性**x, <sup>y</sup>**の表示

# Pythonスクリプトの基本構文(1)

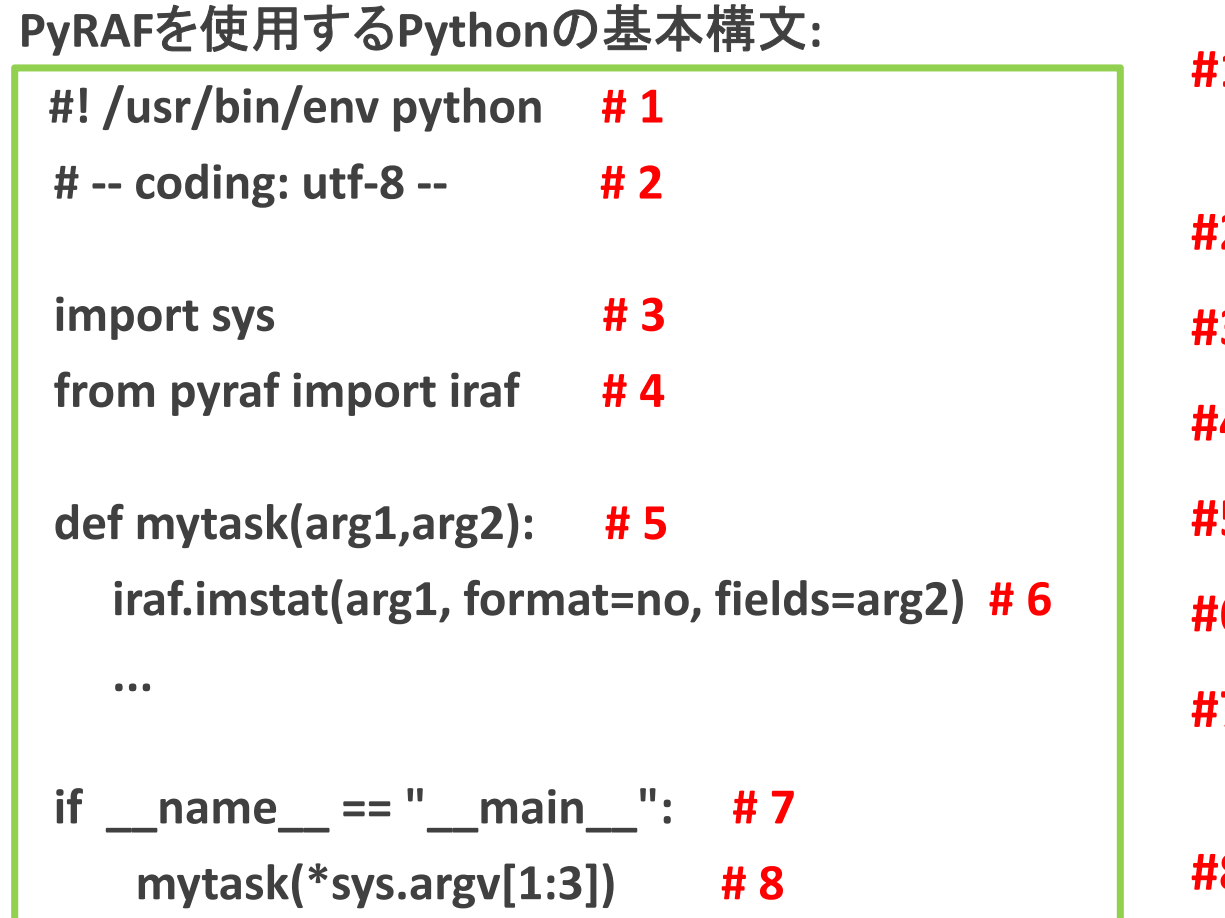

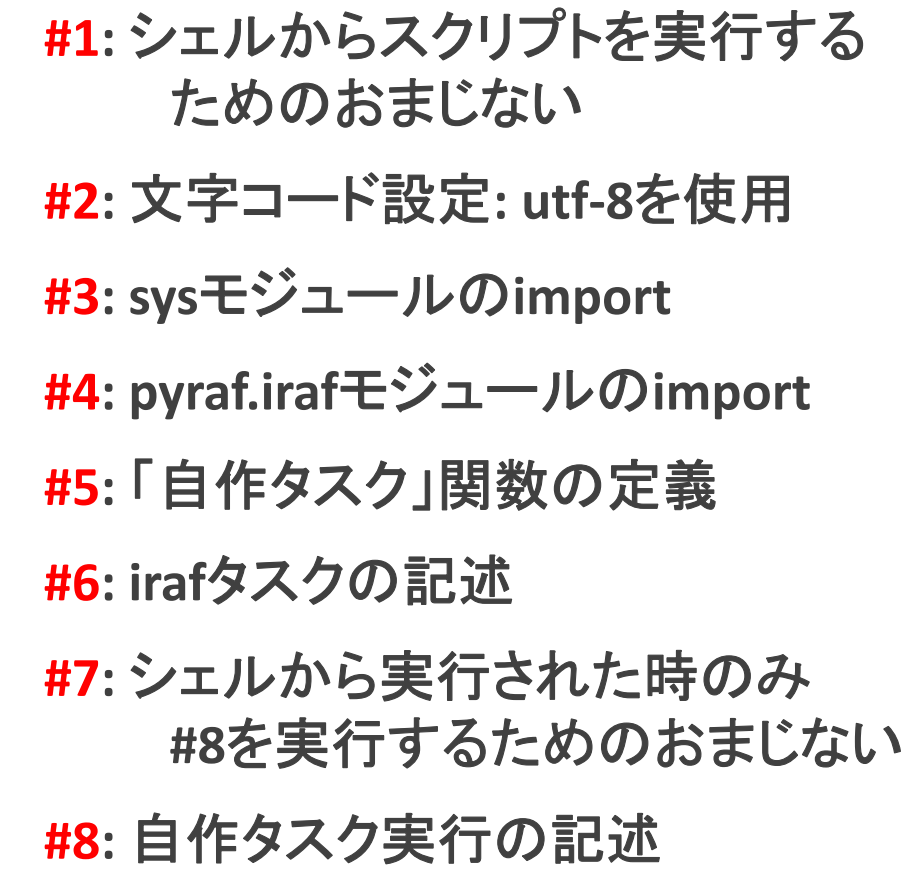

# Pythonスクリプトの基本構文(2)

#### 補足**:**

- ・ **#1** は シェルから実行しない、または **sh** スクリプト名 で実行する場合は不要。
- ・ **#2** で **coding**でスクリプト内で使用する文字コードを宣言。**ascii**文字のみで あれば宣言不要。
- **#5: Python**で自作タスクを作成する場合、必ず「関数」でタスクを定義する。
- ・ **#7:** シェルから実行可能とする場合のみ必要。

**(** 「**\_\_**」は「**\_**」**(**アンダーバー**)2**<sup>つ</sup> **)**

**#8:** 「**\***リスト名」で複数の要素を展開して関数に渡すことが可能。

つまり、 **mytask**(**\*sys.argv[1:3]**) **<sup>=</sup> mytask(sys.argv[1], sys.argv[2])**

# Pythonスクリプトの実行

実行方法は**2**通り**:**

本実習では**1**を使用

**1.** シェルからコマンドとして実行**:**

**\$** スクリプト名 引数**<sup>1</sup>** 引数**<sup>2</sup> ... (**パスを通してある場合**)**

- **2. PyRAF**対話環境、**Python**対話環境で実行**: import** スクリプトファイル幹名 **(**「**.py**」を除いた名前**)** スクリプトファイル幹名**.**関数名**(**引数**1,** 引数**2)**
	- 例**: myscript.py**内の**myfunc()**の場合**: import myscript myscript.myfunc() (**用法注意**:** スクリプト置き場を**Python**に登録するか、 **import**時にスクリプト置き場に**cd**で移動 しておく必要あり。詳細は割愛**)**

# 5. Pythonスクリプト実習

実習準備(1)

テキストでは、

**1.** スクリプトは **~/pylec/pyscripts/**以下で作成する

**2.** スクリプトは データディレクトリ下で実行する

ことを前提とする。 **(**スクリプト置き場とデータ置き場を分ける**)**

補足**:** データ置き場とスクリプト置き場を分ける理由**:**

スクリプトの管理・移植性の向上のため**:**

スクリプトは、大量の観測データ**(**観測日ごとにディレクトリが異なる**)**を 処理することを想定している。スクリプトのみでまとめておく方が、管理 (修正や更新など)や他環境への導入が容易。

### 実習準備(2)

スクリプト実行の省力化**:**

スクリプトを作る前に、スクリプト置き場にパスを通しておく**(**以下**bash**の例**)**。

**(**スクリプトをフルパスで指定せずに実行可能となる**)**

例**:** テキストエディタで **~/.bashrc**を開き、末尾に

**export PATH=\$PATH:\$HOME/pylec/pyscripts**

を追記し、**.bashrc**を再読み込みしておく**:**

**\$ . ~/.bashrc**

補足**:** 再読み込み実行後に新しく開くターミナルでは **.bashrc**の再読み込みは 不要。既存のターミナルでは再読み込みが必要。

実習準備(3)

スクリプト編集用とデータ解析用にターミナルを二つ立ち上げる。 **(**既存のターミナルを使用する場合、ターミナル毎に「**. ~/.bashrc**」を実行する**)**

一つのターミナルはスクリプト置き場に移動しておく。

**\$ cd ~/pylec/pyscripts**

もう一つのターミナルはデータディレクトリに移動しておく。

**\$ cd ~/pylec/data/100918**

補足**:** スクリプトは実行前に実行権限を付与すること。 例**: \$ chmod u+x** スクリプトファイル名

### 実習問題一覧

**Python**スクリプト実習として、以下の練習・実習問題を用意している**:**

- **0.** 練習**B0:** 画像表示ソフト
- **1.** 練習**B1: dark**作成ソフト
- **2.** 実習**B1: dark**差し引きソフト
- **3.** 練習**B2:** フラット作成ソフト
- **4.** 実習**B2:** フラット補正ソフト
- **5.** 練習**B3:** 天体検出ソフト
- **6. \*** 実習**B3:** 天体検出ソフトの改良
- **7.** 練習**B4:** 画像マッチングソフト
- **8. \*** 実習**B4:** 画像マッチングソフトの改良
- **9.** 練習**B5:** アパーチャ測光ソフト
- **10.** 練習**B6:** 比較測光ソフト
- **11. \*** 実習**B6:** 比較測光ソフトの改良
- **12. \*** 実習**B7: 100925**の処理
- 補足**:** 「**\***」付きの実習は「時間に余裕のある人」 向け。飛ばしても最後まで実習**(+**処理**)**が 可能。 **(**ただし、改良版は結果がわずかに 異なる**)**

### 練習B0: 画像表示ソフトの作成

**CL**スクリプト実習の練習**A1**で作成したソフトと同じ機能を持つソフトを**Python**で 作成する。

機能**:** フレーム名のリストを受け取り、**3**秒間隔でフレームを表示する

ソフト名**: mdisp1.py**

使用タスク**: sections, display, sleep (**練習**A1**と同じ**)**

実行例**: mdisp1.py @object.list**

**(**補足**:** 実行前にスクリプトファイルに実行権限を付与する**:** 例**: \$ chmod u+x mdisp1.py)**

# 練習BOのスクリプト例:

#### ~/pylec/samples/pyscripts/mdisp1(\_c).py (\*\_c.py:コメント付)

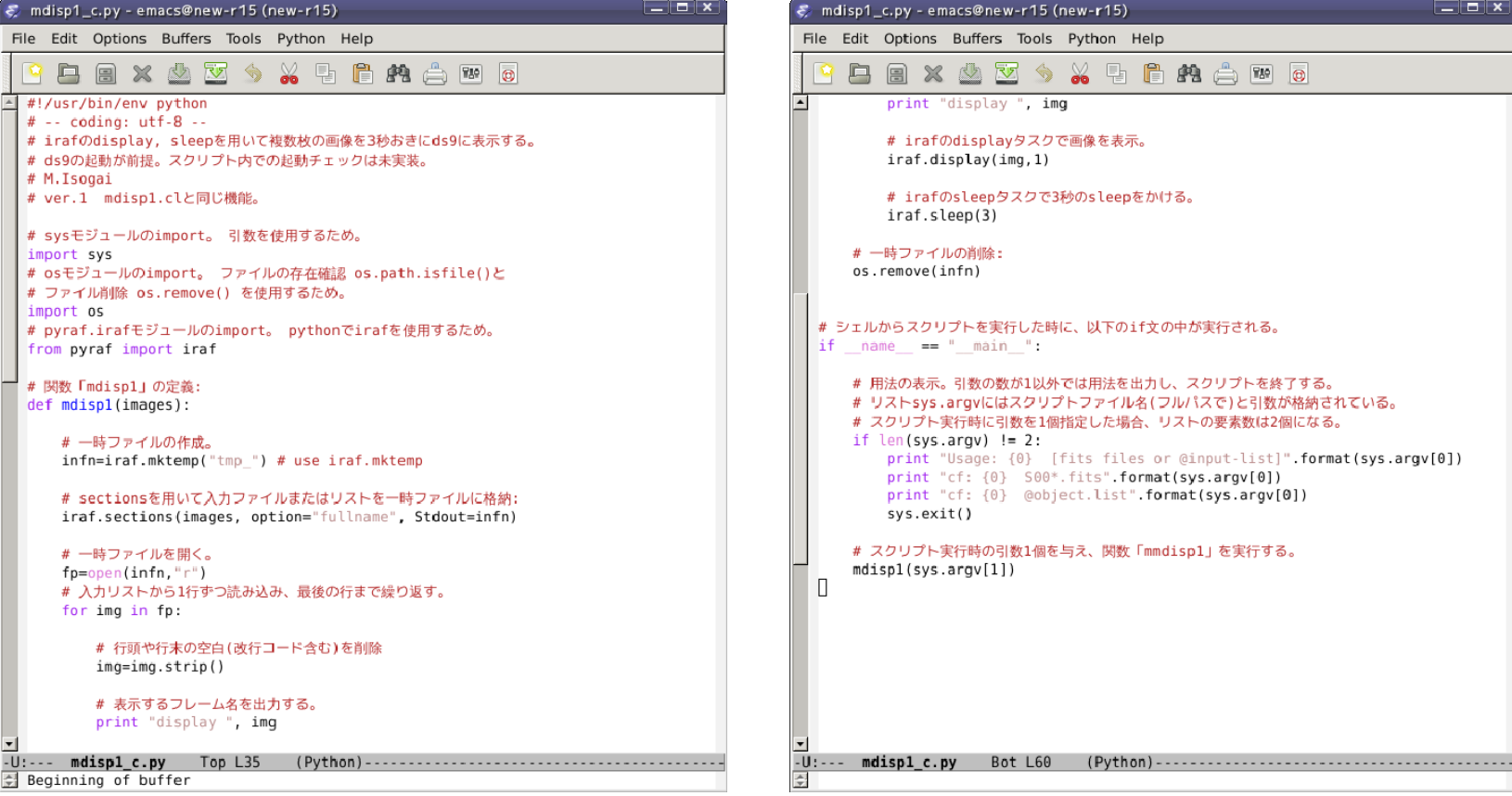

### 解析ソフト作成について

これから、実際の観測データを解析するソフトウェアを**Python**で作成していく。 観測データは撮像観測のデータで、比較測光結果の表示まで用意している。 処理の流れは 以下の通り。

- **1.** 一次処理その **1 (**ダーク作成、差し引き**)**
- **2.** フラット補正画像の作成
- **3.** 一次処理その **2 (**フラット補正**)**
- **4.** 天体検出
- **5.** 画像マッチング
- **6.** アパーチャ測光
- **7.** 比較測光

### 使用するIRAFのタスク(とファイル名)

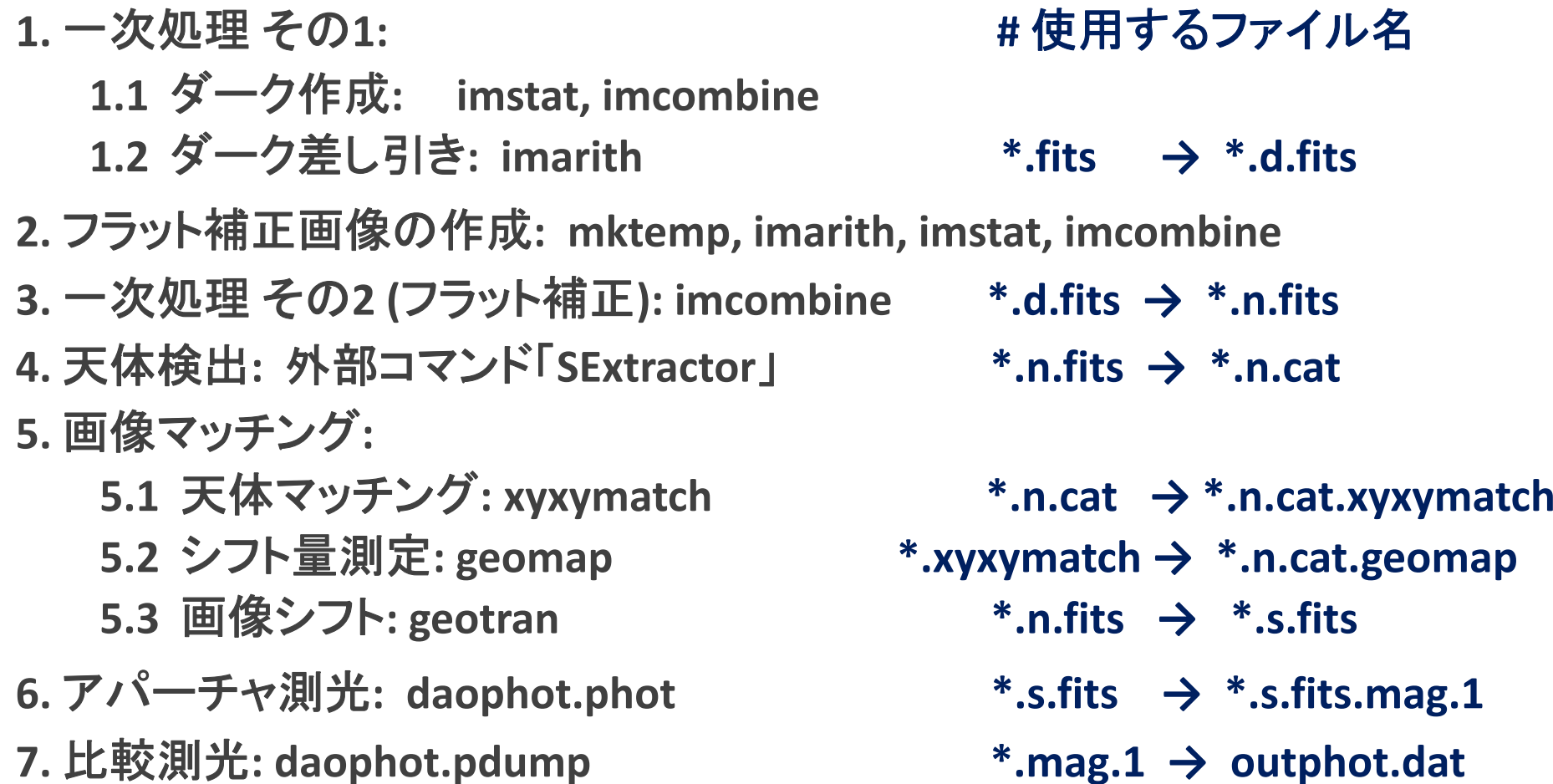
テストデータ

**~/pylec/data/**

**→ 100918, 100925, 100929** の**3**つ。

天体の観測データ**: 100918, <sup>100925</sup>**の**2**日分 (まずは**100918**を処理) フラット用データ**: <sup>100929</sup>**

各ディレクトリ内のファイル**:**

**S???????.fits:** 撮像データ

**obs\_Scam.list:** 観測ログ

**\*.list:** 各種フレームリスト**(object\*.list, dark.list, flat\*.list, ...)**

### 練習B1 dark作成ソフト

**dark**フレームリストを受け取って、各フレームの統計値を表示し、**median**ダーク フレームを作成するソフト「**mkdark.py**」を作る。 ダークフレームを作成する前に、すでに同名のファイルが存在する場合には削 除する。引数の数が正しくない場合にはヘルプを表示し、リストは「**@**」なしで与 えるものとする**(**以降も共通の仕様とする**)**。

使用タスク**: imstat, imcombine**

実行**: \$ mkdark.py** ダークリスト名 出力フレーム名

実行例**: mkdark.py dark.list dark.fits**

(実行前の実行権限の付与を忘れないこと**: \$ chmod u+x mkdark.py**)

# medianダークフレーム作成ソフトの例

#### ~/pylec/samples/pyscripts/mkdark(\_c).py (\*\_c.py:コメント付)

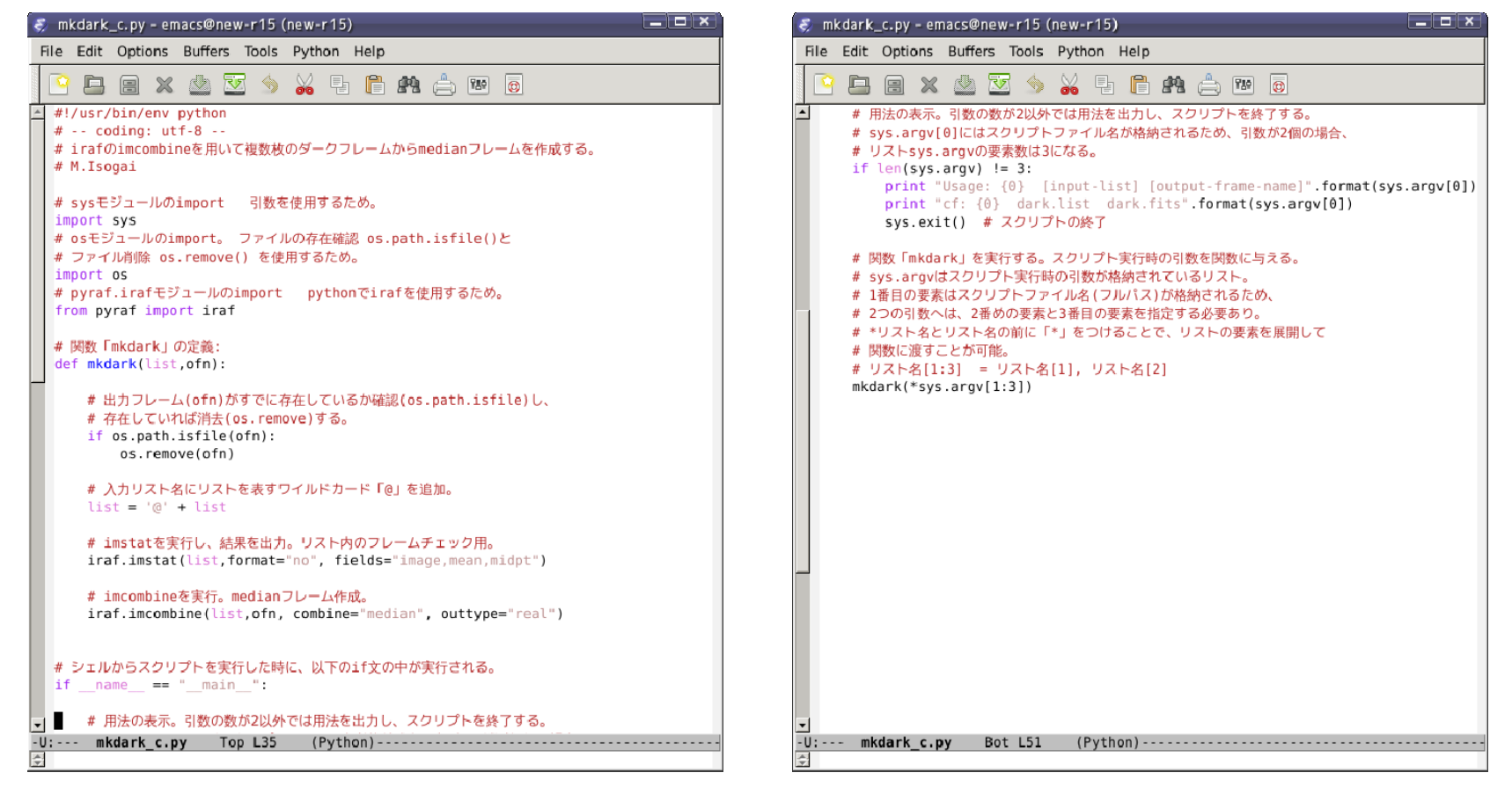

## 実習B1: ダーク差し引きソフトの作成

入力リスト中のフレームに対してダークを差し引くソフト「**subdark.py**」を作る。 ヘルプの表示条件とリストの与え方は練習**B1**と共通**(**以降も共通**)**。

使用タスク**: imarith**

実行**: subdark.py** 入力リスト ダークフレーム名 出力リスト 実行例**: subdark.py object.list dark.fits object.d.list**

## ダーク差し引きソフトの例

#### ~/pylec/samples/pyscripts/subdark(c).py (\* c.py:コメント付)

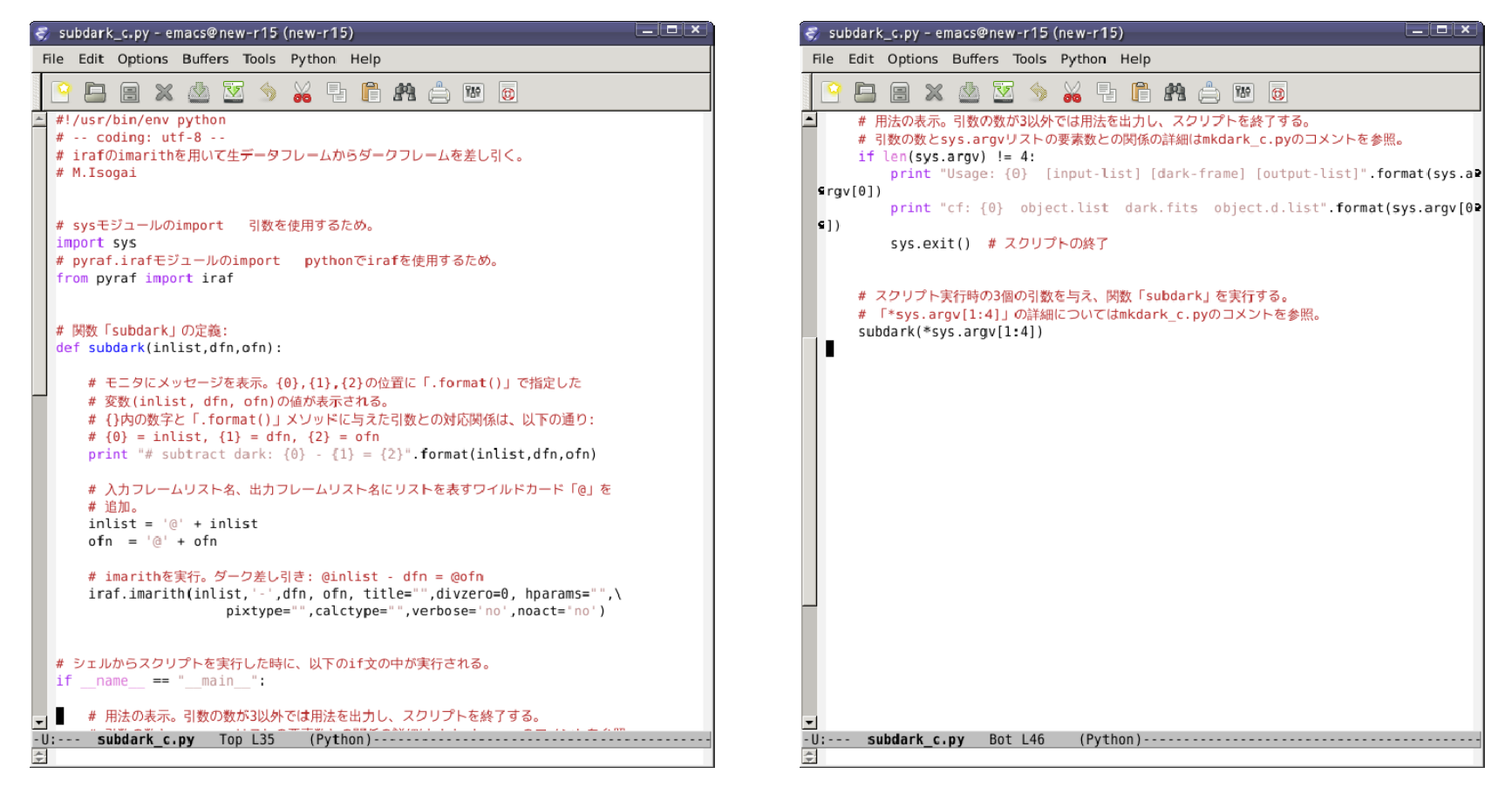

### 練習B2の下準備

練習**B2**のフラット作成ソフトの作成を始める前に、フラットデータディレクトリに 移動し、ダーク作成とダーク差し引きを実行しておく:

例**:**

- **\$ cd ../100929 (100918**にいた場合**)**
- **\$ mkdark.py dark.list dark.fits**
- **\$ subdark.py** f**lat.list dark.fits flat.d.list**

### 練習B2: フラット補正フレーム作成ソフト

ダーク差し引き済みフレームからフラット補正用フレームを作成するソフト 「**mkflat.py**」を作る。

入力フレームの**median**を計算し、その値で入力フレームの規格化を行ってか ら(**\*.d.fits → \*.m.fits**)、全フレームを**median**結合する。 **mktemp**を一時フレー ムリストの作成に使用する。 結合前に同名のフレームが存在していれば削除 する。一時ファイルの削除には**os**モジュールの**remove**メソッドを使用する。

使用タスク**: mktemp, imstat, imcombine, imarith**

実行**: mkflat.py** 入力リスト 出力フレーム 実行例**: mkflat.py flat.d.list flat.fits**

## フラット補正フレーム作成ソフトの例(1)

#### ~/pylec/samples/pyscripts/mkflat(\_c).py (\*\_c.py:コメント付)

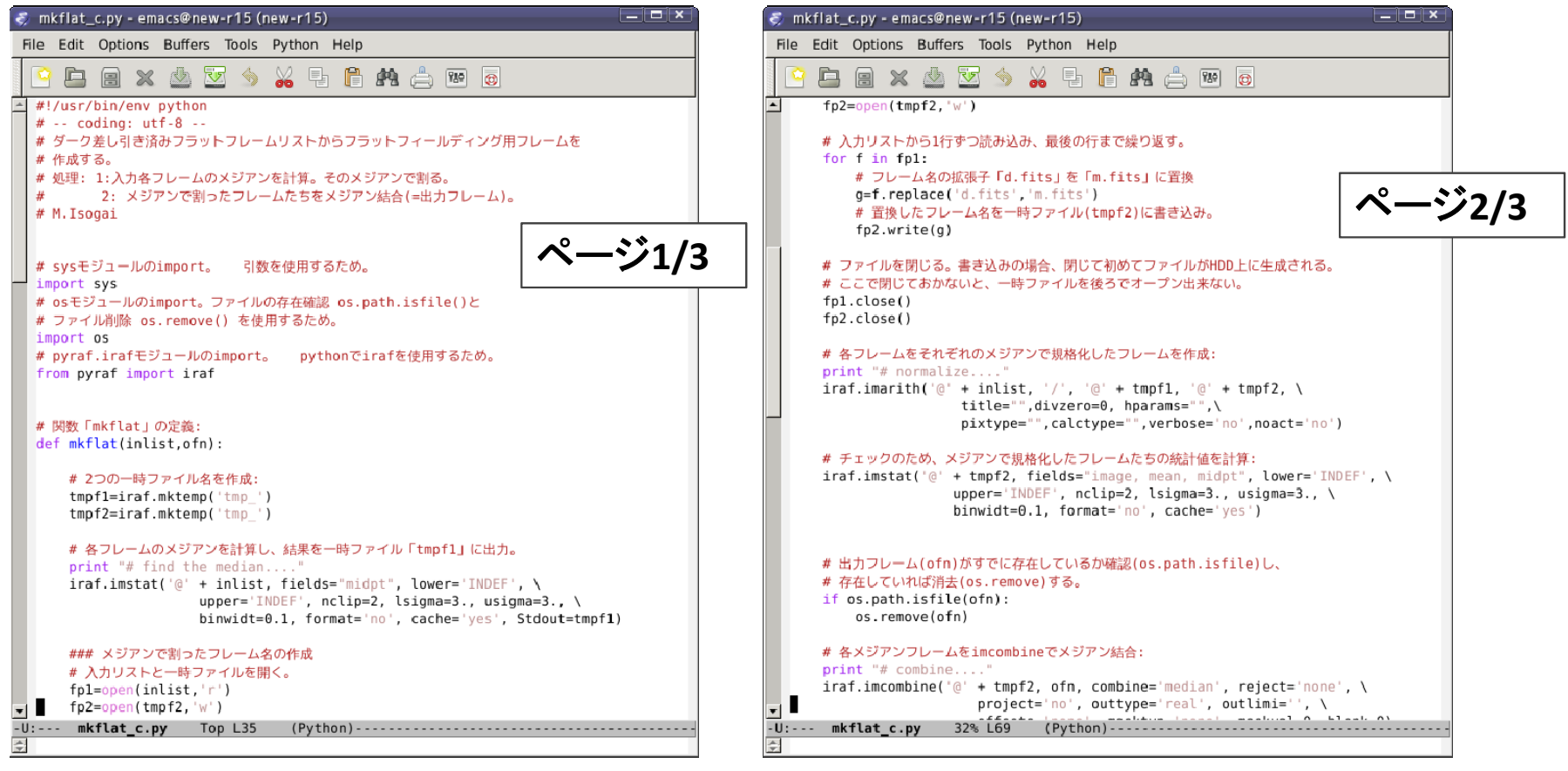

## フラット補正フレーム作成ソフトの例(2)

#### ~/pylec/samples/pyscripts/mkflat(\_c).py (\*\_c.py:コメント付)

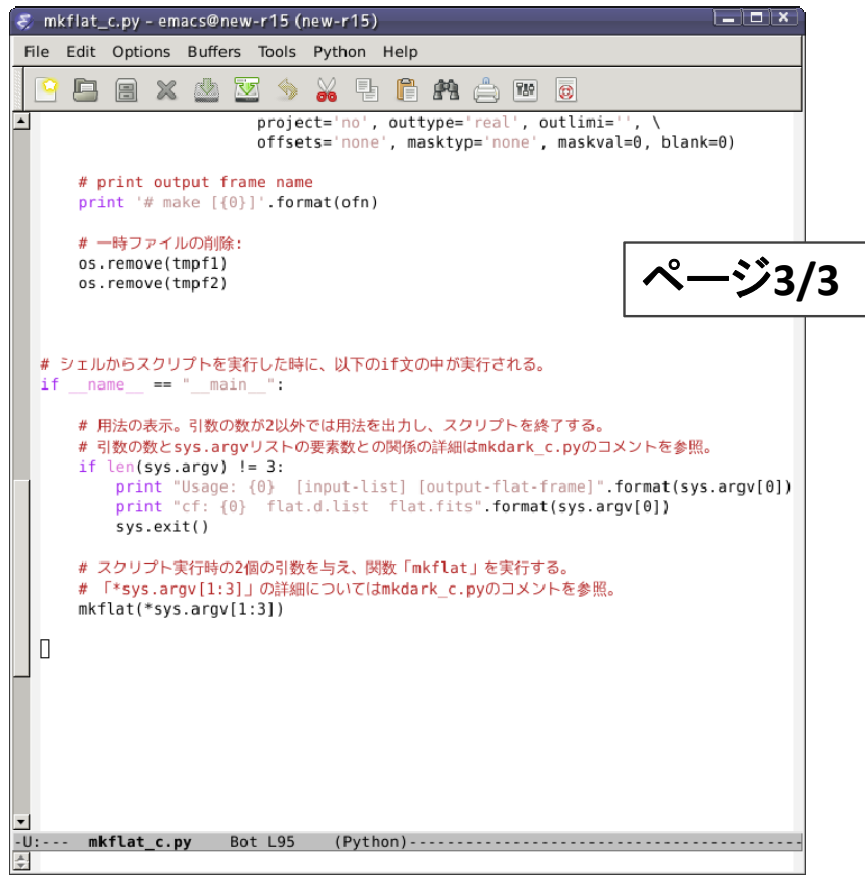

### 実習B2: フラット補正ソフト

#### 練習**2**で作成したフラット補正用フレームでフラットフィールディングを行う ソフト「**corff.py**」を作る。

使用タスク**: imarith**

実行**: corff.py** 入力リスト フラット補正フレーム 出力リスト 実行例**: corff.py object.d.list ../100929/flat.fits object.n.list** ※ **<sup>100918</sup>**ディレクトリに移動してから実行する。 例**: \$ cd ../100918**

## フラット補正ソフトの例

#### ~/pylec/samples/pyscripts/corff(\_c).py (\*\_c.py:コメント付)

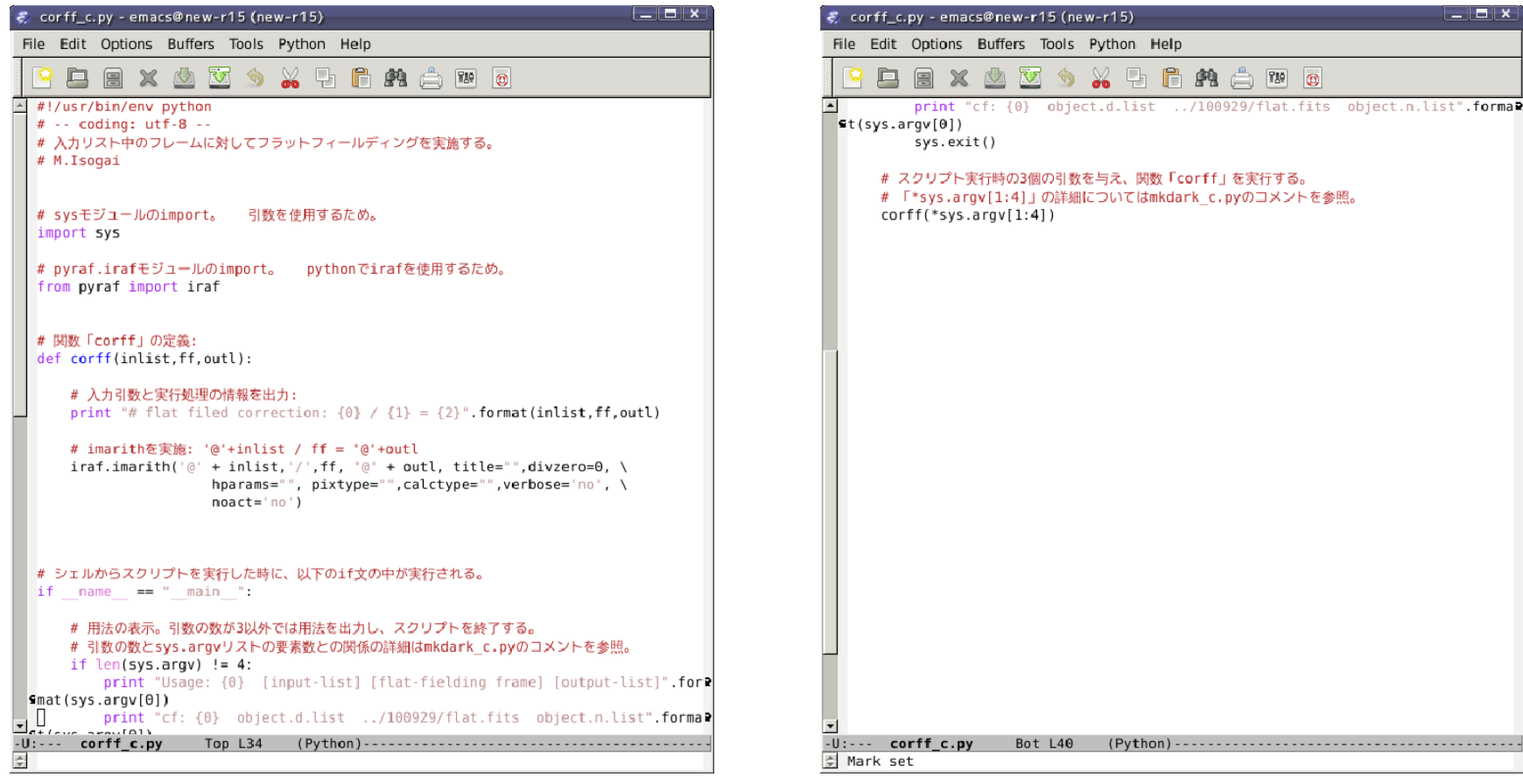

## 練習B3: 天体検出ソフト

外部の天体検出ソフト「**Source Extractor**」を使用して、天体を検出するソフト 「**fstar1.py**」を作る。

**→ Source Extractorについては次ページを参照。** 

**Source Extractor**はシェルコマンドとして実装されているため、**Python**スクリプト からの実行には**subprocess**モジュールの**call**メソッドを使用する。

使用タスク**:** なし

実行**: fstar1.py** 入力リスト

実行例**: fstar1.py object.n.list**

#### Source Extractorについて

「**Source Extractor**」**:** 銀河検出用に開発されたソフト。星の検出にも使える。 本家**HP: http://www.astromatic.net/software/sextractor** ドキュメント**: https://www.astromatic.net/pubsvn/software/sextractor/trunk/doc/sextractor.pdf**

**Source Extractor**の実行方法**:**

**sex** 入力フレーム **‐<sup>c</sup> conf**ファイル **‐CATALOG\_NAME** カタログ名 **¥ ‐PARAMETERS\_NAME** 変数ファイル名 **‐FILTER <sup>N</sup> ‐VERBOSE\_TYPE QUIET (**スクリプト中では**1**行で書く**!)**

**conf**ファイル**:** 設定ファイル。用意済み**(**次ページを参照**)**。 変数ファイル**:** 出力変数**(=**情報**)**を指定するファイル。用意済み**(**次ページを参照**)**。 カタログ名**:** 入力フレームを元に作成**: \*.fits → \*.cat (**フレーム毎に異なる**)**

### Source Extractor 出力変数一覧

サンプルの変数ファイルで出力を指定している変数は以下の通り**:**

- **1, 2: X\_IMAGE, Y\_IMAGE:** 検出天体の中心座標
- **3:NUMBER:** 通し番号
- **4:FWHM\_IMAGE:** 検出天体の半値幅
- **5, 6: FLUX\_AUTO, FLUXERR\_AUTO:** 検出天体の**FLUX(=**総**ADU**値**)**とその誤差
- **7, 8: MAG\_AUTO, MAGERR\_AUTO:** 検出天体の機械等級と誤差
- **9:FLUX\_MAX:** ピークカウント値
- **10:BACKGROUND:** バックグラウンド値
- **11:THRESHOLD:** 天体検出の閾値
- **12:FLGAS:** 検出フラッグ**: <sup>0</sup>**以外の場合、何らかの問題あり

「**AUTO**」、**FLAG**の詳細は割愛。 **Source Extractor**のドキュメントを参照

### 天体検出ソフトの補足

サンプルスクリプトでは、二つの関数を用意し、リストに対する処理と各 フレームに対する処理を分離している。後者の関数にはデフォルト引数**verb** を設定し**(**デフォルト値**=False)** 、**verb=True**の場合は動作確認を兼ねて**Source Extractor**の実行コマンドを表示する。

**Source Extractor** の**conf**ファイルと変数ファイルは、以下に用意済み**:**

**conf**ファイル**: ~/pylec/samples/pyscripts/sex\_find.conf**

変数ファイル**: ~/pylec/samples/pyscripts/sex\_find.param**

サンプルスクリプトでは、スクリプトファイル名を元に置き場のパスを作成し、 それぞれのファイル名と結合して、フルパスでのファイル名を作成している。

## 天体検出ソフトの例(1)

#### ~/pylec/samples/pyscripts/fstar1(\_c).py (\*\_c.py:コメント付)

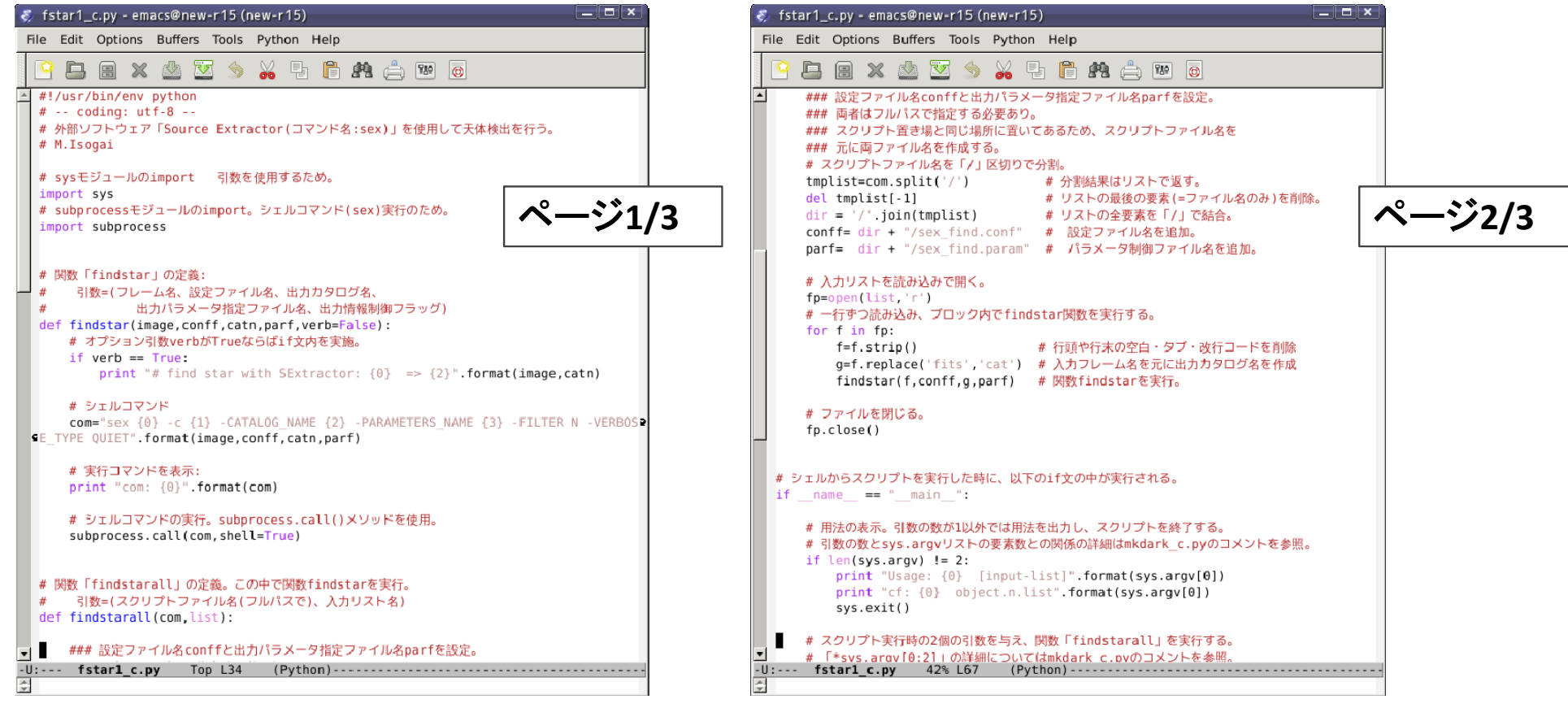

### 天体検出ソフトの例(2)

#### ~/pylec/samples/pyscripts/fstar1(\_c).py (\*\_c.py:コメント付)

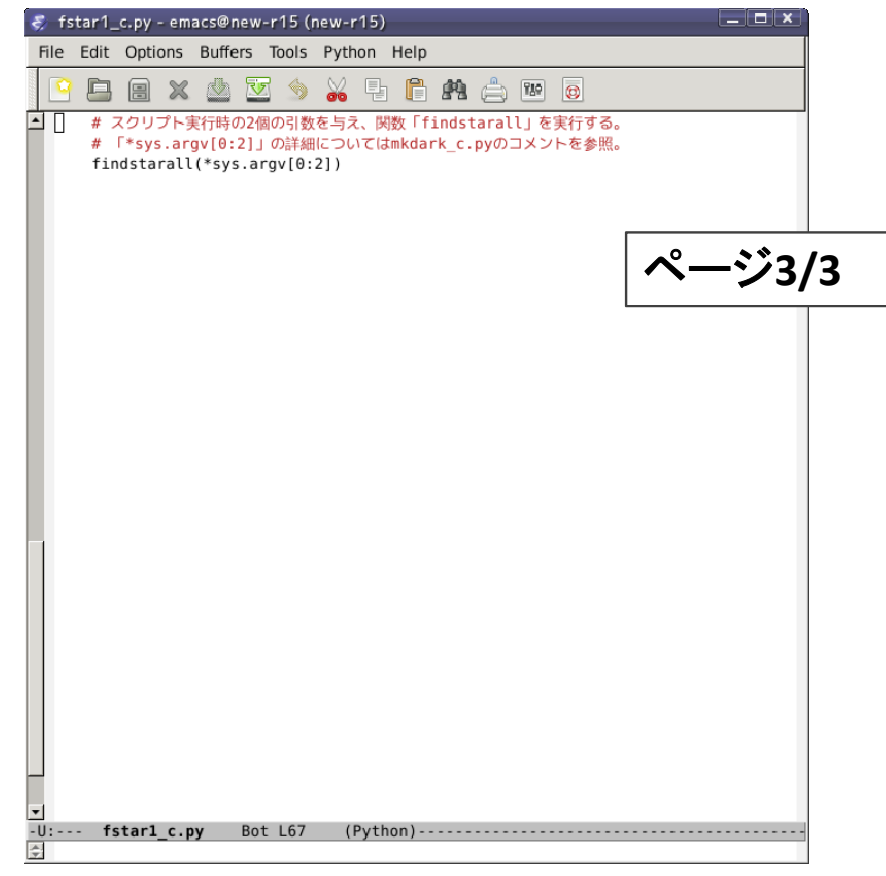

## 実習B3: 天体検出ソフトの改良(1)

練習**B3**で作成した天体検出ソフトが出力するカタログファイルには偽天体も 含まれている。これら偽天体を排除し、以下の判定条件・制限条件を満たす 天体のみカタログに出力するようソフトを改良する**(fstar2.py)**。

判定条件**:** 半値幅 **<sup>&</sup>lt; 3.0 pix (~ <sup>1</sup> arcsec)** または **flag <sup>&</sup>gt; <sup>0</sup>** は偽天体として除外。 リストの制限条件**:** 天体数 **<= <sup>15</sup> and** 最も明るい天体との等級差 **<sup>&</sup>lt; 5.0 mag**

※ 余裕がある受講生向け

## 実習B3: 天体検出ソフトの改良(2)

補足**:** サンプルスクリプトでは、カタログの編集用の関数を用意し、**Source Extractor**実行後、その関数を呼び出している。カタログ編集では、

- ・ 天体検出結果を格納するクラス**scat**を作成。
- ・ 検出天体のインスタンスを作成。判定条件を満たす天体のみリストに追加。
- ・ このリストを明るい順に並び替え。

並び替えには**sorted()**関数と**lambda**式を組み合わせて使用。

例**: <sup>b</sup> <sup>=</sup> sorted(a, key=lambda a:float(a.mag))**

**a:** クラス**scat**のインスタンスのリスト

**a.mag:** インスタンス**a**の等級

### 実習B3: 天体検出ソフトの改良(3)

- ・ 並び替え後、制限条件を満たす天体のみで出力用のリストを作成。
- 元のカタログファイルをシェルコマンド「**mv**」で別名「**\*.org**」にする。 同名のファイルが存在していれば削除。
- ・ リストの内容をファイルへ書き込み。

の処理を実装している。

# 天体検出ソフトの改良例(1)

#### ~/pylec/samples/pyscripts/fstar2(c).py (\* c.py:コメント付)

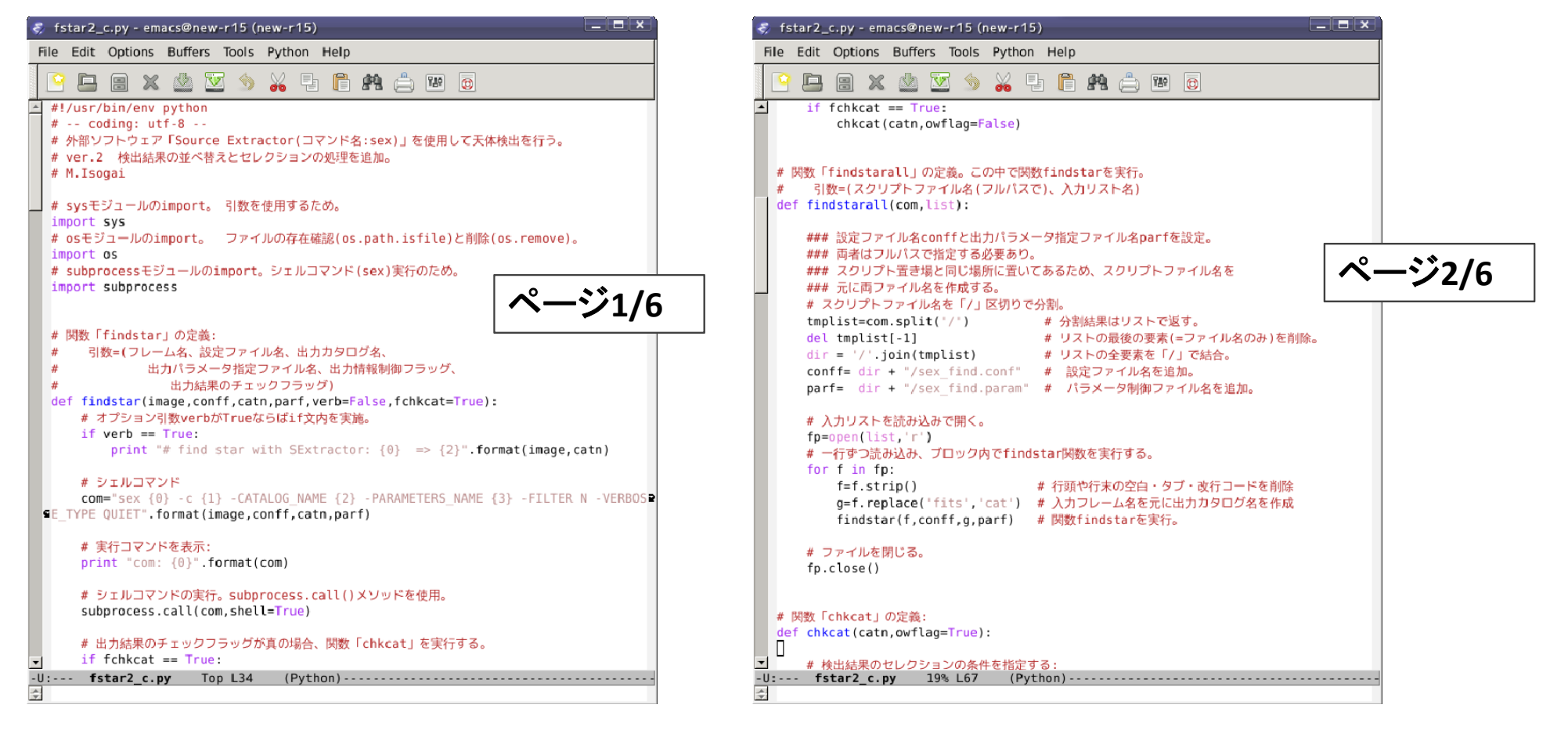

# 天体検出ソフトの改良例(2)

#### ~/pylec/samples/pyscripts/fstar2(c).py (\* c.py:コメント付)

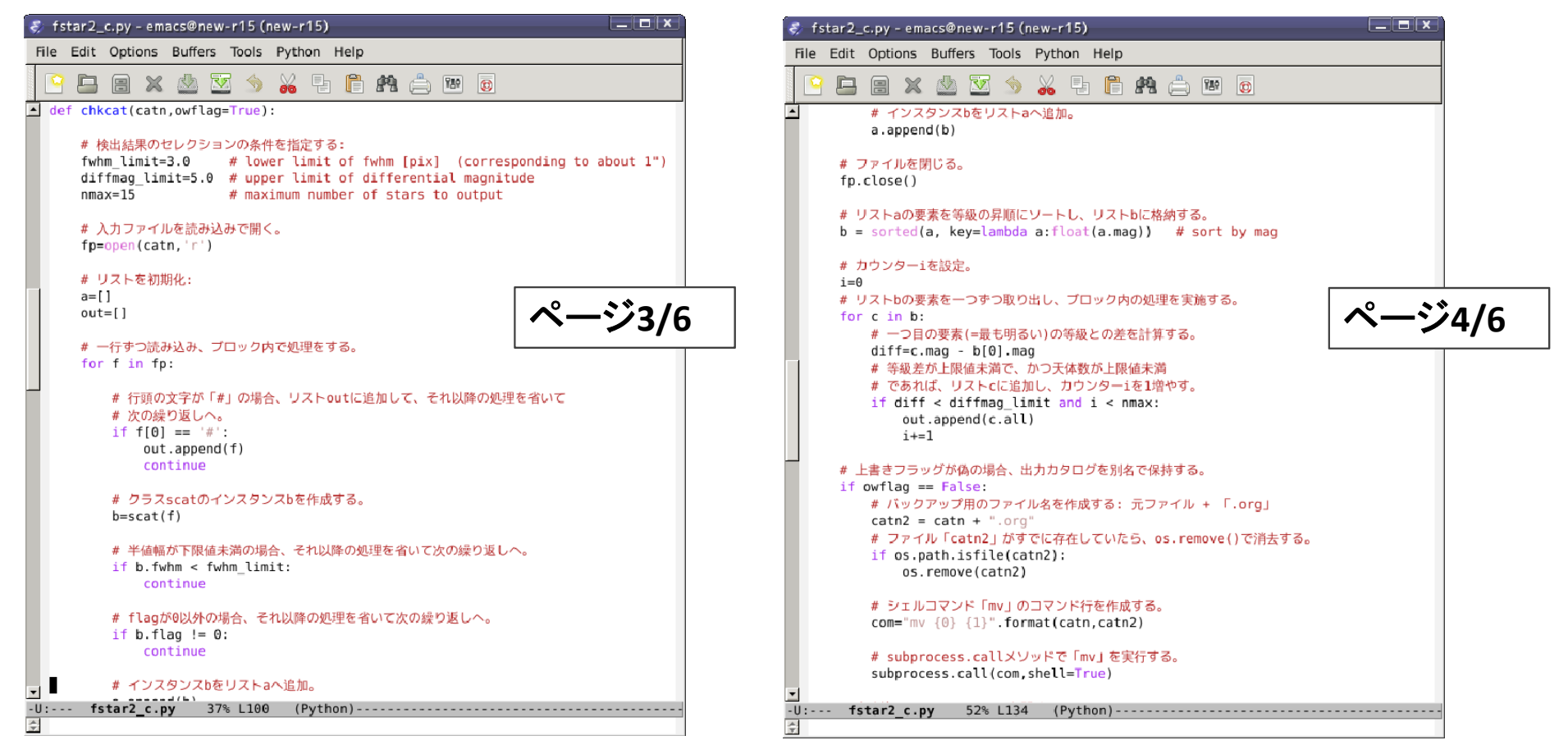

# 天体検出ソフトの改良例(3)

#### ~/pylec/samples/pyscripts/fstar2(c).py (\* c.py:コメント付)

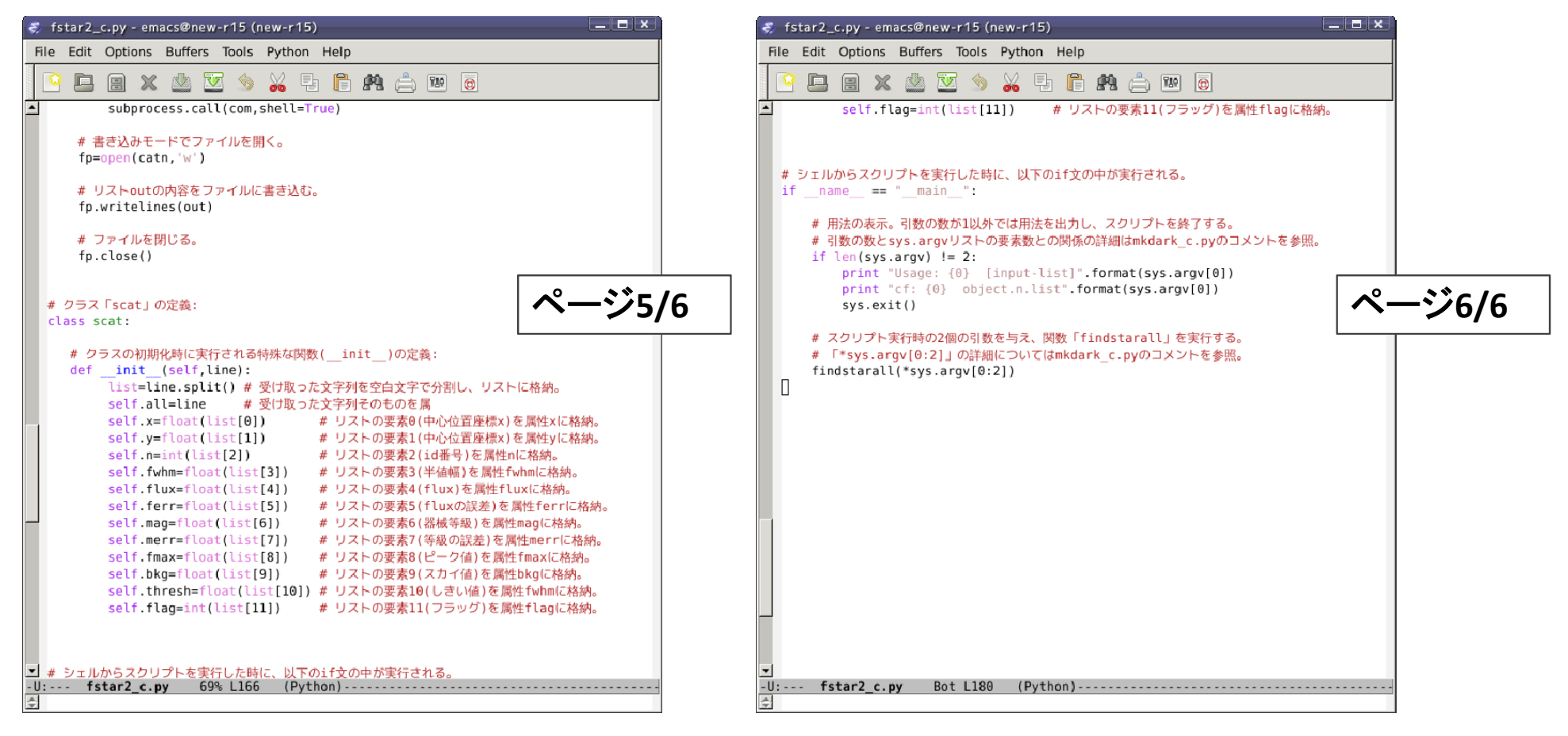

### 練習B4: 画像マッチングソフト(1)

天体画像フレームは、望遠鏡の微小なガイドエラーの影響で、フレーム間で 天体の結像位置がずれている。 練習**B3**で作成した天体検出ソフトの結果を元に、そのずれを補正する画像 マッチングソフト「**fimatch1.py**」を作る。

使用タスク**: xyxymatch, geomap, geotran**

実行**: fimatch1.py** 入力カタログリスト 参照カタログ 実行例**: fimatch1.py object.n.cat.list S0009400.n.cat**

(補足**:** 参照カタログは便宜上**1**枚目のフレームを選択。本来は最も多くの 天体を好条件で検出したフレームを選択すべき**)**

### 練習B4: 画像マッチングソフト(2)

サンプルスクリプトでは、使用タスク一つにつき、一つの関数を作成。 **geomap**、**geotran**の関数では、タスク実行前に出力ファイルと同名のファイルが 存在していれば削除する。さらに **geotran**の関数では、タスク実行前に**geomap** の出力ファイルの存在とファイルサイズを確認し、存在していない、または 空ファイルであれば処理をスキップして次のフレームの処理を進める。

ファイルサイズの確認**: os.path**モジュールの**getsize()**を使用する。 返り値**:** ファイルサイズのバイト数。

例**: os.path.getsize('**ファイル名**')**

画像マッチングタスク

**xyxymatch:** 入力座標リストとリファレンス座標リストとのマッチングを計算。 出力は**geomap**の入力に利用できる形式。 用法**: xyxymatch input reference output tolerance**

**geomap:** 空間変換関数**[f, in = f(ref)]**を計算する。 入力は**xyxymatch**の出力ファイル、出力は**geotran**の入力**database** 。 用法**: geomap input database xmin xmax ymin ymax**

**geotran:** 入力フレームに空間変換関数を適用した結果を返す。 用法**: geotran input output database transforms**

### xyxymatchの変数:

デフォルトから値を変更する変数**:**

**xyxymatch: input, reference, output, tolerance**の**4**変数。

**input <sup>=</sup>** 天体検出ソフトの出力ファイル **(\*.cat) reference <sup>=</sup>** コマンドの引数で指定したもの。 **output <sup>=</sup> input <sup>+</sup> '.xyxymatch' (\*.cat.xyxymatch) tolerance <sup>=</sup>** 変数化。値はデフォルト値**(3)**を使用。

### geomapの変数:

デフォルトから値を変更する変数**:**

**geomap: input, database, xmin, xmax, ymin, ymax, fitgeometry, interac**

の**8**変数。

```
input = xyxymatchのoutput (*.cat.xyxymatch)
database = input – '.xyxymatch' + '.geomap' (*.cat.geomap)
xmin = ymin = 1
xmax = ymax = 2048
fitgeometry='shift' (xとyのshiftのみfit)
```
**interac=no**

### geotranの変数:

デフォルトから値を変更する変数**:**

**geotran: input, output, database, transforms, geometry, nxblock, nyblock, verbose**

の**8**変数。

**input <sup>=</sup>** 変換したいフレーム名 **(S\*.n.fits)**

**output <sup>=</sup>** 変換後のフレーム名 **(S\*.s.fits)**

**database <sup>=</sup> geomap**の**database (\*.cat.geomap)**

**transforms <sup>=</sup> geomap**の**input <sup>=</sup> xyxymatch**の**output (\*.cat.xyxymatch)**

**geometry <sup>=</sup> 'linear' #** 空間変換の線形部分のみ適用

**nxblock <sup>=</sup> nyblock <sup>=</sup> 2048**

**verbose <sup>=</sup> no**

補足: マッチングについて

1枚目のフレーム インディング メメタ目のフレーム

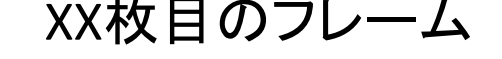

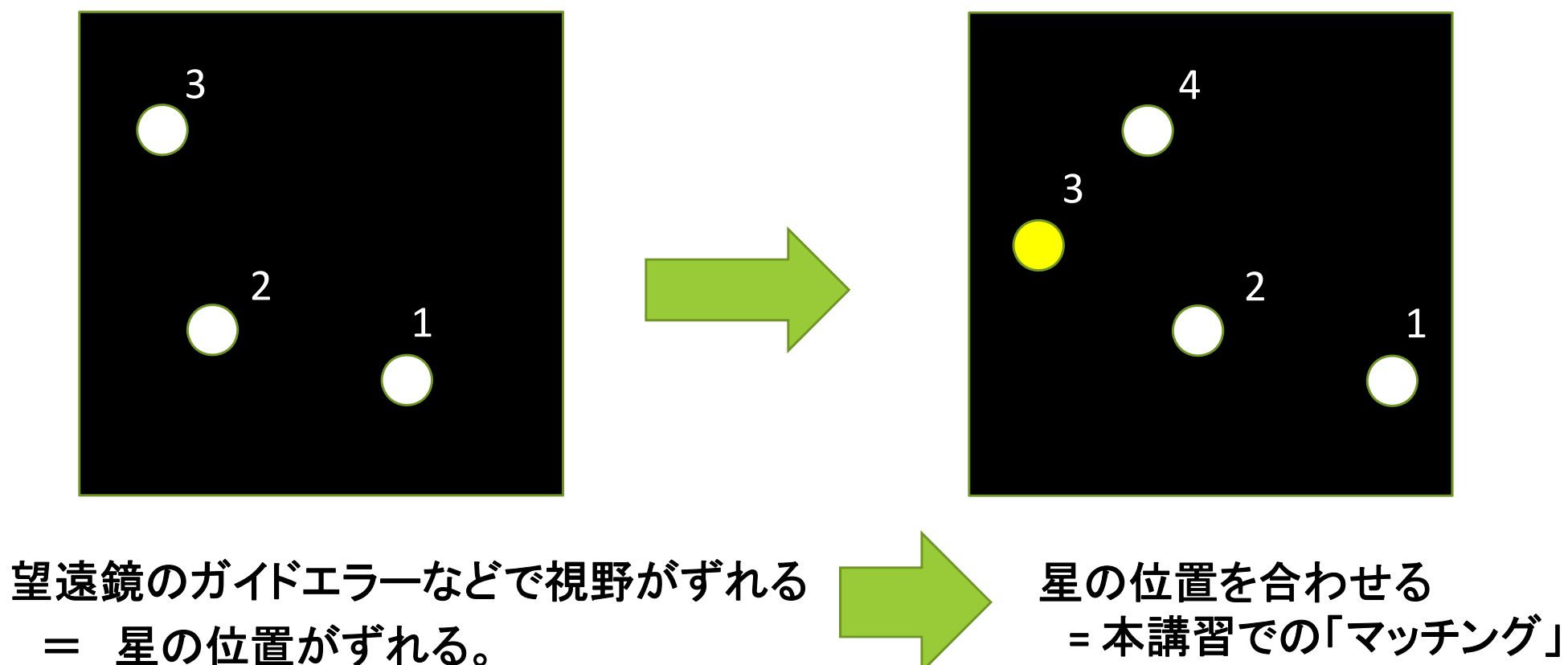

## xyxymatch: 同一星の座標リストを作成

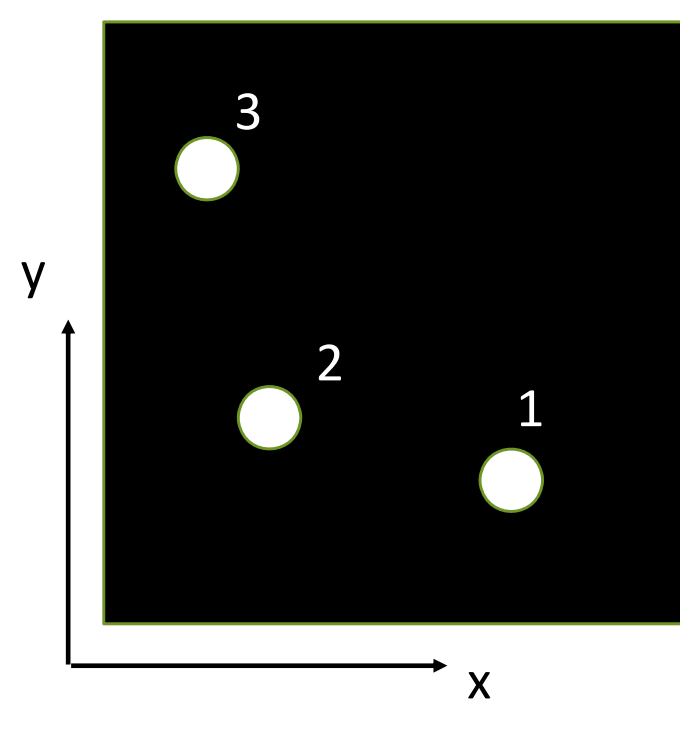

1枚目のフレーム n x y XX枚目のフレーム 1 700 200 2 300 250 3 200 800 1243 n x y 1 900 200 2 500 250 3 100 500 4 400 800 700 200 900 200 1 1 300 250 500 250 2 2 200 800 400 800 3 4 xyxymatchの結果: **(**1枚目、**XX**枚目**) ヘ**マッチング

### geomap: 画像変換関数の係数を計算

#### xyxymatchの結果:

700 200 900 200 1 1 300 250 500 250 2 2 200 800 400 800 3 4

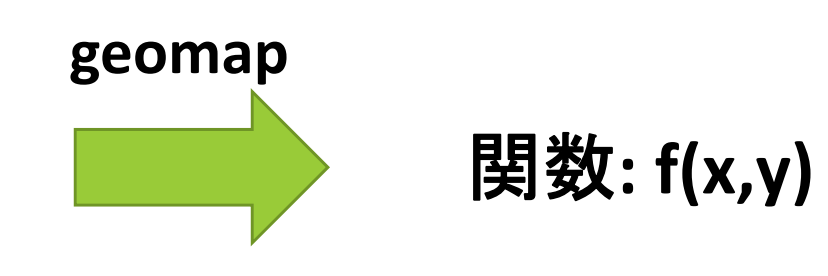

### geotran: 画像変換を実行

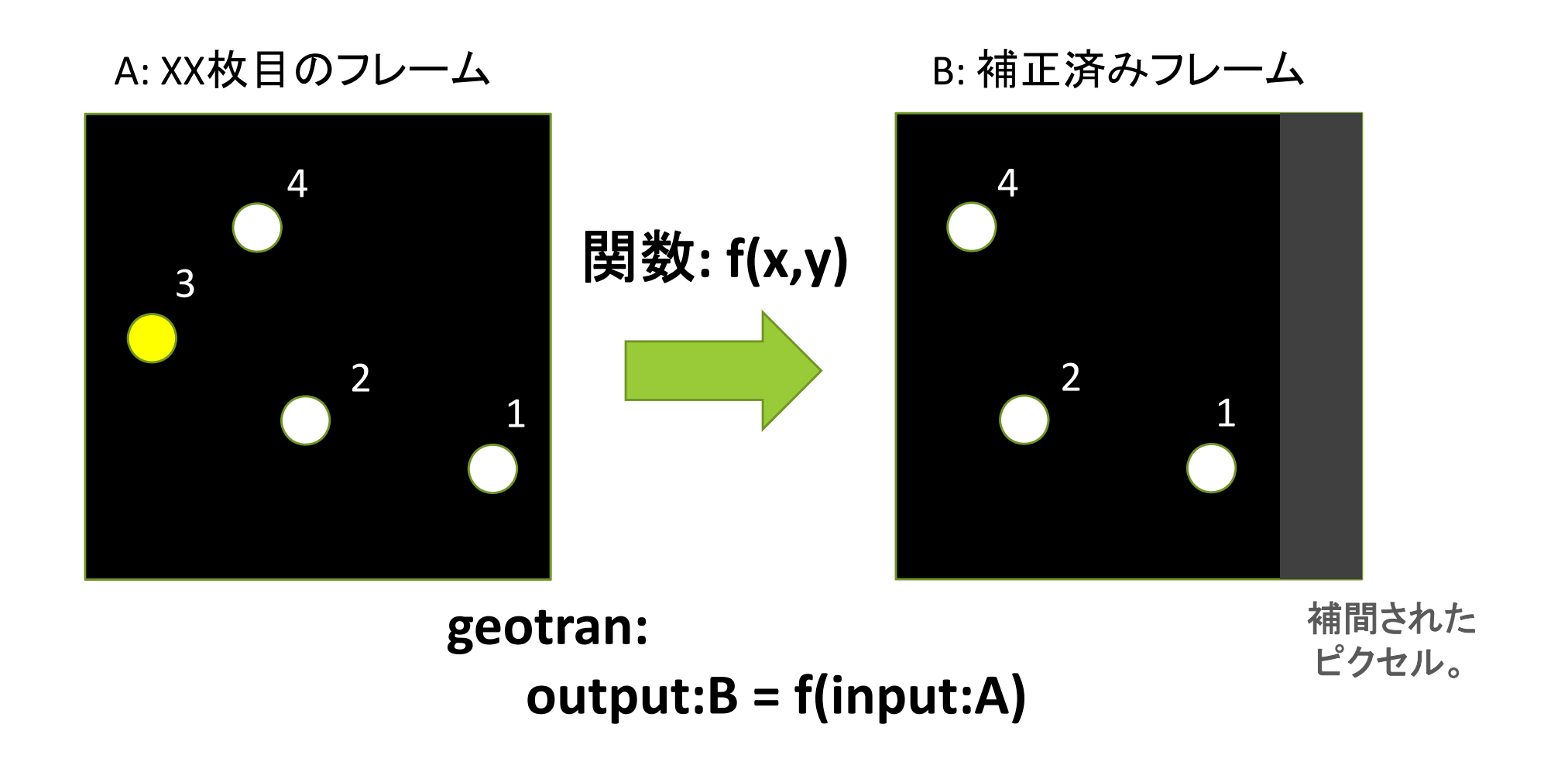

## 画像マッチングソフトの例(1)

#### ~/pylec/samples/pyscripts/fimatch1(\_c).py (\*\_c.py:コメント付)

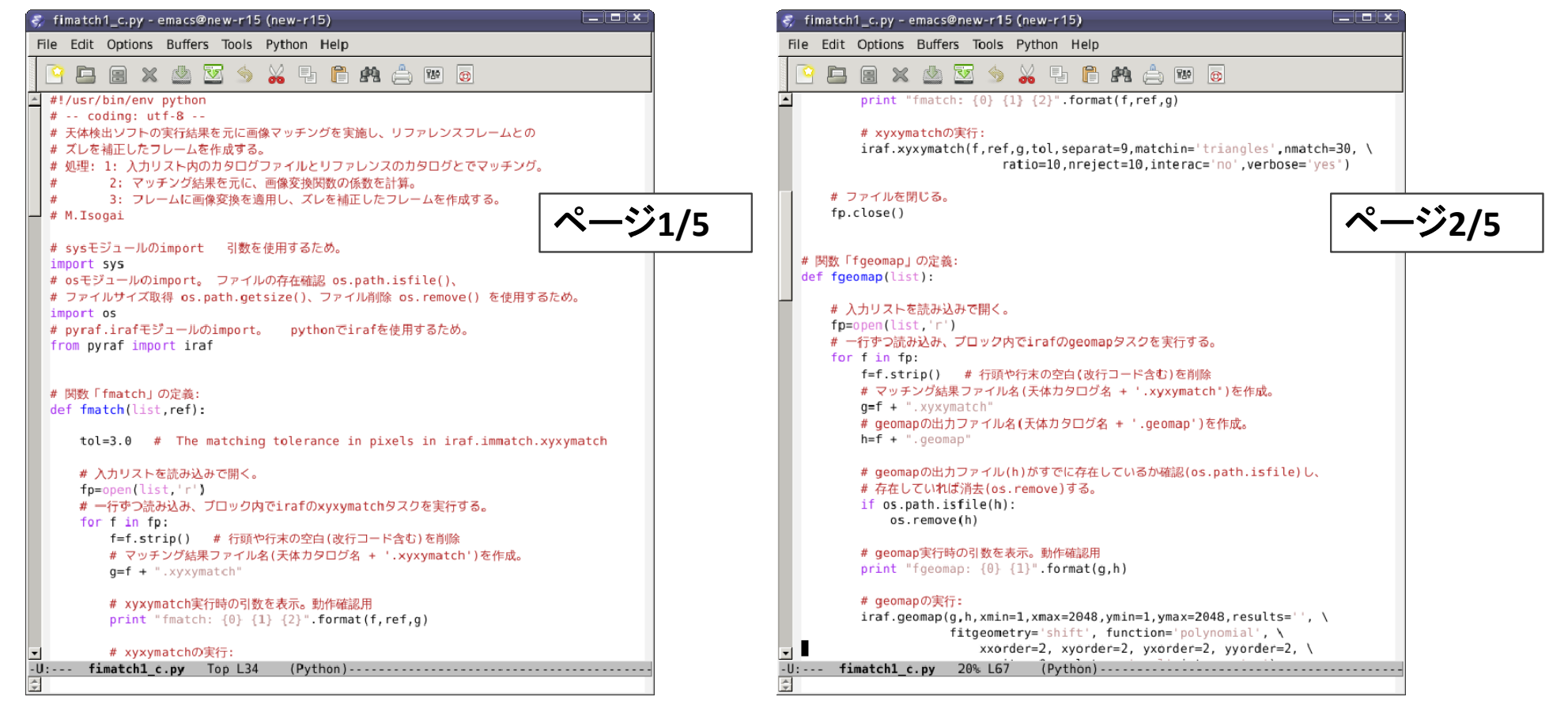

## 画像マッチングソフトの例(2)

#### ~/pylec/samples/pyscripts/fimatch1(\_c).py (\*\_c.py:コメント付)

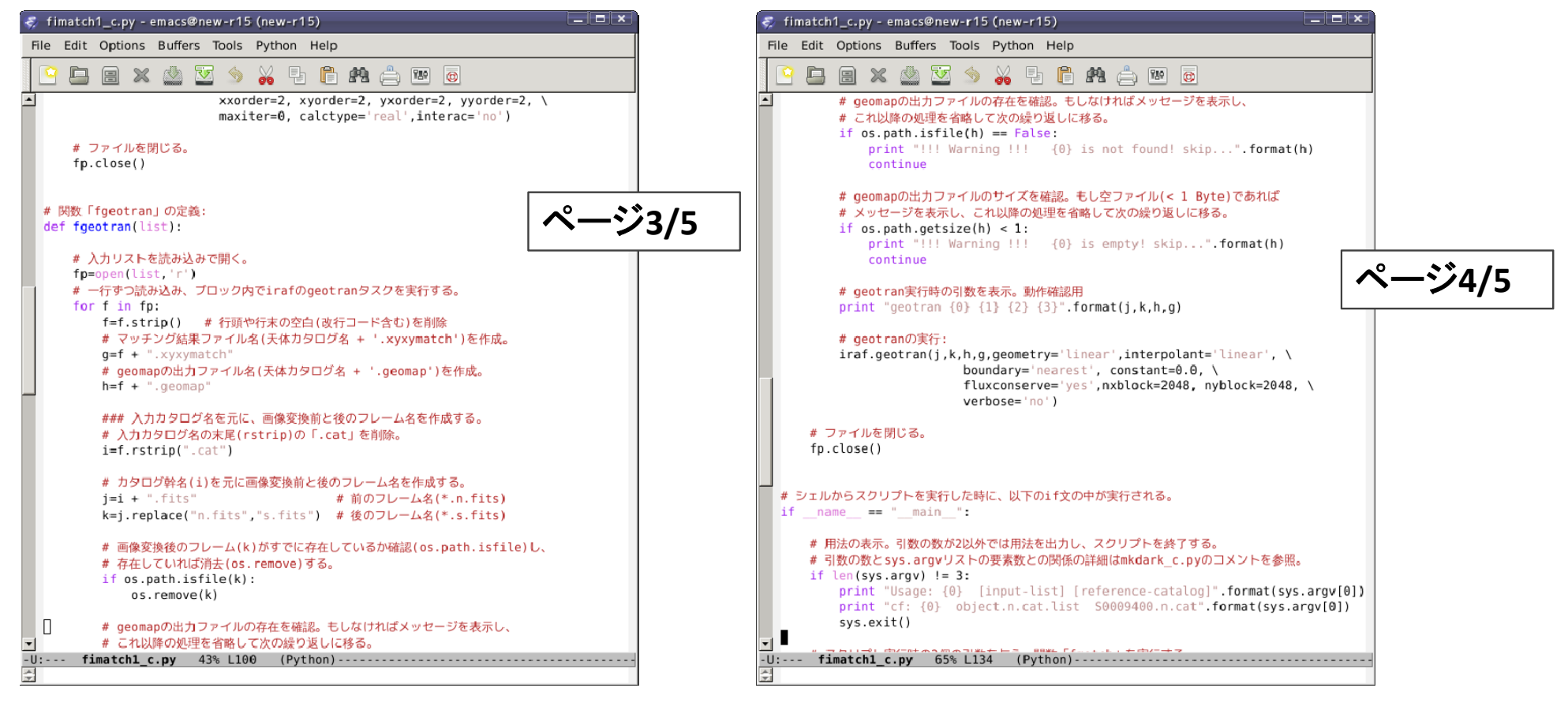

画像マッチングソフトの例(3)

#### ~/pylec/samples/pyscripts/fimatch1(\_c).py (\*\_c.py:コメント付)

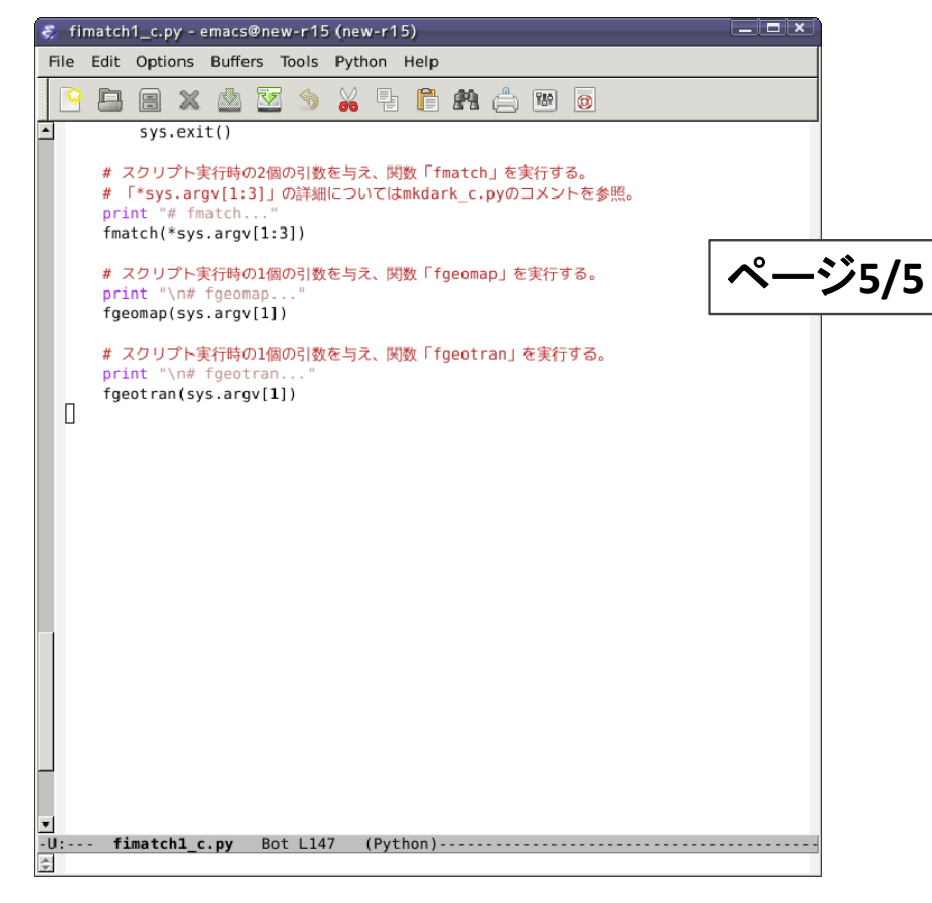
# 実習B4: 画像マッチングソフトの改良(1)

練習**B4**の画像マッチングソフトは、**subpixel**スケールのシフト補正を実施してお り、その補正には補間関数を使用している。 **subpixel**スケールの補正は不要な ため、補正を**x,y**方向の**pixel**スケール**(=**整数値**)**のシフトに限定するようソフトを 改良する。

改良箇所**: geomap**の出力ファイルの最後から四行目の二つの数値を 整数値に置換する**(**数値は**xshift, yshift**行にも掲載されている**)**。

**→** 詳細は次ページ。

※ 余裕がある受講生向け

# geomap出力ファイル

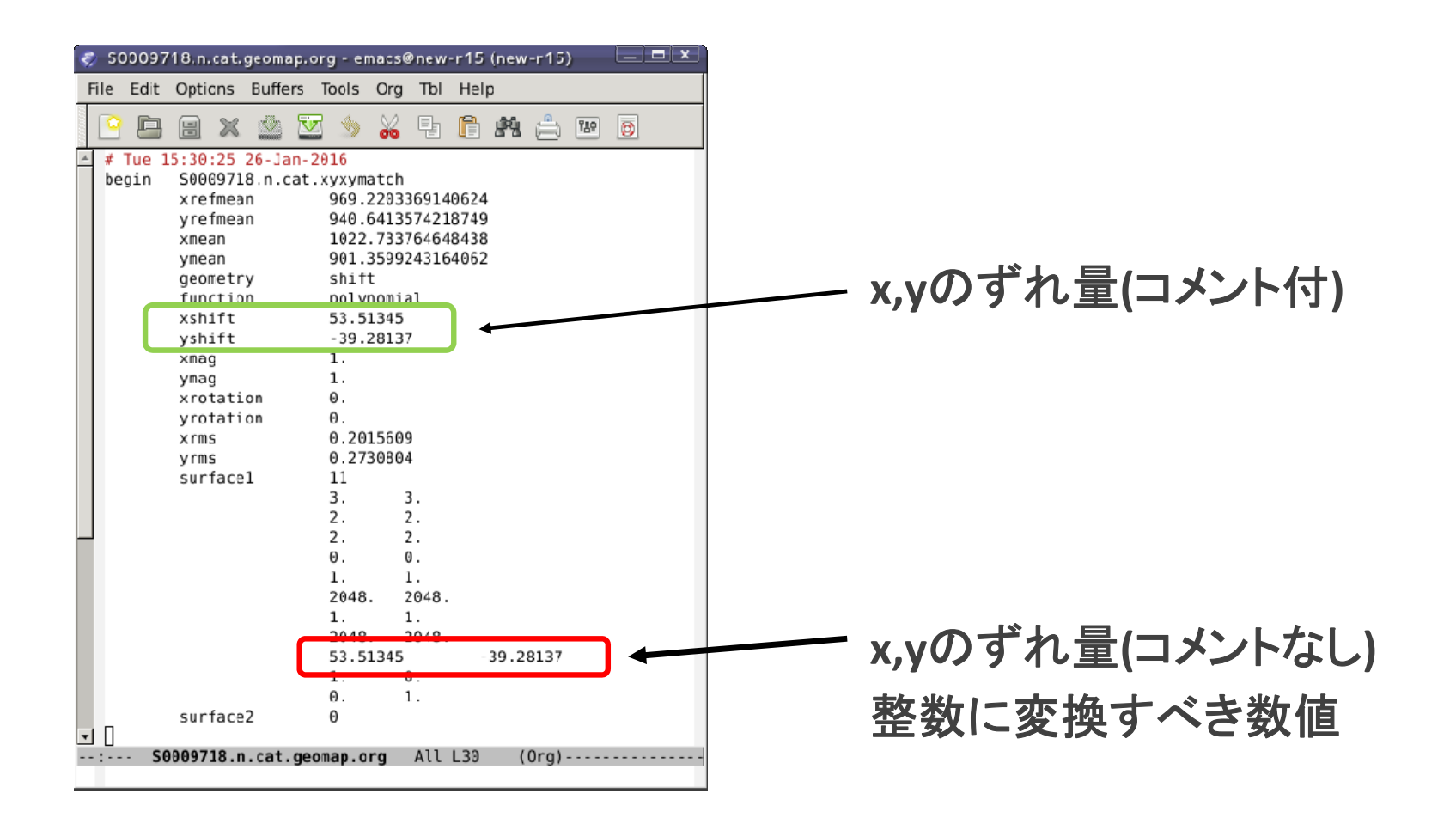

実習B4: 画像マッチングソフトの改良(2)

サンプルスクリプトでは、出力ファイルの係数を整数値化する関数を追加し、 **geomap**を実行する関数にデフォルト引数を追加、このデフォルト引数の値が **yes**であれば、**geomap**実行後に整数値化する関数を実行する、としている。

整数値化には、

- **float() #** 文字列 **→** 実数
- **round() #** 四捨五入
- **int() #** 実数 **→** 整数

の**3**つの関数を使用している。

# 画像マッチングソフトの改良例(1)

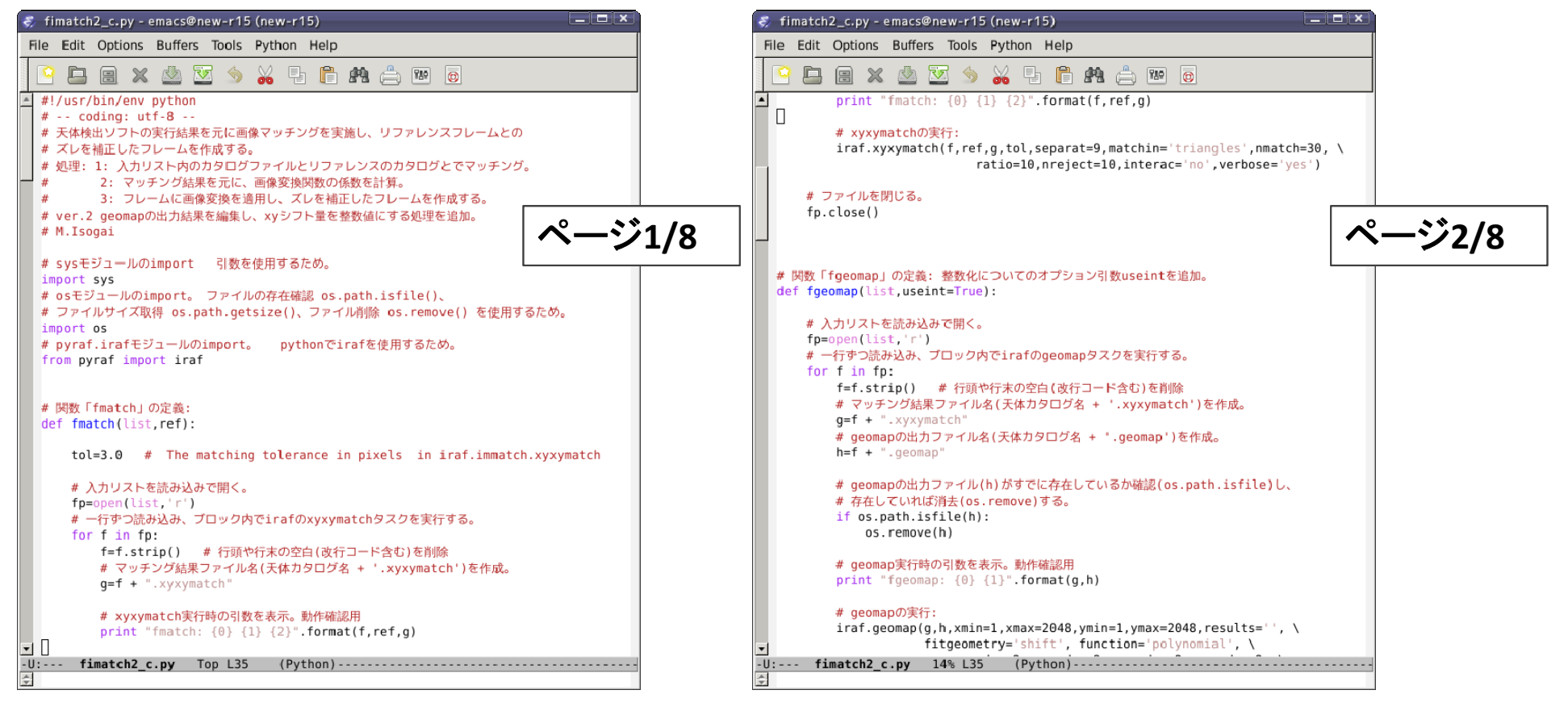

# 画像マッチングソフトの改良例(2)

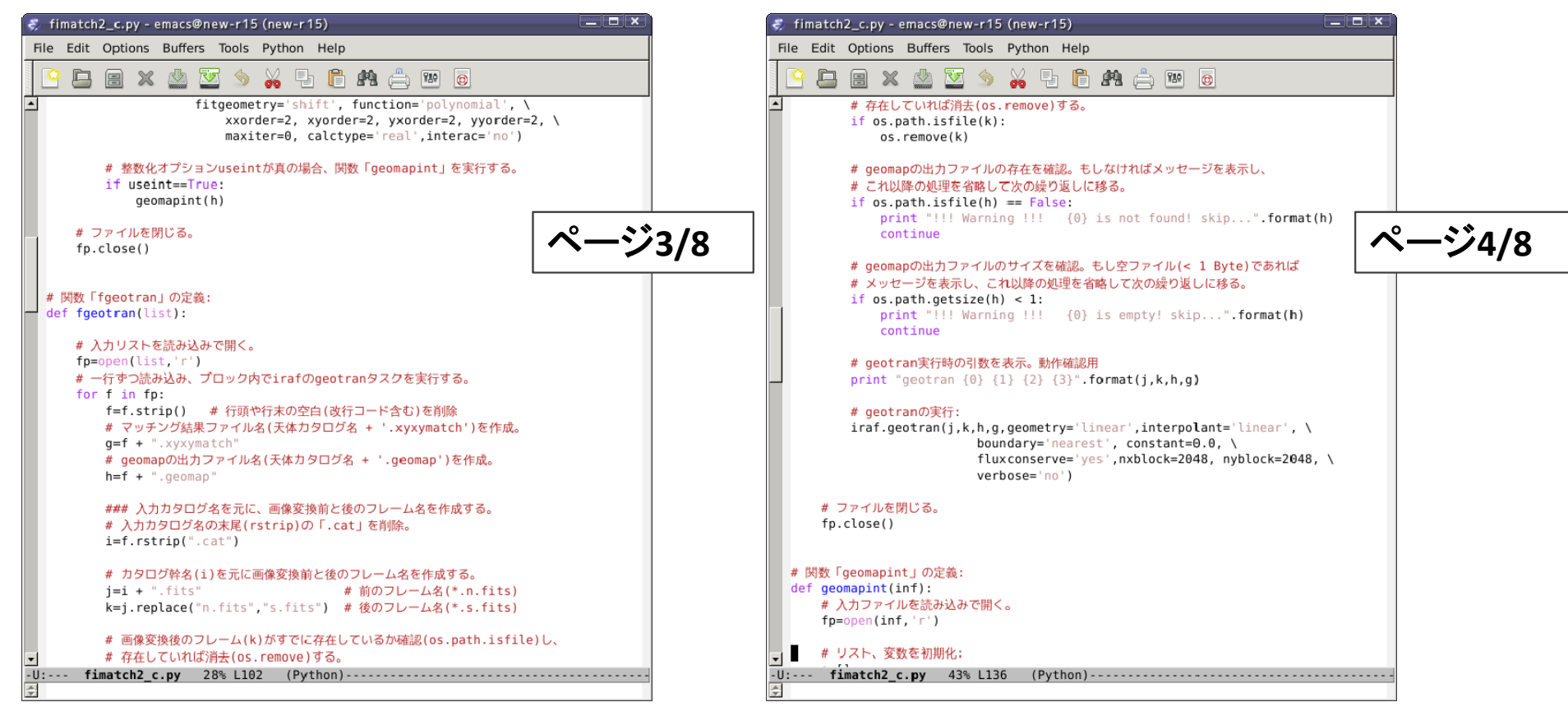

# 画像マッチングソフトの改良例(3)

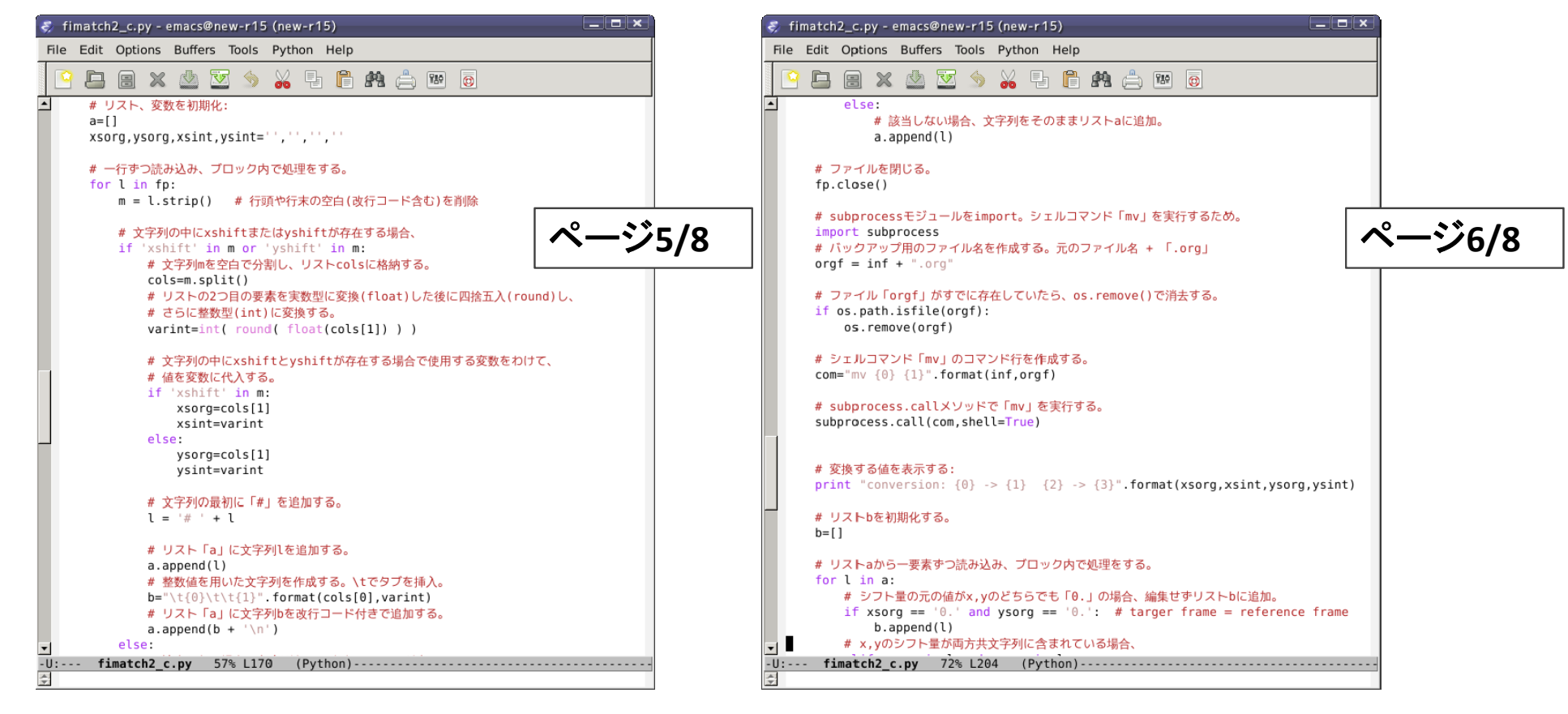

# 画像マッチングソフトの改良例(4)

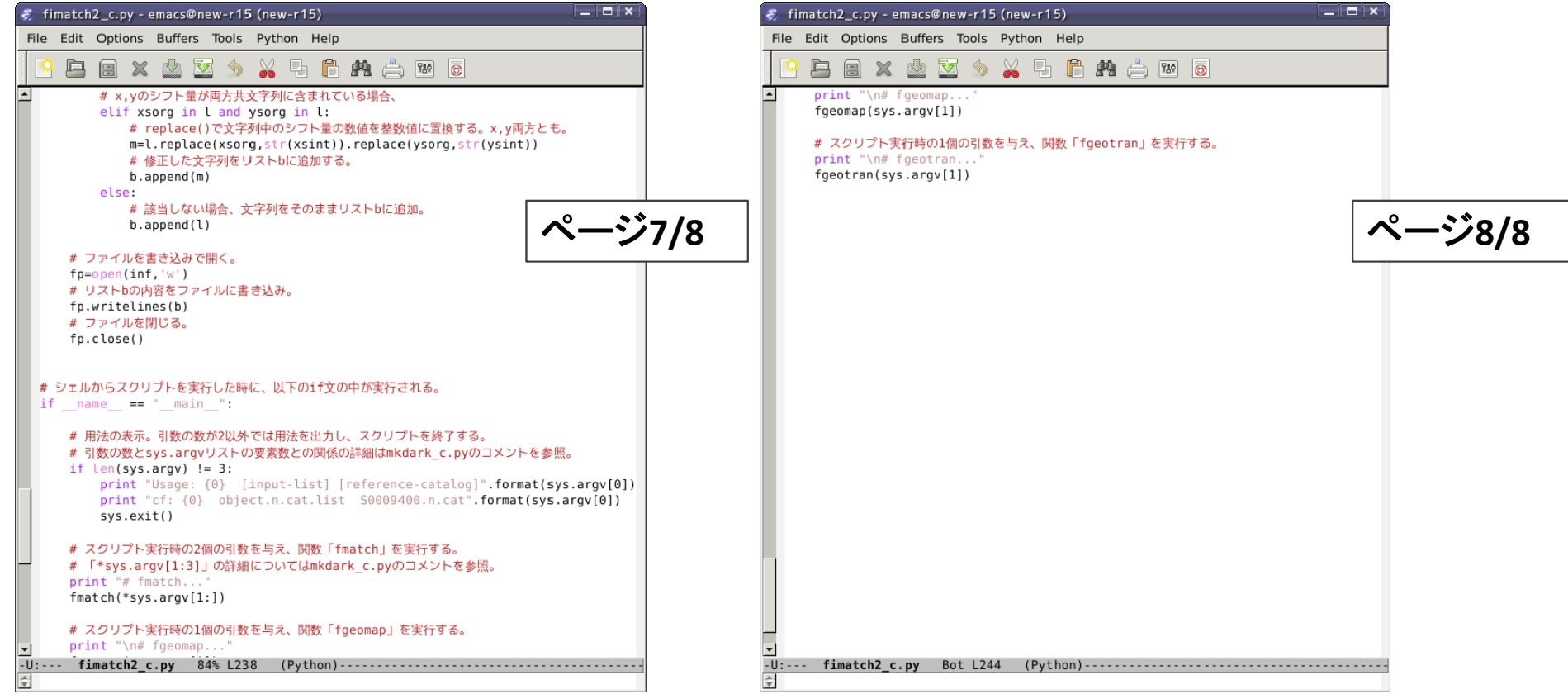

練習B5: アパーチャ測光ソフト

アパーチャ測光を行うソフト「**fphot1.py**」を作る。

使用タスク**: digiphot.daophot.phot +** 設定タスク**(datapars, fitskypars, centerpars, photpars)**

実行**: fphot1.py** 入力リスト 天体位置座標ファイル **PSF**半値幅**(=fwhm)** 実行例**(100918): fphot1.py object.s.list Sg.coo <sup>7</sup>**

補足**:**

天体位置座標ファイル**:** 測光したい天体の座標**(x,y)**一覧のファイル。 画像マッチングのリファレンスカタログを元に作成。 **PSF**半値幅**: fstar1.py**の出力カタログの半値幅を元に決定。

### アパーチャ(=開口)測光

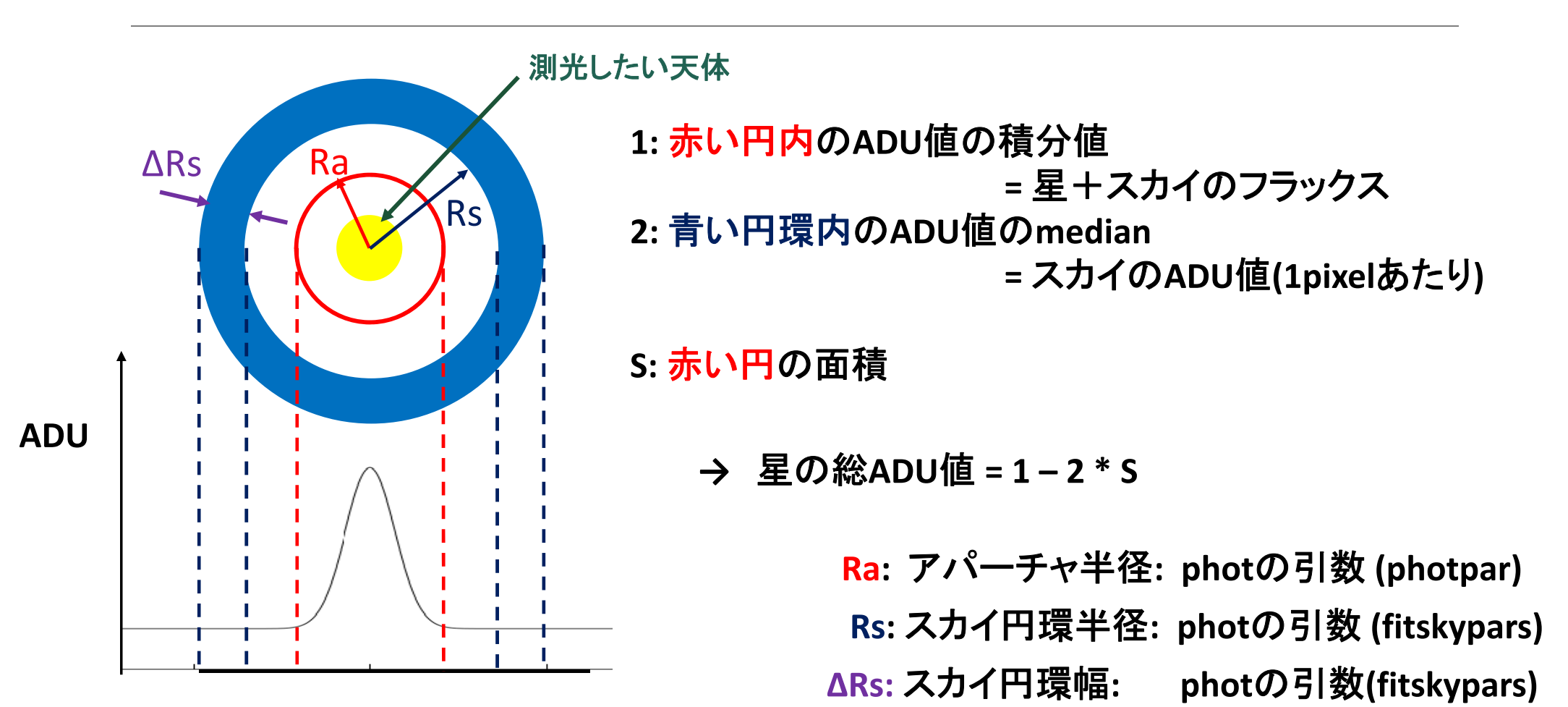

**188**

### 測光タスクについて

**phot**タスクを実行する前に、以下のタスクの隠し引数の設定をおこなう。

- ・**datapars: PSF**の半値幅やデータに関する情報を設定
- ・ **centerpars:** アパーチャの中心位置測定に関する変数を設定
- ・ **fitskypars:** スカイ値測定に関する変数を設定
- ・ **photpars:** 測光に関する変数を設定

※ これらのタスクは非対話での実行が不可。隠し引数の設定は、

デフォルト値の変更方法で実施。

各タスクの変数設定値

以下で明示した変数以外はデフォルト値を使用:

・ **datapars: fwhmpsf=**引数で指定した**fwhm,**

**sig=sky** の**sigma**を測定して入力**,**

**datamin=0, datamax=50000, ccdread='ronoise',**

**gain='gain', exposur='exp ‐time', filter='filter ‐1',**

**obstime='ut'**

- ・ **centerpars: calgori='centroid', cbox=mxs=fwhm** の **2** 倍
- ・ **fitskypars: salgori='mode', annulus=fwhm** の **<sup>5</sup>**倍、**dannulu=10**
- ・ **photpars: apertures = fwhm** の **2** 倍

## サンプルスクリプトの補足

サンプルスクリプトでは、

- ・ 隠し引数設定タスクは**photpar**以外、個々に関数を定義・実行
- 設定後に設定値を表示
- **digiphot**パッケージと**daophot**パッケージの**load**を確認し、**load**されて いなければスクリプト内で**load**

としている。

さらに、アパーチャ径、スカイ円環内径、円環幅の計算式および値は本講習 用に便宜的に採用したもので推奨値ではない。これらの値はそれぞれの観測 環境・装置・条件に応じて適宜調整が必要。

## アパーチャ測光ソフトの例(1)

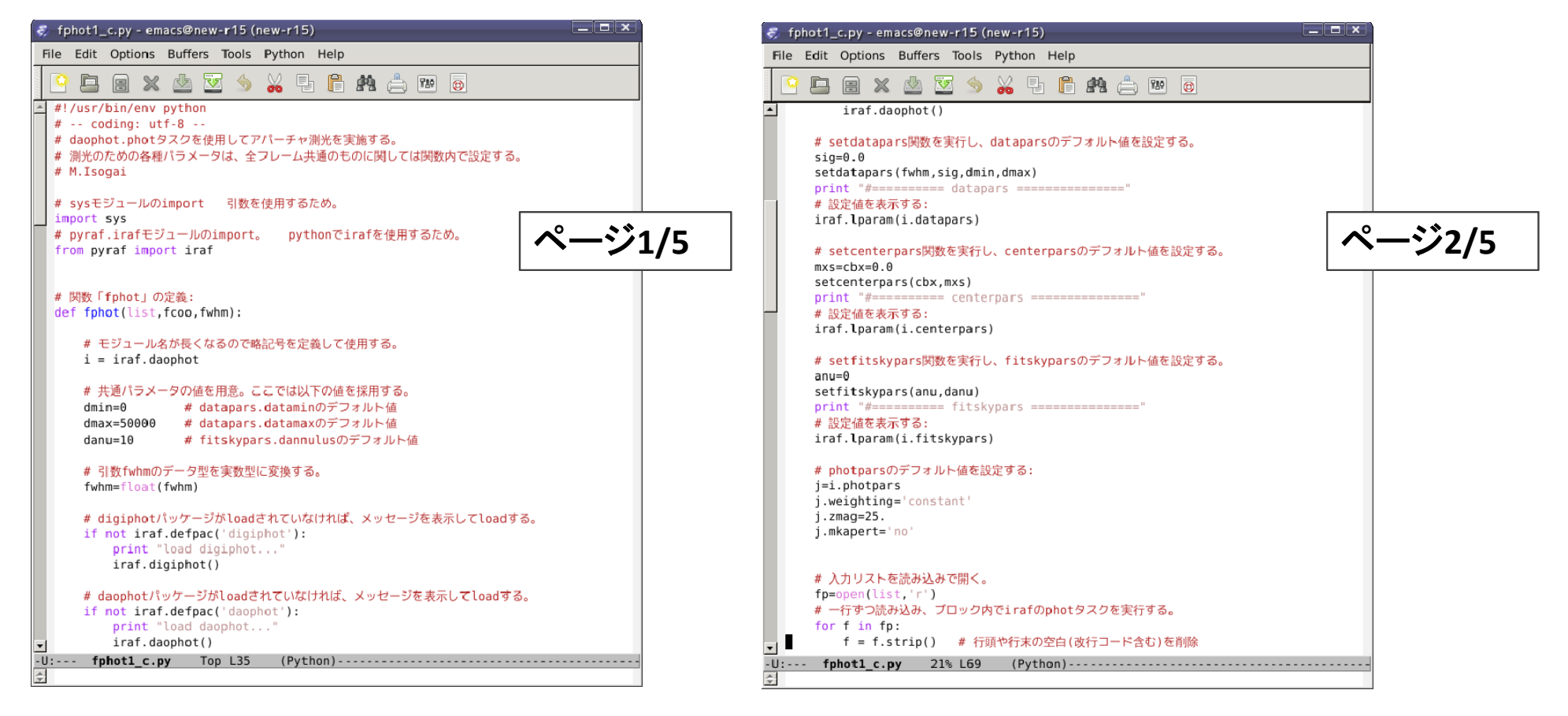

## アパーチャ測光ソフトの例(2)

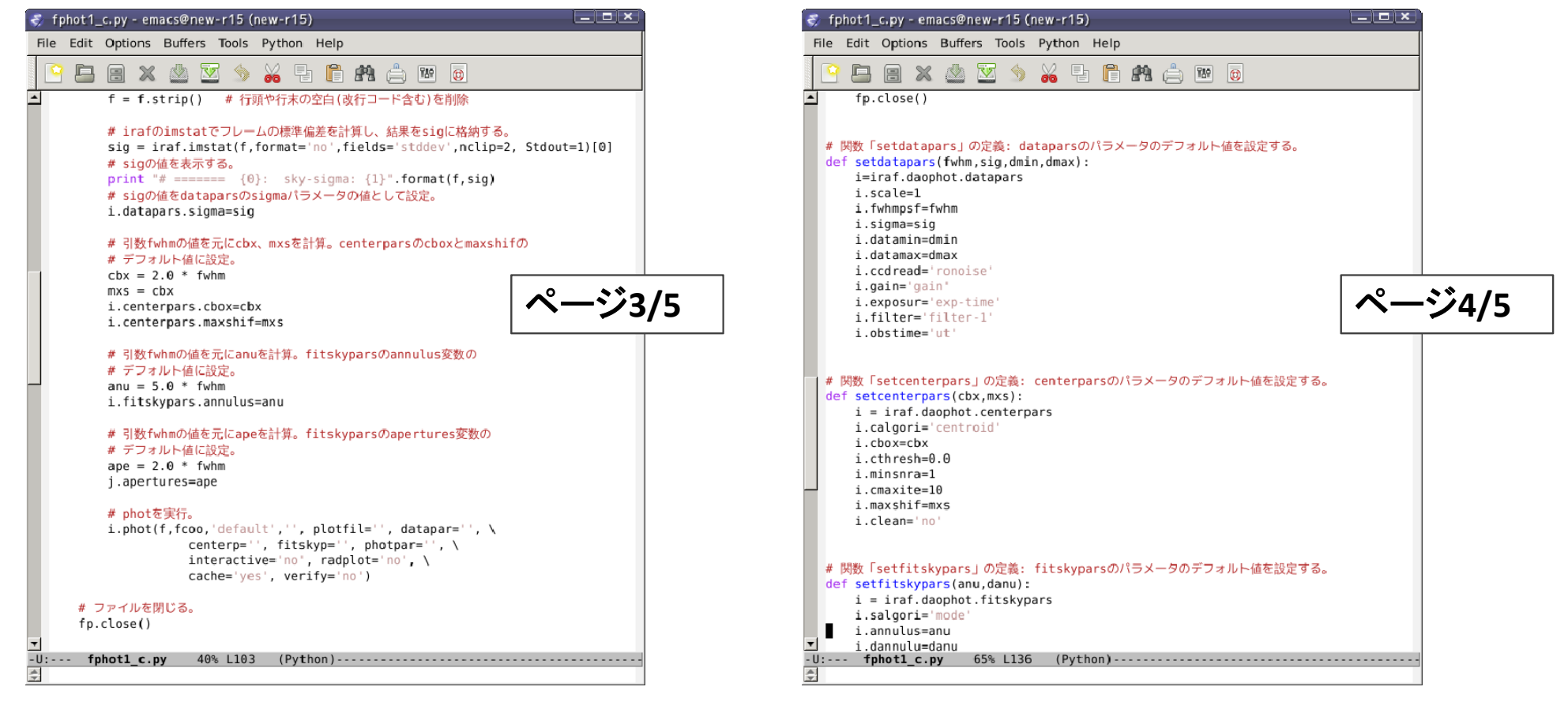

## アパーチャ測光ソフトの例(3)

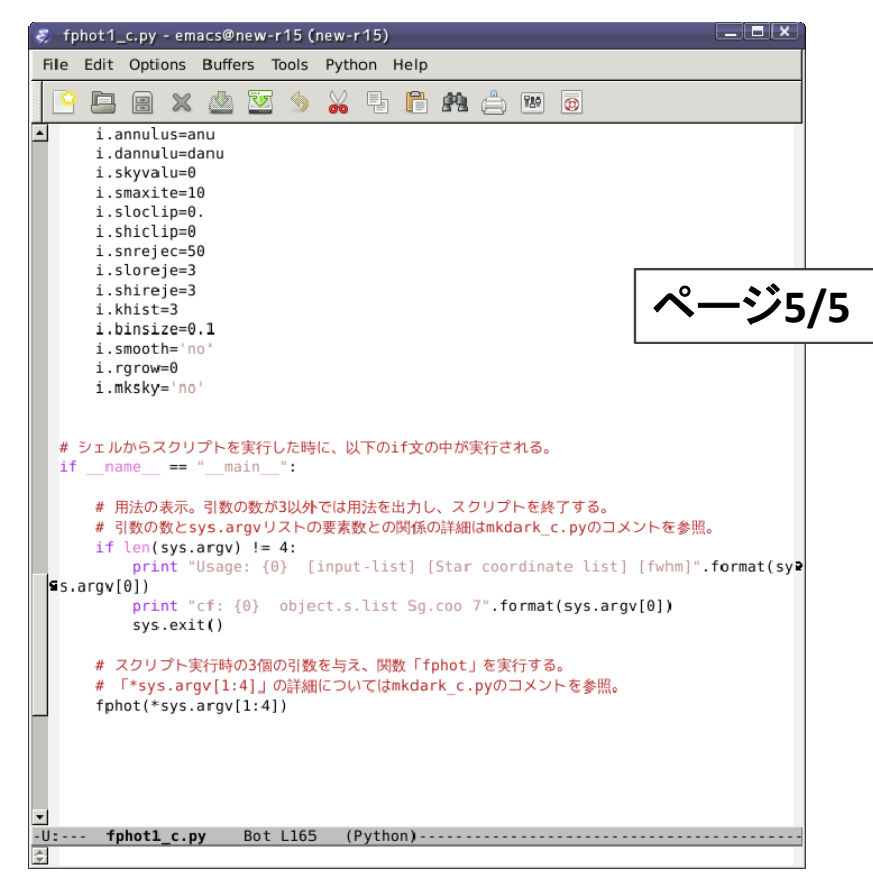

### 位置座標ファイルの作成と目的天体

リファレンスフレームと、そのカタログを **ds9**に表示する**:**

- **‐‐ > display S0009400.s.fits 1**
- **‐‐> tvmark 1 S0009400.n.cat mark=circle**

**radii='25,26,27' color=205 txsize=10**

**label+ inter ‐** ( ※ **<sup>1</sup>**行で書く**)**

目的天体**: <sup>7</sup>** 番

比較星**: 8** 番 **(+ <sup>10</sup>** 番**, <sup>13</sup>** 番**, <sup>14</sup>** 番**)** を使用する。

**→** 位置座標ファイル**:**

一行で一つの星**: <sup>x</sup> y ...** (例**: 100918/Sg.coo** )

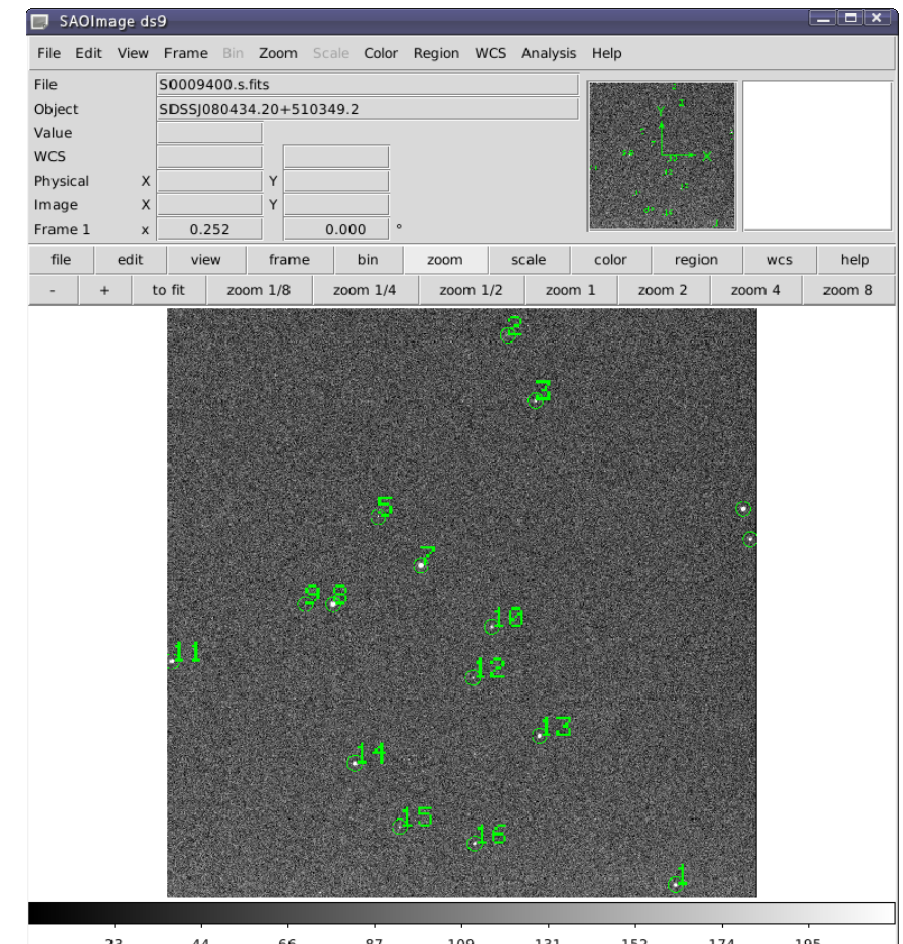

#### 練習B6: 比較測光ソフト(1)

測光結果ファイルを元に、比較星とターゲット天体との等級差を計算し、出力する ソフトを作る。ソフトにはヘッダ情報のユリウス日**(JD)**を取得し、修正ユリウス日 (**MJD <sup>≡</sup>JD**-**2,400,000.5**)と**1**枚目のフレームからの経過日**(=JDXX**-**JD1)**を計算 して出力する機能を含める。 タスク実行前に、**digiphot**および**ptools**パッケージ の**load**を確認し、**load**されていなければ**load**する。

使用タスク**: pdump (=digiphot.ptools.pdump)**

実行**: fpdump1.py** 入力リスト ターゲット天体番号 比較星番号 **¥** 出力ファイル名

**pdump**の用法**:** 入力ファイル フィールド名 実行条件 **¥** 隠し引数**(header='no' parameter='yes')**

#### pdumpの用法(詳細版)

**pdump**の用法**:** 入力ファイル フィールド名 実行条件 **header='no' parameter='yes'**

- ・ 入力ファイル**: phot**タスクの出力ファイル
- ・ フィールド名**:** 出力したいフィールド名(**=**情報名)を指定。

ここでは「**image, id, xcen, ycen, mag,merr, cier, sier, pier**」を指定。

**(image, id:** 入力ファイル名と星の**id**番号、

**xcen,ycen:**中心座標、

**mag,merr:** 器械等級と誤差、

**cier, sier, pier:** 各処理の実行結果情報**)**

・ 実行条件**:** 実行を制限する条件式を指定。

ここでは、**id ==** ターゲット星番号 と **id ==** 比較星番号。 **(=** それぞれターゲット星の結果、比較星の結果のみ出力**)**

### fitsヘッダ情報の取得

**fits**ヘッダ情報の取得**:**

**astropy.io**モジュールの「**fits**」を使用:

用法**:**

**from astropy.io import fits**

**hl <sup>=</sup> fits.open('fits**ファイル名**')**

**jd <sup>=</sup> float( hl[0].header['jd'])**

**# hl[0]**は**Primary HDU**。 **(HDU: Header Data Unit)**

**#** ここからキーワード「**jd**」の値を取得し、**float()**で実数に変換。

### サンプルスクリプトの補足

サンプルスクリプトについての補足。

- ・各フレームについて、目的天体、比較星と二回**pdump**を実行している。
- ・ 測光結果の格納には**star**型のクラスを定義・使用している。等級差と その誤差の計算には、**star**型クラスのインスタンスを作成し、その属性 を用いているが、クラスを使わなくても実現可能である 。

**(**クラスを使う方を推奨**:** スクリプトの可読性が向上するため**)**

## 比較測光ソフトの例(1)

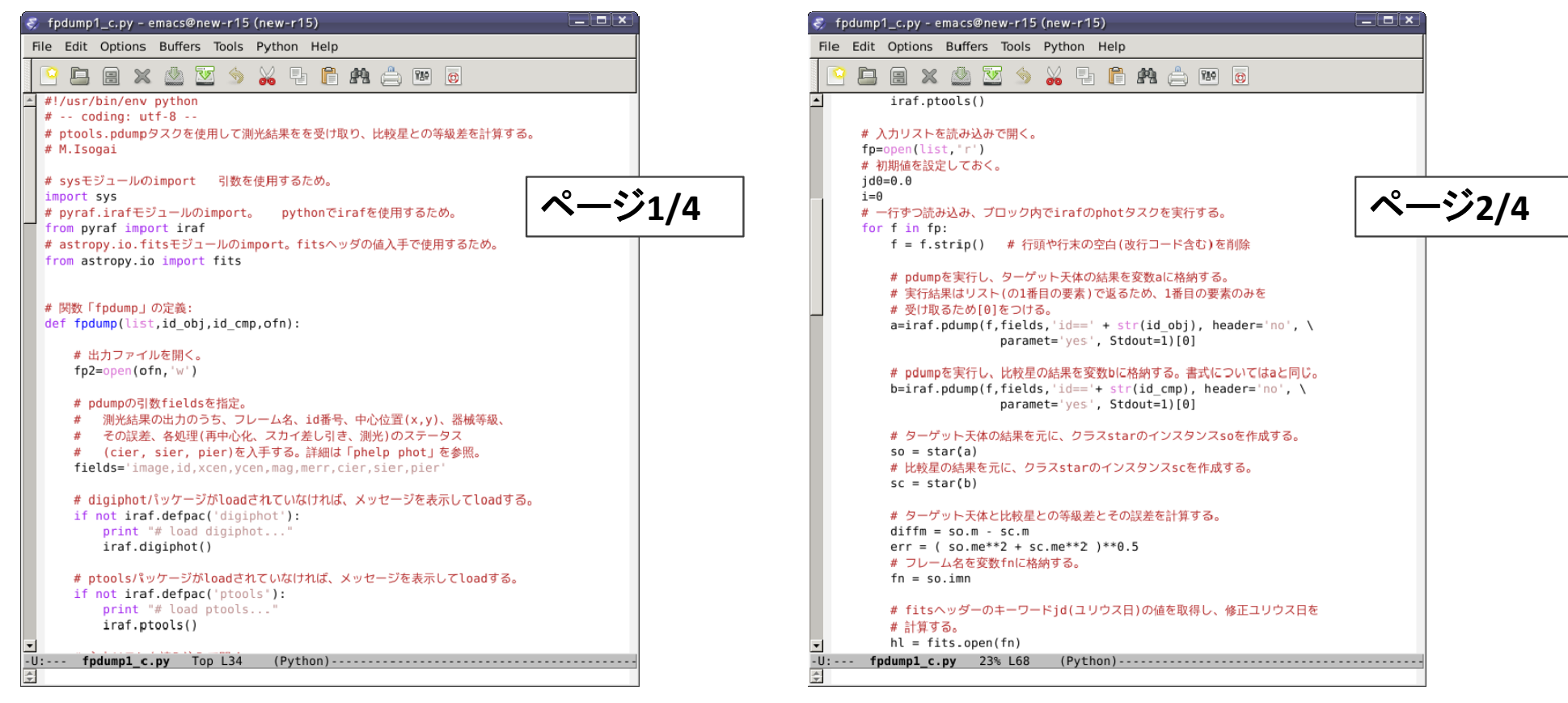

## 比較測光ソフトの例(2)

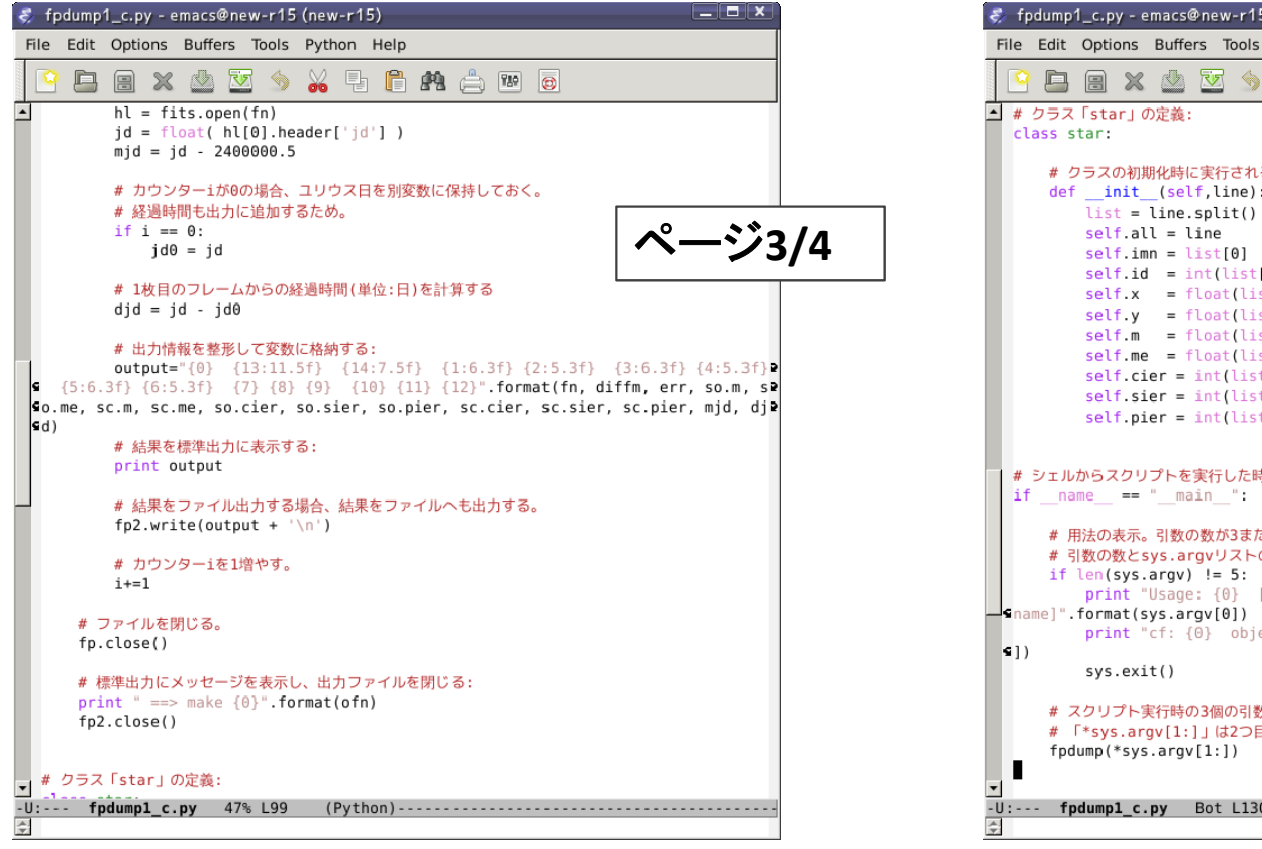

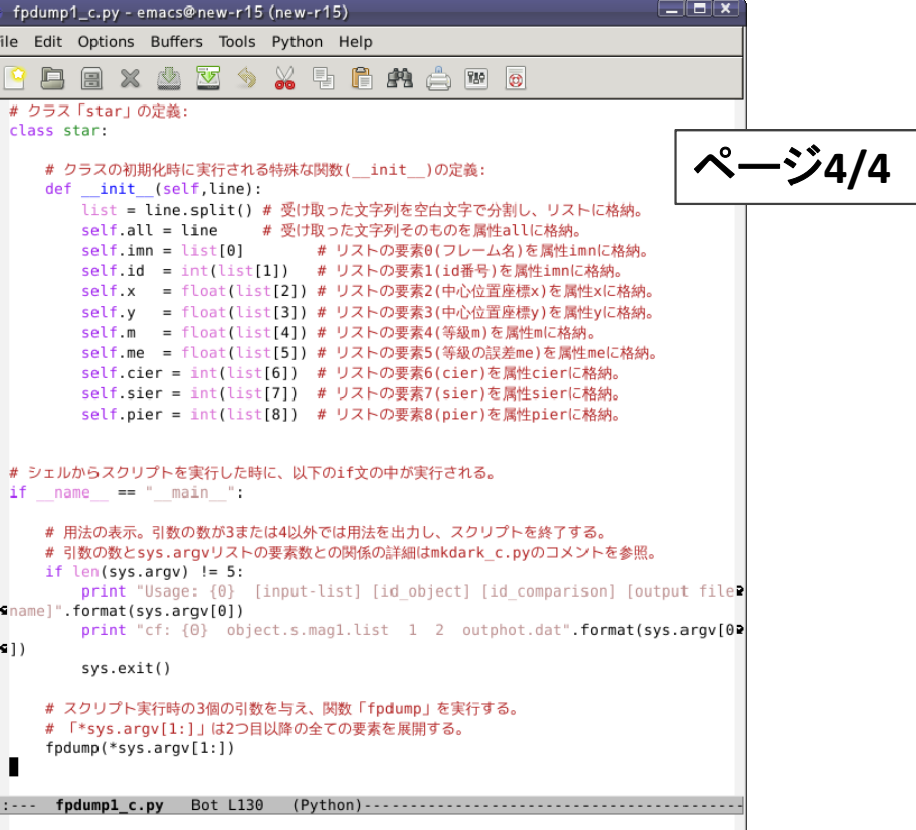

### 実習B6: 比較測光ソフトの改良(1)

**python**のグラフプロットライブラリ**matplotlib**の**pyplot**サブモジュールを用いて、 計算した等級差をグラフ化するオプションを追加する。 コマンド実行時に「**‐pl**」を追加すると、グラフを表示するように改良する。 さらに、出力ファイル名をオプション引数化する。指定が無ければファイルを 出力しないようにする。

※ 余裕がある受講生向け

# 実習B6: 比較測光ソフトの改良(2)

**1. matplotlib.pyplot**の用法**: (x, y, yerr** それぞれのリストが必要**)**

**import matplotlib.pyplot as plt # matplotlib.pyplot**を**import**し、**plt**とする **plt.plot(xdata, ydata, 'b.', label='**ラベル名**')**

**#** データ点の**plot**

**(xdata, ydata:** データ点の**x,y**のリスト、

**b.:**データ点の色と形状**:**「**.**」で**blue)**

**plt.errorbar(xdata, ydata, yerr=ydataerr, fmt='none', capsize=0)**

**#** 誤差棒の**plot (ydataerr:** 誤差のリスト**)**

**plt.gca().invert\_yaxis() # <sup>y</sup>**軸を逆向きに **(**数値**:**小 が上**)**

**plot.show() #** グラフを表示

### 実習B6: 比較測光ソフトの改良(3)

#### **2.** グラフ描写のオプション化**:**

グラフ描写の関数を追加し、比較測光を実施する関数にデフォルト引数 「**plot=False**」を追加。この引数が**True**の場合に、グラフ描写関数を実行する。

#### **3.** ファイル出力のオプション化**:**

比較測光を実施する関数の引数の最後に「**\*args**」**(=**余った引数を全て 受け取るタプル**)**を追加。タプル「**args**」の要素数が**0**より大きければ、最初の 要素を出力ファイル名として受け取り、このファイルへ出力する。

# 比較測光ソフトの改良例(1)

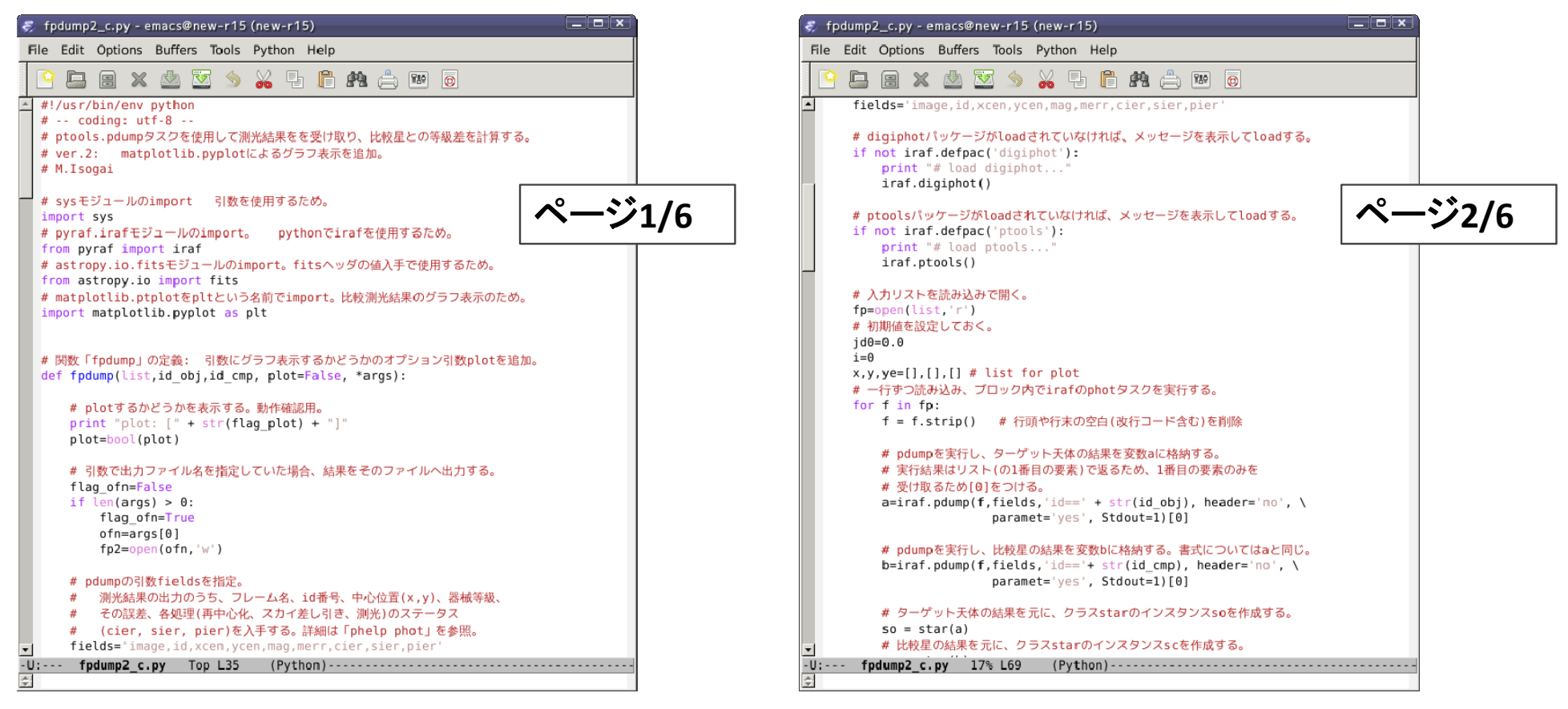

# 比較測光ソフトの改良例(2)

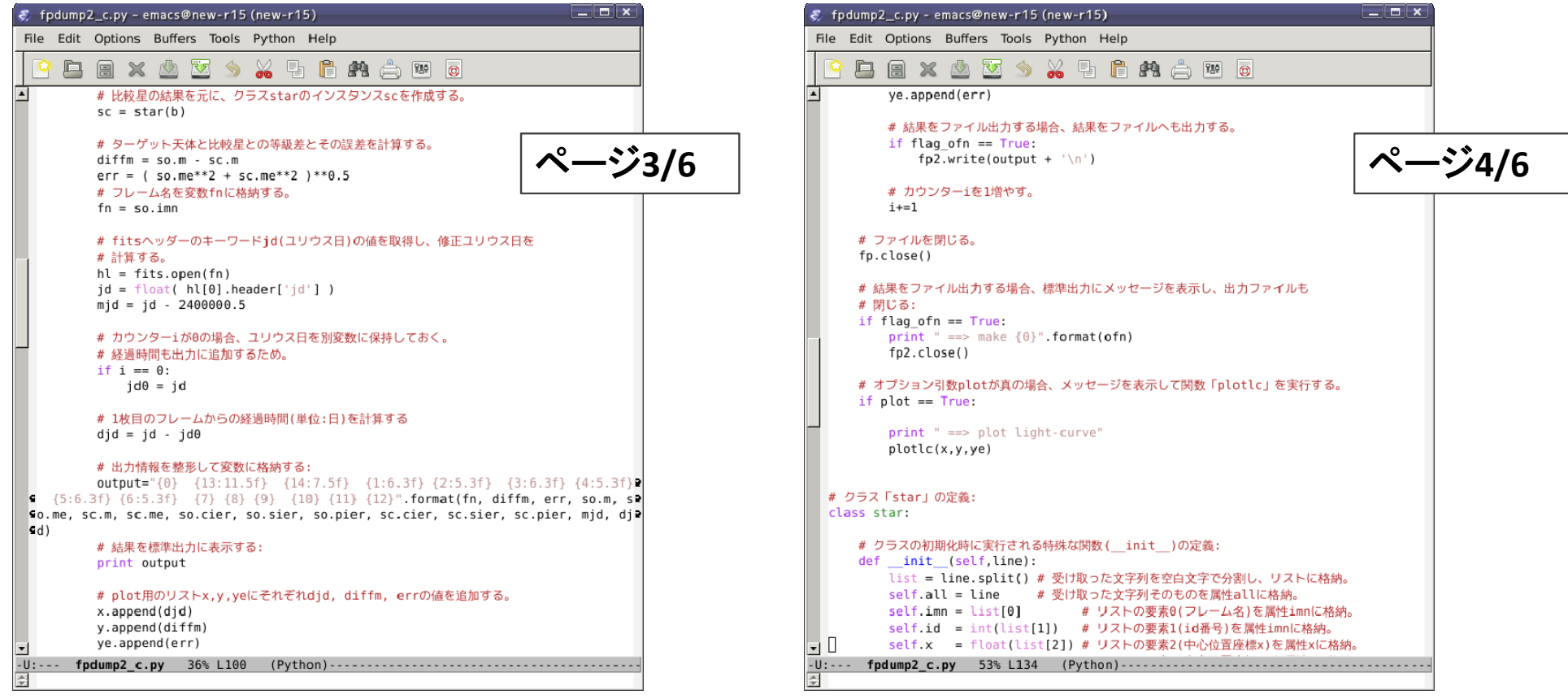

# 比較測光ソフトの改良例(3)

#### ~/pylec/samples/pyscripts/fpdump2(c).py (\* c.py:コメント付)

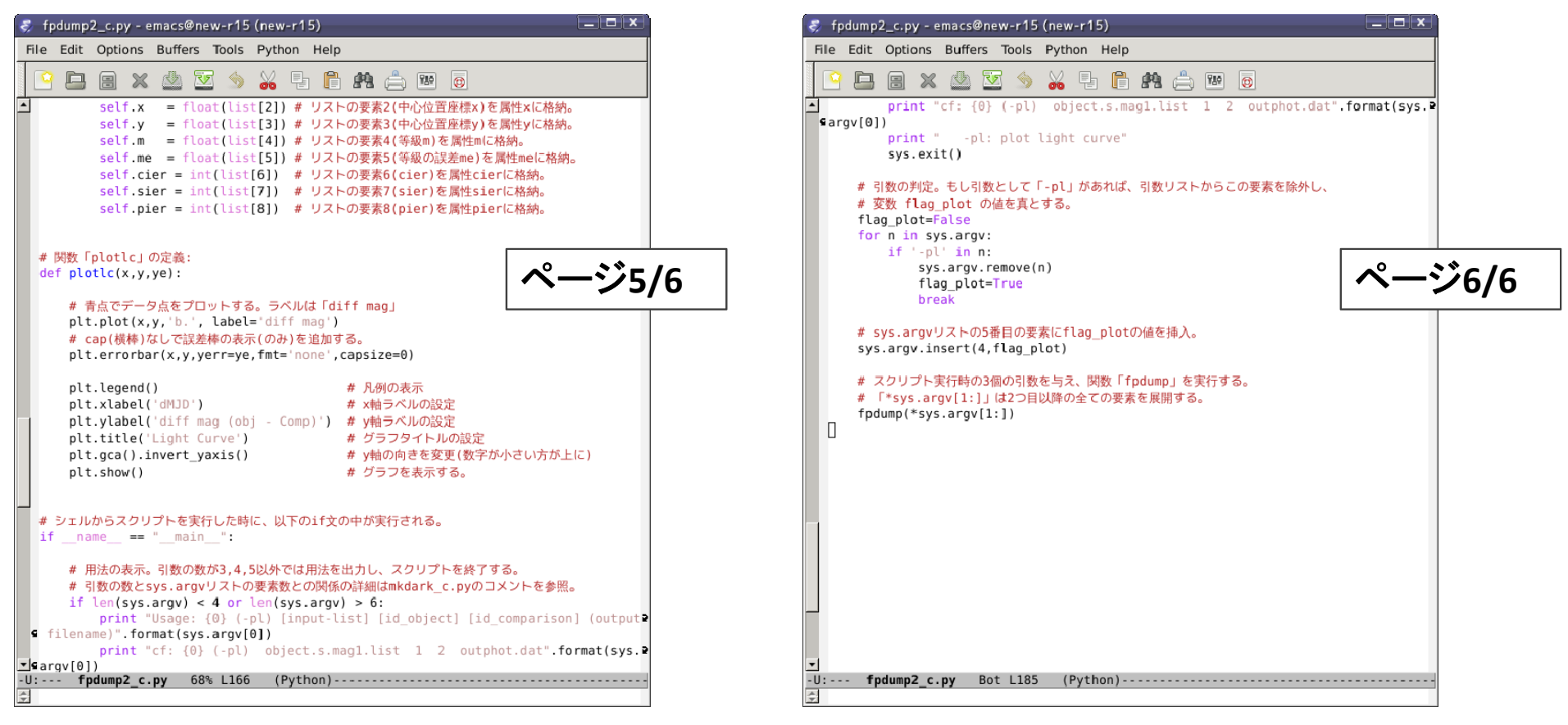

#### 実習B7: 100925のデータ処理

**<sup>100918</sup>**の比較測光まで終了し、さらに時間に余裕があれば**100925**のデータも 処理する。

リファレンスフレームと位置座標ファイルは**100918**と同じものを使用する。 アパーチャ測光を行う際に指定する半値幅は、カタログファイルの半値幅を 参照して値を変更する。

※ 余裕がある受講生向け

終わりに(1): サンプルスクリプトの補足

以上で**Python**スクリプト実習は終了です。

この実習で、**Python**で**PyRAF**を使用したスクリプトの書き方を 身に着けることができたと思います。

なお、実習のサンプルスクリプトは、例外処理・エラー処理を 意図的に省いています。

実用に耐える解析ソフトには、これらの処理が必要ですので 注意してください。

#### 終わりに(2):本格的な解析ソフトへ

さらに、本実習で作成したソフトは、時間の制約上、必要最小限の 機能しか実装していません。

一次処理と画像マッチングを自動で行うなど、本格的な解析ソフト への改良には、 観測ログの自動作成、各種フレームリストの自動 作成、リファレンスフレームの自動選定、天体非検出フレームや マッチング失敗フレームの処理、などの機能の実装が必要ですが これらは全て実習で作成したソフトを元に**Python**で実現可能です。 興味・必要があれば挑戦してみましょう。

# PyRAF+Python参考文献

- テキスト作成にあたり、以下を参考にしている。
- ・ **PyRAF Tutorial**

**http://stsdas.stsci.edu/pyraf/doc.old/pyraf\_tutorial/**

・ **PyRAF Programmer's guide**

**http://stsdas.stsci.edu/pyraf/doc.old/pyraf\_guide/pyraf\_guide.html**

・過去の**ADC IRAF**講習会テキスト:

**http://www.adc.nao.ac.jp/J/cc/public/koshu\_shiryo.html#iraf\_prog**

・ **Python Tutorial**

**http://docs.python.jp/2/tutorial/**

・**Python**スタートブック 辻 真吾著 技術評論社